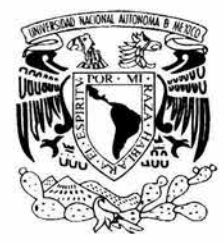

## UNIVERSIDAD NACIONAL AUTÓNOMA DE MÉXICO

FACULTAD DE INGENIERÍA

## SISTEMA DE ACERVOS AUDIOVISUALES PARA EL C.C.H. AZCAPOTZALCO

# **<sup>T</sup>E** s s

QUE PARA OBTENER EL TÍTULO DE : INGENIERO **EN** COMPUTACIÓN P R E S E N T A N: PAOLA GONZÁLEZ TENORIO SERGIO ALONSO DEL VILLAR OROZCO

#### DIRECTOR DE TESIS: ING. JUVENTINO ÁVILA RAMOS

#### COODIRECTOR DE TESIS: M.I. BENJAMÍN VALERA OROZCO

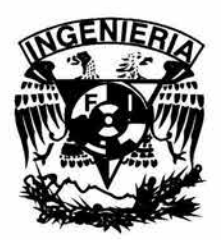

MÉXICO, D.F. CONTROLLED AND CONTRIBUTE 2004

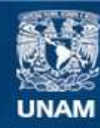

Universidad Nacional Autónoma de México

**UNAM – Dirección General de Bibliotecas Tesis Digitales Restricciones de uso**

## **DERECHOS RESERVADOS © PROHIBIDA SU REPRODUCCIÓN TOTAL O PARCIAL**

Todo el material contenido en esta tesis esta protegido por la Ley Federal del Derecho de Autor (LFDA) de los Estados Unidos Mexicanos (México).

**Biblioteca Central** 

Dirección General de Bibliotecas de la UNAM

El uso de imágenes, fragmentos de videos, y demás material que sea objeto de protección de los derechos de autor, será exclusivamente para fines educativos e informativos y deberá citar la fuente donde la obtuvo mencionando el autor o autores. Cualquier uso distinto como el lucro, reproducción, edición o modificación, será perseguido y sancionado por el respectivo titular de los Derechos de Autor.

#### **Agradecimientos**

#### Mamá y Papá:

Gracias por todo el apoyo que recibí de ustedes desde el inicio de mi vida estudiantil; ustedes vivieron el esfuerzo, desvelo y dedicación que puse en mi carrera.

#### A mis hermanos:

Gracias porque siempre sentí el apoyo y comprensión de los dos, porque en mi vida no hay nadie que quiera más que ustedes, ya que vivimos cosas juntos que nos unieron mas y que nos ayudaron a comprendemos mejor. Los quiero mucho.

#### A mis amigos:

Gracias por ser mis amigos ya que me demostraron en momentos difíciles su apoyo, ya que todos vivimos juntos lo complicado de la carrera y sin embargo todos la terminamos exitosamente.

Gracias por apoyarme durante toda la carrera ya que fuiste **un** gran soporte para mí (REGS).

#### A mi compañero de tesis:

Gracias por tu paciencia y por compartir conmigo todos tus conocimientos ya que juntos logramos hacer algo importante y significativo para el resto de nuestras vidas.

#### **Paola González Tenorio**

En primer lugar quisiera agradecer a mis padres, gracias padre, por haberme dejado conocerte y haberme guiado durante mi infancia y adolescencia, fuiste un gran ejemplo a seguir .En especial quiero agradecer a **mi** madre que gracias a **tu** fortaleza y apoyo incondicional en cada día de mi vida me has dado la oportunidad de crecer como ser humano, a ti te dedico esta tesis, que sin ti, no hubiera sido posible. Gracias hermana por todo. Las quiero muchísimo.

A todos mis amigos, con cada uno de ustedes he vivido muchas experiencias que me han hecho crecer. A mi compañera de tesis, gracias por todo tu apoyo, por quererme y aguantarme, se que llegarás muy lejos porque eres una persona muy especial.

Por último pero no por eso menos importante, gracias Dios!

#### **Sergio Alonso Del Villar Orozco**

**"Las huellas de los Jefes con el tiempo se borran; las de los Líderes, se profundizan".** 

## **INTRODUCCIÓN**

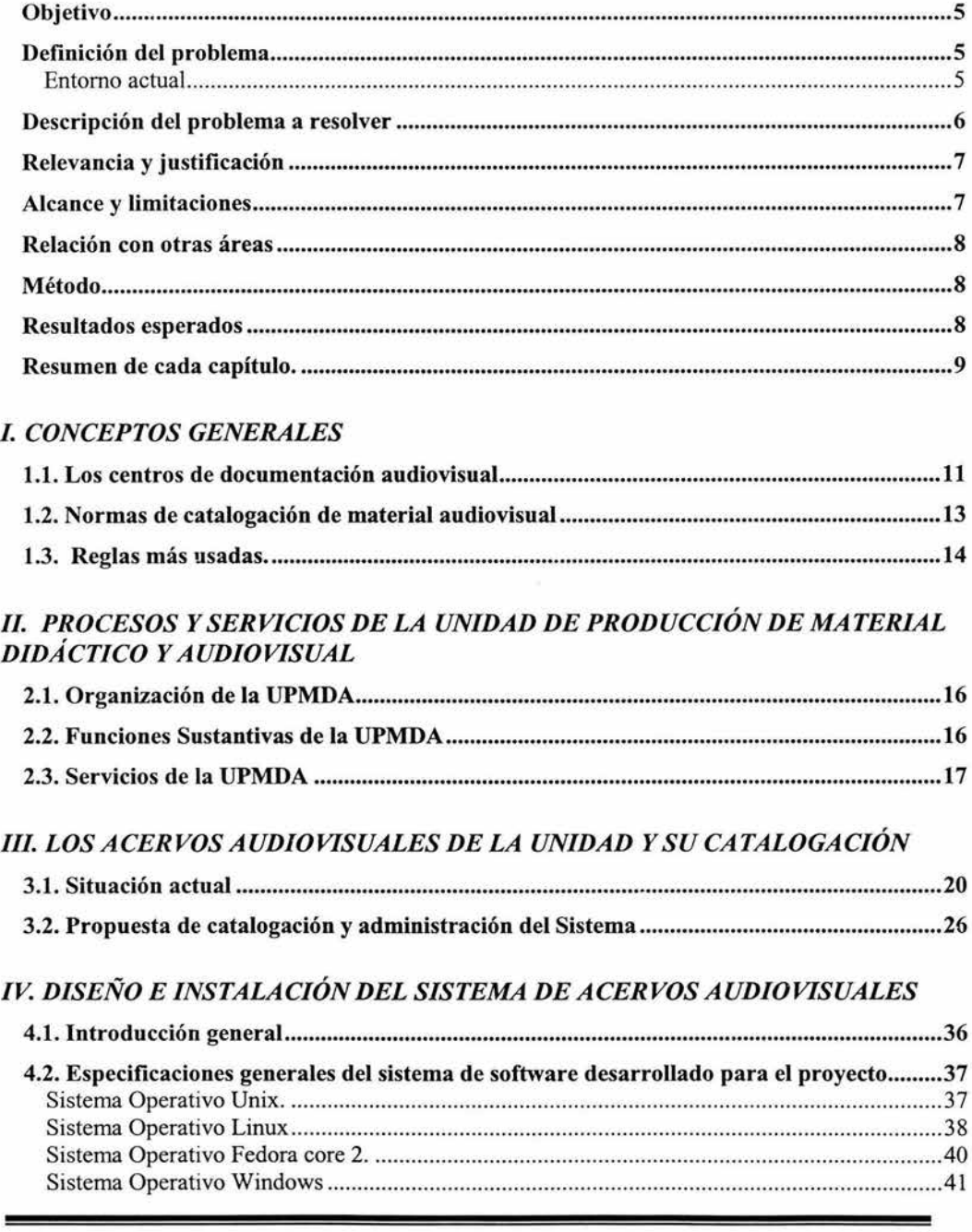

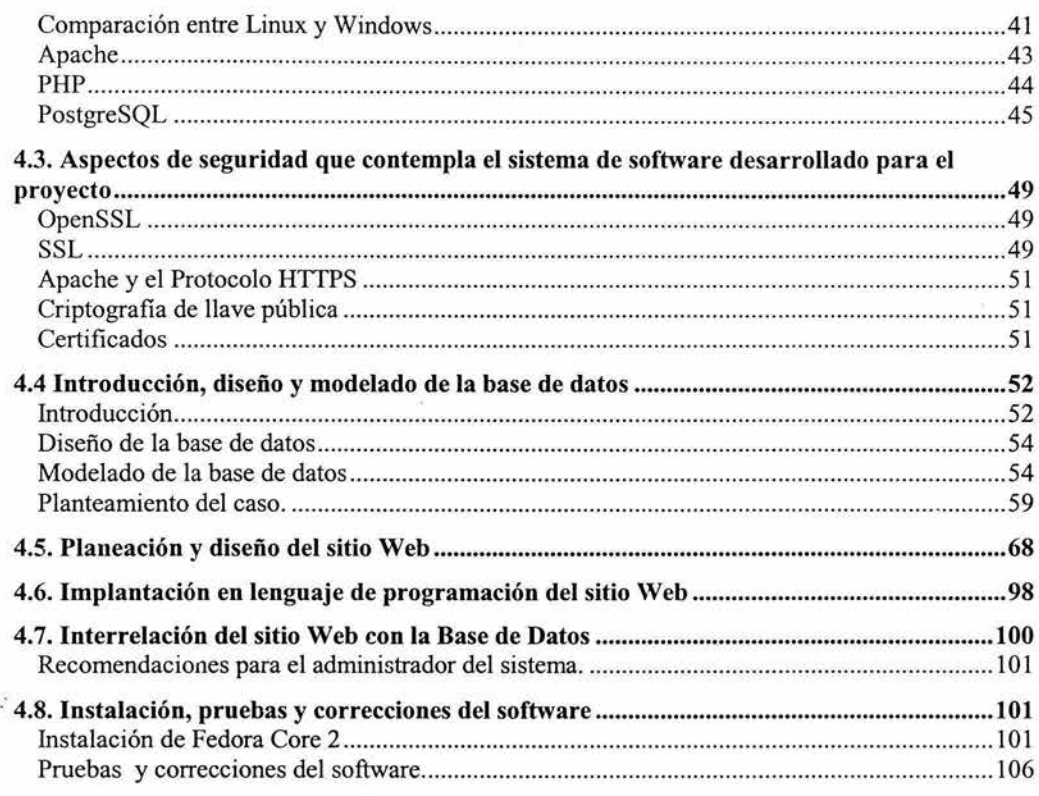

## V. RESULTADOS Y CONCLUSIONES

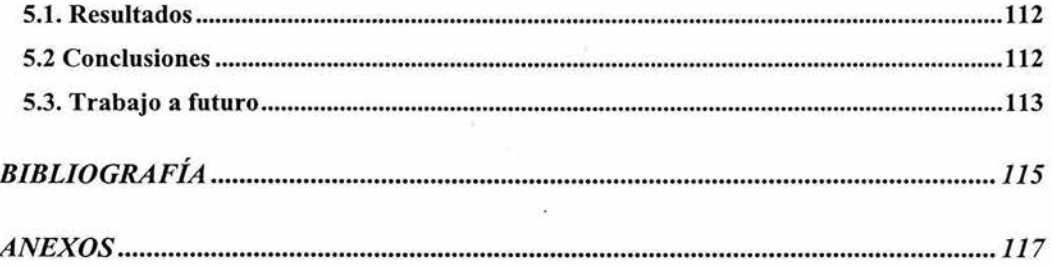

ä.

ä

# **INTRODUCCIÓN**

#### **INTRODUCCIÓN**

En la actualidad el uso de Internet, es primordial para la consulta de información. Podemos definir a Internet como una "red de redes", es decir, una red que no sólo interconecta computadoras, sino que interconecta redes de computadoras entre sí. Una red de computadoras es un conjunto de máquinas que se comunican a través de algún medio (cable coaxial, fibra óptica, radiofrecuencia, líneas telefónicas, etc.) con el objeto de compartir recursos.

De esta manera, Internet sirve de enlace entre redes más pequeñas y permite ampliar su cobertura al hacerlas parte de una "red global". Esta red global tiene la característica de utilizar un lenguaje común que garantiza la intercomunicación de los diferentes participantes; este lenguaje común se conoce como protocolo  $TCP/IP<sup>1</sup>$ (un protocolo es una serie de normas o reglas que utilizan las computadoras para compartir recursos y comunicarse entre sí).

Así pues, Internet es la "red de redes" que utiliza TCP/IP como su protocolo de comunicación.

La red que dio origen a la red de redes, se conoce como ARPANET $^2$ , la cual dejó de funcionar en 1990, pero ya existían varios organismos encargados de Internet. En Europa existía el CERN (Centre Européen Recherche Nucleaire), dicho organismo dos años más tarde crearía al hoy conocido World Wide Web (WWW), para lo que empleó tres recursos: HTML (Hypertex Markup Language), HTTP (Hypertex Transfer Protocol) y un programa cliente llamado Web Browser o mejor conocido como Navegador Web, ver anexo A.

En 1993 se funda Netscape, compañía que lanza al mercado un navegador llamado Mozilla con el cual Internet pasa de una fase escrita a una gráfica. Más adelante surgieron otros navegadores en el mercado como Internet Explorer de Microsoft.

En el caso específico de una biblioteca es muy común contar con la información de sus servicios vía Internet. Uno de sus servicios más utilizados es la Mediateca, que contiene materiales audiovisuales como: filminas, diapositivas, fotografias, transparencias, vídeo grabaciones, audio cintas, material cartográfico, microformas, entre otros, ver anexo A. La información de cada uno de los materiales audiovisuales es capturada de acuerdo a reglas de catalogación tanto en la forma manual como en la forma automatizada. El proceso de catalogación nos ofrece las siguientes ventajas:

<sup>&</sup>lt;sup>1</sup> Protocolo para el Control de Transmisión/ Protocolo de Internet.<br><sup>2</sup> Red del pentágono creada en 1969 por Advanced Research Projects Agency (ARPA).

- )> Facilitar el acceso de información al usuario.
- )> Lograr la normalización de todo tipo de documento.
- )> Facilitar el manejo de la información.
- )> Facilitar la transferencia de información.
- )> Facilitar la automatización.
- )> Permite elaborar el índice de las colecciones de las unidades de información.
- )> Facilitar la comprensión de los registros.
- )> Reduce los costos en el procesamiento de la información.
- )> Ahorrar tiempo.

#### **Objetivo**

Desarrollar e implantar un sistema de software para la administración y catalogación de los materiales audiovisuales de la Unidad de Producción de Material Didáctico y Audiovisual (UPMDA) del CCH Azcapotzalco, conforme a estándares internacionales aplicables.

#### **Definición del problema**

#### **Entorno actual**

Desde su creación, el Colegio de Ciencias y Humanidades (CCH), como parte de la Universidad Nacional Autónoma de México, ha sido una institución innovadora, manifestándose en estos últimos años con la actualización de su Plan y Programa de Estudios.

Ha tenido la responsabilidad de construir, enseñar y difundir el conocimiento en las grandes áreas de las ciencias y humanidades.

Sus objetivos educativos están orientados para que el alumno adquiera conocimientos y desarrolle habilidades, con la finalidad de que logre su autonomía en el aprendizaje (Aprender a Aprender), que tenga la capacidad para innovar y participar activamente en los cambios científicos. y tecnológicos (Aprender a Hacer), y tenga una educación integral al desarrollar sus capacidades, valores humanos, éticos, cívicos y de sensibilidad estética (Aprender a Ser).

Para poder generar este proceso de enseñanza y aprendizaje, en esta educación tan activa los profesores no sólo requieren salones y laboratorios con gis y pizarrón, sino también recursos didácticos audiovisuales para una mayor ilustración de los conceptos estudiados en clase.

En el CCH, en sus cinco planteles, con el objeto de dar respuesta a la demanda de los profesores y alumnos, se crearon centros de resguardo de esos recursos audiovisuales, los que coloquialmente llamamos material audiovisual.

La Unidad de Producción de Material Didáctico y Audiovisual (UPMDA) ha tenido como objetivo principal el proporcionar a la comunidad los recursos audiovisuales para la docencia, la investigación, la difusión y la extensión de la cultura. Y ha tenido la responsabilidad de resguardar los acervos audiovisuales.

La UPMDA del plantel Azcapotzalco cuenta hasta ahora con un acervo audiovisual conformado por: video grabaciones en formato VHS y Beta, discos acetato LP, películas en 16 mm, negativos fotográficos y papel. Cuenta también con equipos: Proyectores de Acetatos, de Transparencias de 35mm, cuerpos opacos y filminas, videograbadoras, proyectores de medios, CPU's, micrófonos, amplificadores, etc.

#### **Descripción del problema a resolver**

Al actualizar los contenidos de las asignaturas del plan de estudios del CCH, ha sido necesario la renovación de las UPMDA's con el objetivo de dar respuesta a las necesidades de los docentes para la aplicación de los contenidos de los programas reflejándose en:

- $\triangleright$  Mayor demanda en la solicitud de videos documentales acorde con los programas de estudio para uso en salones y laboratorios.
- $\triangleright$  Falta de una cultura de uso apropiado y aprovechamiento de los materiales audiovisuales.

Una de las respuestas a esta problemática es el desarrollo de un sistema de software con el objetivo de tener una referencia almacenada en forma electrónica, con los mecanismos de búsqueda necesarios para un acceso rápido y eficiente de los documentos audiovisuales. Para cumplir este objetivo es necesario que los datos recopilados describan los contenidos y soporte del material con base en normas internacionales. En forma adicional, se desean las siguientes características que promuevan su facilidad de uso y su integración con otros sistemas similares de los diferentes planteles del CCH:

- $\triangleright$  Acceso al sistema vía Internet desde navegadores comunes sin la necesidad de instalar software adicional.
- $\geq$  Facilidad de búsqueda de material sobre la base del plan de estudio actual.

#### **Relevancia y justificación**

La creación del sistema de acervos audiovisuales favorecería a:

- $\triangleright$  Proporcionar información documental sistematizada en bases de datos para fines docentes, académicos, de extensión y difusión de la cultura.
- $\triangleright$  Custodiar y preservar los documentos originales del colegio y de otros fondos que eventualmente se incorporen al sistema.
- $\triangleright$  Asesorar en la búsqueda y tratamiento de la información documentada.
- $\triangleright$  Contribuir a la digitalización progresiva de los acervos y su documentación en bases de datos.
- $\triangleright$  Recopilar, analizar, documentar y difundir información sobre los acervos audiovisuales.

Así como también para promover, organizar y coordinar conjuntamente esfuerzos aislados en las UPMDA's de los diferentes planteles del CCH.

#### **Alcance y limitaciones**

El sistema de administración y catalogación estará restringido a los materiales audiovisuales con los que actualmente se cuenta en el plantel, omitiendo las tareas de digitalización de los mismos. Los requerimientos del sistema se uniformizarán de acuerdo a estándares internacionales pero también se tomarán en consideración los requisitos adicionales que dicta nuestra experiencia. No se automatizará el proceso de préstamos, este proceso seguirá realizándose personalmente y en la ubicación fisica de la UPMDA. El sistema estará orientado principalmente a la demanda de los profesores del Colegio por el material audiovisual.

#### Relación con otras áreas

Existe una gran relación con las áreas de redes de computadoras, lenguajes de programación, bases de datos, biblioteconomía y archivonomía.

#### Método

El sistema de administración y catalogación es instalado en un servidor del Colegio (ver figura 1), para que los usuarios accedan a él mediante Internet. El sistema se constituye por un servidor Web que suministra el portal de entrada a los usuarios distribuidos en Internet. El software soporta la programación de la base de datos e Internet mediante el lenguaje de programación  $\text{PHP}^3$ .

- $\triangleright$  Permite a los usuarios la búsqueda de material desde navegadores comunes como Internet Explorer o Netscape.
- $\triangleright$  Difunde las actividades de catalogación realizadas en el Colegio para promover la integración de otras unidades.
- $\triangleright$  Facilita la programación de la docencia con apoyo de material auxiliar por parte de los académicos del plantel.

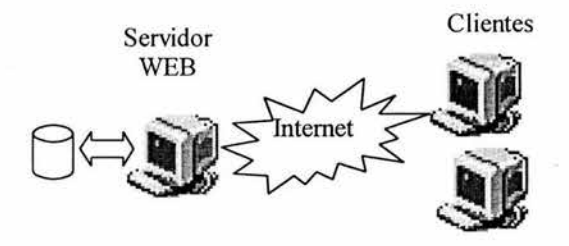

Figura l. Método.

#### Resultados esperados

Contar con un sistema informático que apoye las labores docentes de cualquier área del CCH en la consulta de material audiovisual.

<sup>3</sup>http://www.php.net

Contar con un sistema informático que proyecte hacia el exterior a la UPMDA del plantel Azcapotzalco como un ejemplo de calidad en la prestación de servicios.

#### Resumen de cada capítulo.

#### Capítulo 1: Conceptos Generales.

En este capítulo se documenta qué son y cuál es la importancia de los centros de documentación audiovisual. Breve historia de las Normas de Catalogación Audiovisual: Cuántas existen, cuáles son sus reglas y las normas que seguiremos para el desarrollo del sistema.

#### Capítulo 2: Procesos y servicios de la Unidad de Producción de Material Didáctico y Audiovisual.

Abordamos la organización de la UPMDA, cuáles son sus funciones sustantivas como parte de la Universidad Nacional Autónoma de México, así como los servicios que ofrece y quiénes son sus principales usuarios.

#### Capítulo 3: Los acervos audiovisuales de la Unidad y su catalogación.

Hablamos sobre cómo se lleva actualmente el proceso de captura de información y como se maneja. De tal forma que damos una propuesta de cómo facilitar la captura y consulta de esta información.

#### Capítulo 4: Diseño e instalación del sistema de acervos audiovisuales.

En este capítulo se habla sobre el código libre y sus ventajas. También hacemos un análisis sobre el software que utilizaremos y damos las razones de su uso. Diseñamos la base de datos relacional y mostramos las pantallas del sitio Web que verá el usuario.

#### Capítulo 5: Resultados y Conclusiones.

Comparamos lo deseado con lo realizado; cuáles fueron las fallas y cómo obtuvimos un resultado favorable. De tal forma que el personal de la UPMDA quedó satisfecho con el sistema.

我

# **Capítulo 1**

A.

## **CONCEPTOS GENERALES**

#### **l. CONCEPTOS GENERALES**

#### **1.1. Los centros de documentación audiovisual**

Los documentos audiovisuales, con un siglo de existencia constituyen una parte muy importante de nuestra vida diaria: han invadido nuestros hogares pero también nuestros centros educativos; sin embargo, salvo en contadas excepciones, no se les da la importancia que deberían tener en nuestro entorno bibliotecario.

Entre los documentos publicados, los documentos sonoros en todos sus soportes, son los más numerosos, aunque destaca el crecimiento continuo de los registros videográficos. Los documentos de "imagen fija" se encuentran predominantemente en centros especializados y son los grandes repositorios de las bibliotecas nacionales los que albergan todo tipo de documentos.

Son los centros especializados los que tienen, en proporción, mayor número de documentos no publicados, a veces fruto de la actividad del propio centro; en muy pocas ocasiones sus descripciones se ajustan a alguna de las reglas de catalogación universalmente aceptadas, y en muchos casos confiesan utilizar para la descripción unas normas "propias", es decir, creadas por ellos mismos. Si las reglas de catalogación son demasiado rígidas o no cubren todos los campos que necesita una descripción detallada y pormenorizada, tenemos ante nosotros el reto de crear o ajustar las reglas de catalogación. En este campo están trabajando varias instituciones internacionales, aunque los resultados son parciales.

Algunos de los principales organismos, programas y empresas en el campo de la documentación:

- $\triangleright$  IFLA (Federación Internacional de las Asociaciones de Bibliotecarios y Bibliotecas). Tiene su origen en 1927 y trabaja en temas problemáticos como el Control Bibliográfico Universal y el Acceso Universal a las publicaciones. Su objetivo es desarrollar la cooperación, la discusión y la investigación internacional en todos los campos de la actividad bibliotecaria. Dispone de varias publicaciones propias que distribuye de forma gratuita entre sus miembros y asociados. Con la IFLA tienen que ver dos programas: Acceso Universal a las Publicaciones (AUP) y el Control Bibliográfico Universal (CBU). Con ellos se pretende dar acceso a todos los ciudadanos de cualquier país, a toda la información publicada.
- $\triangleright$  FID (Federación Internacional de Documentación): Tiene su origen en 1895, en el Instituto Internacional de Bibliografia. En 1931 comenzó a llamarse Instituto de Documentación. En 1938 recibió el nombre con el que se le

conoce ahora. En 1959 obtuvo la categoría legal como organización internacional no gubernamental. Su objetivo es fomentar la cooperación internacional, los estudios y la investigación, así como la organización y práctica de la documentación en todos los campos: ciencia, tecnología, ciencias sociales y las humanidades. Proporciona además un tribunal mundial para el intercambio de ideas y experiencias, y la oportunidad de coordinar los esfuerzos de las organizaciones interesadas y de los particulares. Su prioridad es establecer las bases teóricas y lingüísticas de la documentación; la tecnología y tratamiento de la información; la educación y formación para los especialistas y usuarios de la información; los sistemas de información; red de uso y distribución; y las necesidades informativas en cuanto a hábitos de usuarios.

Está organizada en tres cuerpos diferentes:

- > Asamblea General.
- > Consejo.
- $\triangleright$  Comité Ejecutivo.
- $\geq$  ISO (Organización Internacional de Normalización). Reúne hoy en día a los organismos nacionales de normalización en varios países y está reconocida como la institución internacional especializada en normalización. Su objetivo es promover el desarrollo de la normalización y actividades afines en el mundo para facilitar los intercambios internacionales en los campos intelectual, científico, técnico y económico. Dispone de un centro de documentación e información de normas y regulaciones técnicas al servicio de cualquier usuario y de diversas publicaciones.
- $\triangleright$  ISBD (Normas Internacionales para la Descripción Bibliográfica). Es una de las publicaciones de la IFLA para el Control Bibliográfico Universal (CBU). Las ISBD pretenden ser un instrumento para la comunicación bibliográfica a nivel internacional, ya que además de la catalogación, también se utilizan para la adquisición y distribución de libros. Las primeras normas ISBD que se publicaron fueron las relativas a la descripción de monografias ISBD (M). Cuando se comenzó a preparar las publicaciones en serie, ISBD (S), se dieron cuenta que existían incompatibilidades respecto a las ISBD (M), por lo que se preparó una estructura general, las ISDB (G), adaptable a todos los materiales que se pueden catalogar en una biblioteca.

Más adelante nacieron otras ISBD:

- $\geq$  ISBD (NBM) para la descripción de materiales no impresos.
- $\triangleright$  ISBD (CM) para mapas.
- $\triangleright$  ISBD (A) para libros antiguos.
- $\triangleright$  ISBD (PM) para partituras musicales.

#### **1.2. Normas de catalogación de material audiovisual**

La ALA<sup>4</sup> hizo un conjunto de reglas de catalogación, sin embargo, éstas representaron un problema debido a que en muchos países las reglas fueron interpretadas diferentemente, fue entonces cuando varias organizaciones llegaron al acuerdo de la unificación de las descripciones (reglas) para facilitar el uso de éstas en los diferentes países. Esto conllevó a la realización de una reunión en Paris en 1961 para definir los principios fundamentales de la catalogación. Como producto de dicha reunión, se acordó que se debía publicar un código internacional aceptado por todos los países del mundo, para facilitar el intercambio de información bibliográfica.

Una comisión en 1967 redactó el nuevo código, es decir las AACR (Las reglas de catalogación Anglo Americanas) con el problema que los ingleses no se entendieron con los americanos en algunas descripciones, entonces surgió una versión americana de las reglas. La versión americana fue traducida al español en 1969, impuesta en todos los países de América Latina. La versión inglesa fue impuesta en los países de influencia inglesa.

Con la aparición de la computadora para el manejo de información bibliográfica se vio la necesidad de normalizar las reglas:

En 1966 la Biblioteca del Congreso con la colaboración de la ISO (Organización Internacional para la Normalización) y la FID (Federación Internacional de Documentación), desarrolló un paquete llamado proyecto Marc para automatizar el proceso de catalogación, ver anexo B, obteniendo muy buenos resultados. En vista de los resultados obtenidos, otras bibliotecas empezaron a utilizar la automatización, encontrando problema para automatizar algunas descripciones, entonces estas

American Library Association

organizaciones decidieron reunirse otra vez para normalizar la catalogación automatizada. En 1971 en Copenhague volvieron a reunirse y se produjeron:

 $\triangleright$  Los grupos especializados de la ISBD (Descripción Bibliográfica Internacional Normalizada).

Al salir las reglas generales, la ALA tomó las normas ISBD y las AACR, realizando la segunda edición de las normas descriptivas angloamericanas, revisadas en 1988 y enmendadas en 1993 y 1997.

#### **1.3. Reglas más usadas.**

- $\triangleright$  Reglas de la Asociación de Bibliotecarios Americanos, 1949.
- $\triangleright$  Reglas anglo-americanas de catalogación, 1968.
- <sup>~</sup>Reglas anglo-americanas, modificadas por la añadidura de la ISDB, 1974.
- $\triangleright$  Reglas anglo-americanas,  $2^a$  edición, 1978; revisadas en 1988 (a causa de la catalogación en línea).

El proceso de catalogación consiste en la recopilación de aquellos datos de un material audiovisual que mejor describan su contenido y su soporte material. El asiento catalográfico debe contener información suficiente para orientar al usuario en la selección del material.

Las reglas para la catalogación de materiales audiovisuales deben tomar en cuenta los atributos más importantes de los materiales así como las condiciones habituales de catalogación y de uso.

Para el desarrollo del sistema nos basaremos en las reglas de catalogación AACR2 ya que consideramos que son las más completas y adecuadas.

## **Capítulo 11**

## **PROCESOS Y SERVICIOS DE LA UNIDAD DE PRODUCCIÓN DE MATERIAL DIDÁCTICO Y AUDIOVISUAL**

15

### **11. PROCESOS Y SERVICIOS DE LA UNIDAD DE PRODUCCIÓN DE MATERIAL DIDÁCTICO Y AUDIOVISUAL**

#### **2.1. Organización de la UPMDA**

Un equipo de profesores de las cinco áreas del CCH Azcapotzalco revisa y descarta los diferentes documentos audiovisuales que finalmente concluyen en los acervos, para uso de la comunidad.

En la actualidad, la revisión de documentos la realiza el encargado de la UPMDA, en una base de datos realizada en Microsoft Access, diseñada por el Ingeniero encargado del área de sistemas, con el objetivo de organizar y administrar los diferentes catálogos existentes por área. Existe una base de datos de la videoteca, los demás acervos se encuentran listados pero sin catalogar.

#### **2.2. Funciones Sustantivas de la UPMDA**

Como parte de la Universidad Nacional Autónoma de México, la UPMDA tiene como funciones sustantivas:

- 1. Proporcionar a la comunidad del Plantel los recursos audiovisuales para la docencia, la investigación, la difusión y la extensión de la cultura.
- 2. Orientar a la comunidad del Plantel sobre el uso de los recursos audiovisuales.
- 3. Apoyar la productividad académica y docente en la elaboración de material didáctico, con los recursos de la Unidad a su alcance.
- 4. De acuerdo a las necesidades de la docencia, y en colaboración con los profesores, diseñar y elaborar materiales didácticos.
- 5. Administrar la reposición y adquisición de equipos y materiales audiovisuales, así como su resguardo, de acuerdo a las necesidades de la docencia.
- 6. Promover en la comunidad de docente y académica del Plantel la utilización y producción de materiales audiovisuales que coadyuven en el proceso de enseñanza aprendizaje.
- 7. Promover y diseñar cursos dirigidos a la comunidad en las técnicas de producción de materiales audiovisuales.

#### 2.3. Servicios de la UPMDA

La unidad de producción de material didáctico y audiovisual, brinda sus servicios en siete rubros:

#### l. Servicio de préstamo de proyectores.

Para una mejor ilustración de los conceptos expuestos en las clases que se imparten en el plantel, la Unidad Audiovisual proporciona a la comunidad docente y estudiantil el uso de proyectores y equipo de cómputo.

#### 2. Apoyo para la realización de actividades académicas, de difusión y de · extensión de la cultura.

La Unidad de Producción y Audiovisual cuenta con tres salas para:

Conferencias, *Juan Rulfo.* Con capacidad para 200 personas y equipos auxiliares para proyección y amplificación de Sonido.

Teatro, *Sor Juana Inés de la Cruz.* Cuenta con una capacidad para 200 personas y equipos auxiliares de proyección y amplificación de sonido.

Teleaula. El Plantel Azcapotzalco esta ligado a RED EDUSAT gracias a la cual tiene acceso a programas educativos y cursos de formación.

Galería: La Unidad dispone, para la extensión y difusión de la cultura de un espacio para su exposición.

#### 3. Asesoría para el uso equipo y elaboración de materiales audiovisuales.

Para conocer más sobre el manejo de equipos, elaboración de materiales audiovisuales, está el servicio de asesoría que puede ser individual o en grupo.

#### 4. Elaboración y reproducción de material audiovisual.

La UPMDA también brinda sus servicios en la elaboración de material gráfico y audiovisual en tres áreas:

#### DIBUJO:

La Unidad apoya el desarrollo de la actividad y la productividad académica y docente en la elaboración de.: Diagramas, esquemas, trípticos, portadas, mantas y carteles informativos.

### FOTOGRAFÍA:

Fotografias en transparencia, blanco y negro, color y kodalith de: Libros, revistas y objetos.

#### VIDEO:

La Unidad brinda los servicios de copiado y transferencia de videos en VHS, Hi-8, 8 mm y en todas las velocidades.

#### PRODUCCIÓN VIDEO DOCUMENTAL:

La Unidad cuenta con los recursos necesarios para producir documentales educativos que apoyen a la actividad docente.

#### **5. Cursos de técnicas de elaboración y reproducción de material audiovisual.**

La Comunidad del Plantel CCH Azcapotzalco inquieta en poder desarrollar nuevas herramientas de docencia, puede encontrar, además de la asesoría que brinda la Unidad, cursos para la elaboración de material audiovisual.

#### **6. Conservación y resguardo de documentos audiovisuales.**

La Unidad tiene también la responsabilidad de resguardar los acervos documentales audiovisuales, que apoyan el proceso de enseñanza aprendizaje, en las asignaturas del Plan de Estudios del Colegio.

#### **7. Resguardo y mantenimiento preventivo y correctivo de equipos audiovisuales.**

En el que hacer cotidiano del Colegio se ha hecho necesario el uso de los equipos audiovisuales. Esto ha hecho necesario mayores cuidados así como un mantenimiento preventivo y correctivo, para tenerlos siempre disponibles.

## **Capítulo 111**

LOS ACERVOS AUDIOVISUALES Y SU CATALOGACIÓN

### **111. LOS ACERVOS AUDIOVISUALES DE LA UNIDAD Y SU CATALOGACIÓN**

#### 3.1. **Situación actual**

La mediateca del CCH Azcapotzalco cuenta con un inventario que en su mayoría son videocasetes. A partir de un videocasete se generan copias. Para el manejo de esta información se cuenta con una base de datos hecha en Microsoft Access. Esta base de datos únicamente se puede consultar en el área audiovisual y el usuario no tiene acceso a la consulta del material audiovisual a través de Internet.

Las bases de datos en Access tienen la extensión .MDB para que la computadora la reconozca como tal. Los objetos con los que interactúa la base de datos en Access son: Tablas, Consultas, Formularios e Informes.

#### **Tablas**

- $\triangleright$  Es el objeto de Access que se define y utiliza para almacenar los datos. Una tabla contiene información sobre un tema o asunto particular. Las tablas contienen campos que almacenan los diferentes tipos de datos.
- $\triangleright$  Al conjunto de campos para un mismo objeto de la tabla se denomina registros, así todos los campos de un cliente forman un registro, todos los datos de otro cliente forman otro registro.

| <b>Editorial Access</b><br><b>Archive</b><br>Edition:<br>Main.<br>22. +<br><b>Sec</b><br>$\sim$ | <b>UNDERTAIN</b><br>ENFORCEMENT         | z<br>Vantana      | のないで、<br><b>TM</b><br>$\sim$<br>s                                                                                                    | →1, (b) (x) |
|-------------------------------------------------------------------------------------------------|-----------------------------------------|-------------------|----------------------------------------------------------------------------------------------------|-------------|
| <b>IN CLIFFORD LTDGG</b>                                                                        |                                         | <b>STATISTICS</b> | 人口光                                                                                                    |             |
| Newstand client commer-<br>tvii                                                                 | Financian charters<br>A distribution of |                   | <b>THING FIELD ARE</b>                                                                                                    | ٠           |
| Clause.                                                                                         | Techn.                                  |                   |                                                                                                    |             |
| $-0.743$                                                                                        | <b>Nickens</b>                          |                   |                                                                                                    |             |
| cent                                                                                            | Numero                                  |                   |                                                                                                    |             |
| scha                                                                                            | Réunique                                |                   |                                                                                                    |             |
| COM<br>comb                                                                                     | <b>National</b><br>Nújmero              |                   |                                                                                                    |             |
| ccra.                                                                                           | Numero                                  |                   |                                                                                                    |             |
| National critic management.<br>ы                                                                | Númeric                                 |                   |                                                                                                    |             |
| LOCAL                                                                                           | Yelde                                   |                   |                                                                                                    |             |
| <b>NOMBRE</b>                                                                                   | Texto                                   |                   |                                                                                                    |             |
| <b>FEBAA</b>                                                                                    | Twelve.                                 |                   |                                                                                                    |             |
| v                                                                                               | Twitter                                 |                   |                                                                                                    |             |
| <b>FORMATCH</b>                                                                                 | Territor<br>Tauto                       |                   |                                                                                                    |             |
| RD.<br>Substitute                                                                               | Phones                                  |                   |                                                                                                    |             |
| <b>Search</b>                                                                                   | Technic                                 |                   |                                                                                                    |             |
| Froquetor a                                                                                     | Texto                                   |                   |                                                                                                    |             |
| Fectus                                                                                          | Trendon                                 |                   |                                                                                                    |             |
| Grecia freatowar                                                                                | Transfered                              |                   |                                                                                                    |             |
| Descriptiones                                                                                   | Tabito.                                 |                   |                                                                                                    |             |
| discusser it a                                                                                  | Tackto.                                 |                   |                                                                                                    |             |
| air adules                                                                                      | <b>Territo</b>                          |                   |                                                                                                    |             |
| Enton the in Petro propositions: Twitts<br>Chartry's Areas, COM                                 | Twitter                                 |                   |                                                                                                    |             |
| Racharenda cones (13)                                                                           | Travelse                                |                   |                                                                                                    |             |
| <b>PEAICCH</b>                                                                                  | Texto                                   |                   |                                                                                                    | ᆋ           |
|                                                                                                 |                                         |                   | Properciades del cangos                                                                                                    |             |
| <b>Leneral</b><br><b>Disposts</b>                                                               |                                         |                   |                                                                                                    |             |
| Taxiado del Listano                                                                             | Dobin                                   |                   |                                                                                                    |             |
| Porecato'                                                                                       |                                         |                   |                                                                                                    |             |
| ing paints downtowns.                                                                           | Automobile of                           |                   |                                                                                                    |             |
| Mascara de entrada                                                                              |                                         |                   |                                                                                                    |             |
| 78.46                                                                                           |                                         |                   |                                                                                                    |             |
| Valoi teagerammado                                                                              |                                         |                   | La Gracitzione del campo es apporter, las ascelar a descritar el campo y cambién se presenta en ca darra del<br>estisto cuando seleccione esta campo en un forestario. Preside e El para iddeire avuda acerca de |             |
| Radia de - Midación                                                                             |                                         |                   | deacripciones.                                                                                                    |             |
| Texto de Hausscien                                                                              |                                         |                   |                                                                                                    |             |
| <b><i>Hequeido</i></b>                                                                          |                                         |                   |                                                                                                    |             |
| <b>Snafe / edg</b>                                                                              | 50 Con diplicadosi                      |                   |                                                                                                    |             |
|                                                                                                 |                                         |                   |                                                                                                    |             |

Figura 2. Tabla de Consulta General

#### Descripción:

La tabla de la figura 2 contiene campos para almacenar información general de cada material audiovisual: El número de inventario de cada copia, número de ejemplares, ubicación física, nombre, tema, formato, idioma, sinopsis, serie, productor, fecha, director, descriptor, tipo de documento, persona que lo analizó, datos de la ficha proporcionada, observaciones y recomendaciones.

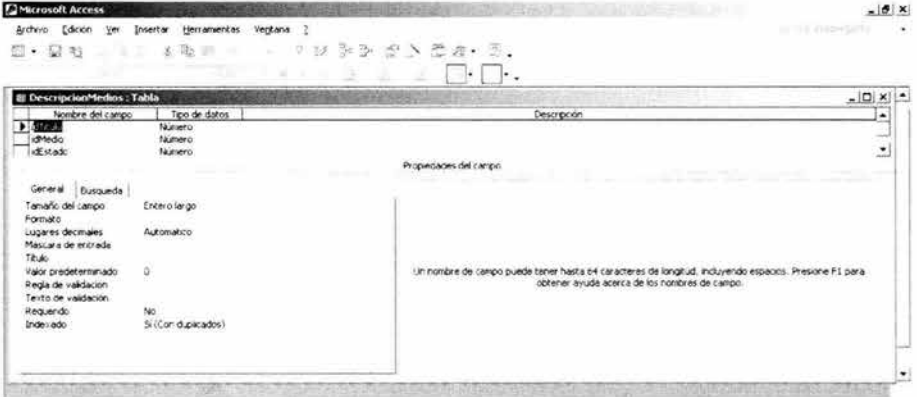

Figura 3. Tabla de Descripción de Medios.

#### Descripción:

La tabla de la figura 3 se utiliza para relacionar las tablas de títulos, medios y estados.

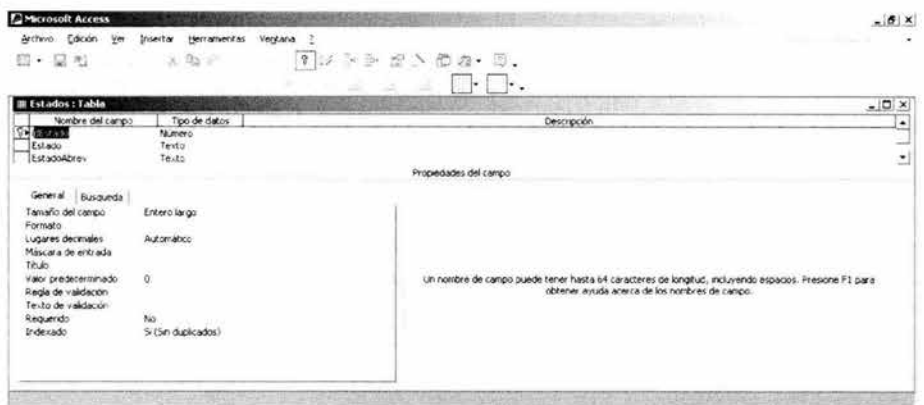

## Figura 4. Tabla de Estados.

En la tabla de la figura 4 se almacena información sobre el estado físico en el que se encuentran los materiales audiovisuales.

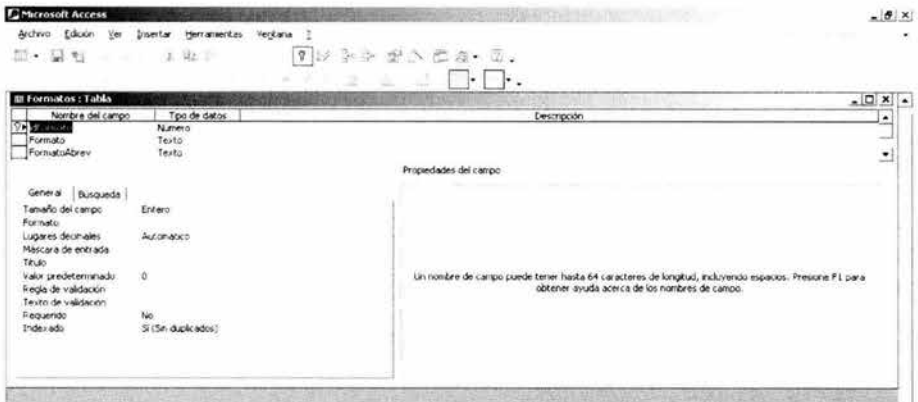

#### Figura 5. Tabla de Formatos.

#### Descripción:

Descripción:

En la tabla de la figura 5 se almacena información del formato en el que se encuentra cada material audiovisual.

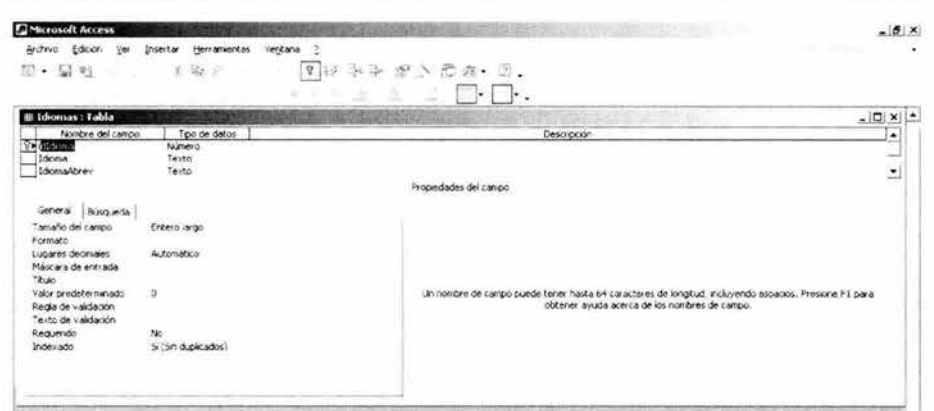

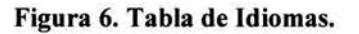

#### Descripción:

En la tabla de la figura 6 se almacena información de los diferentes idiomas en los que se encuentra publicado el material audiovisual.

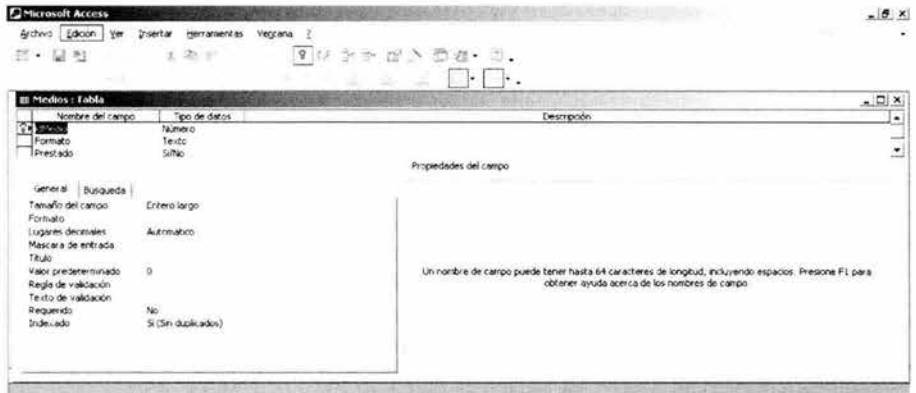

Figura 7. Tabla Medios.

#### Descripción:

En la tabla de la figura 7 se almacena información del formato y si el material audiovisual esta prestado o no.

|                          |                                                                                                    | Verstania 2<br>头手 的人名克里恩<br>$\mathbf{Y}$<br>₩á | Herramantas         | Edosin<br>Archevo<br>Ver<br>$\mathbb{Z}$<br>o<br>$2 - 1$ |
|--------------------------|----------------------------------------------------------------------------------------------------|------------------------------------------------|---------------------|----------------------------------------------------------|
|                          |                                                                                                    | $\sim$<br>$\  \bullet \ _2$                    |                     |                                                          |
| $-10x$                   | <b>MADO</b>                                                                                                   |                                                |                     | <b>B Titulos: Tabla</b>                                  |
|                          | Descripcion                                                                                                   |                                                | Tipo de datos       | Nombre del campo                                         |
|                          |                                                                                                    |                                                | Numero              | 7103459                                                  |
|                          |                                                                                                    |                                                | Texto.              | Clave                                                    |
|                          |                                                                                                    |                                                | Testo               | Titulo                                                   |
|                          |                                                                                                    |                                                | Texto.              | Tema                                                     |
|                          |                                                                                                    |                                                | Número              | Moutos                                                   |
|                          |                                                                                                    |                                                | Texto               | dFormato                                                 |
|                          |                                                                                                    |                                                | Número              | ididoma                                                  |
|                          |                                                                                                    |                                                | Merso.              | Snopsis                                                  |
|                          |                                                                                                    |                                                | Teido               | Serie                                                    |
|                          |                                                                                                    |                                                | Texto               | Productora                                               |
|                          |                                                                                                    |                                                | Texto               | fection                                                  |
|                          |                                                                                                    |                                                | Texto:              | Directorkealesda                                         |
|                          |                                                                                                    |                                                | Texto               | Descriptores                                             |
|                          |                                                                                                    |                                                | Texto               | Documento                                                |
|                          |                                                                                                    |                                                | Texto               | Anato                                                    |
|                          |                                                                                                    |                                                | Texto.              | FichaProportionadosPor                                   |
|                          |                                                                                                    |                                                | Texto               | CoservacionesCD+                                         |
|                          |                                                                                                    |                                                | Tasto.              | RecomendacionesCCH                                       |
|                          |                                                                                                    |                                                | Texto-              | PEA CCH                                                  |
| $\overline{\phantom{a}}$ |                                                                                                    |                                                | Texto               | ILocal                                                   |
|                          |                                                                                                    | Propiedades del carroo                         |                     |                                                          |
|                          |                                                                                                    |                                                |                     | General<br>Busqueda                                      |
|                          |                                                                                                    |                                                | Entero wigo:        | Tamario del campo.                                       |
|                          |                                                                                                    |                                                |                     |                                                          |
|                          |                                                                                                    |                                                |                     | Formato                                                  |
|                          |                                                                                                    |                                                | Automatico          | Lugares decimaies                                        |
|                          |                                                                                                    |                                                |                     | Mascare de entrada                                       |
|                          |                                                                                                    |                                                |                     | <b>Chunt</b>                                             |
|                          | Un nombre de campo puede tener hasta 64 caracteres de longitud, incluyendo espacios. Presione F1 para obtener |                                                |                     | Valor predeterminado                                     |
|                          | ayuda acerca de los nombres de campo                                                                          |                                                |                     | Regia de validación                                      |
|                          |                                                                                                    |                                                |                     | Testo de validación                                      |
|                          |                                                                                                    |                                                | No.                 | Requendo                                                 |
|                          |                                                                                                    |                                                | 5i (Sin duplicados) | Indexado                                                 |
|                          |                                                                                                    |                                                |                     |                                                          |

Figura 8. Tabla Títulos.

#### Descripción:

La tabla de la figura 8 está relacionada con las tablas Formatos e Idiomas. Contiene la información del material audiovisual como: titulo, tema, sinopsis, serie, agencia productora, fecha de producción, director, descriptores, tipo de documento, quien lo analizó, quien proporcionó la ficha, observaciones, recomendaciones y ubicación física.

#### Consultas.

- > Son los objetos de Access que proporcionan una visión personal de los datos de las tablas ya creadas (ver figura 9).
- $\triangleright$  Existen varios tipos de consultas para seleccionar, actualizar, borrar datos, etc. Pero en principio se utilizan para extraer de las tablas los datos que cumplen ciertas condiciones.

| 第十回 社                      | <b>SALES</b>                                  | 天和三            |                | <b>ALCOHOL: THE SEC</b> | 部· 1 图 2 100 · 图 3 图 在· 四、 |                       |                |                           |
|----------------------------|-----------------------------------------------|----------------|----------------|-------------------------|----------------------------|-----------------------|----------------|---------------------------|
|                            | el Ctal Gral Consulta : Consulta de selección |                | 20.            |                         |                            |                       |                | $-0 \times$               |
| <b>ENG</b>                 |                                               |                |                |                         |                            |                       |                | $\sim$                    |
|                            | $\hat{\Xi}$                                   |                |                |                         |                            |                       |                |                           |
| ۰.                         |                                               |                |                |                         |                            |                       |                |                           |
| M1<br>Clave                |                                               |                |                |                         |                            |                       |                |                           |
|                            |                                               |                |                |                         |                            |                       |                |                           |
| cch1<br>cch2               | 츼                                             |                |                |                         |                            |                       |                |                           |
|                            |                                               |                |                |                         |                            |                       |                |                           |
| Carroo:                    | <b>Taxable</b>                                | $-$ cet2       | cch3           | cctv4                   | cch5                       | orbis                 | NONBRE         | $\mathbf{E}^{\text{max}}$ |
| Table:<br>Order<br>Mesbran | Ctal Gral<br>ø                                | Ctal Grai<br>₽ | Ctal Grai<br>ø | <b>CONGER</b><br>ø      | <b>Ctal Gral</b><br>स्र    | <b>Chal Grai</b><br>ø | Ctal Grai<br>ø |                           |

**Figura 9. Consultas** 

#### **Formularios.**

- $\triangleright$  Es el objeto de Access diseñado para la introducción, visualización y modificación de Jos datos de las tablas (ver figura 10 y 11 ).
- <sup>~</sup>Existen diferentes formularios pero los que más se utilizan tiene Ja forma de fichas de datos.

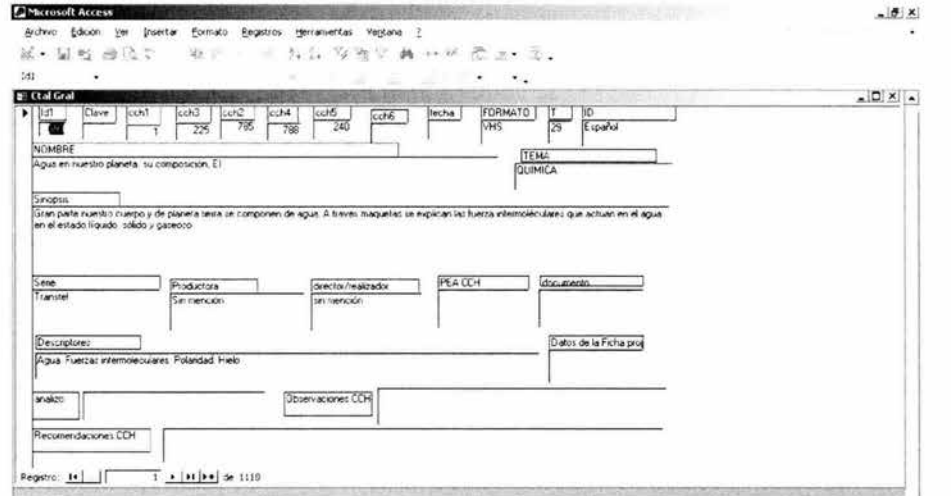

**Figura 1 O. Formulario Consulta General.** 

|          |                            | 一杯 医最高一度<br>$\partial\Phi$ | 安置<br>24.54                             | ti.    | it.<br>×                    | 芝<br>18.     | 뮻<br>艺<br>码:         | $x^2$ .      |
|----------|----------------------------|----------------------------|-----------------------------------------|--------|-----------------------------|--------------|----------------------|--------------|
|          | 2.11.5.                    | 78<br>A.                   |                                         | s<br>۰ | $-8$                        | MS Sans Sent |                      |              |
|          |                            |                            | <b>START</b><br>٠                       |        | ٠                           |              | ٠                    | ld1          |
| $- C X $ | <b>Carrier of the Land</b> |                            | <b>DOM NO</b>                           |        |                             |              |                      | E ftal Grall |
|          |                            | Recon                      | <b>Frodu DescontaminA</b><br>coons a de |        | NOMB Agua escasa            |              |                      | id?          |
|          |                            | PEAC                       | 1965                                    | techa  | TEMA GUIMICA                |              |                      | Clave        |
|          |                            |                            | directs (im nencion)                    |        | 123                         | $\bar{t}$    | 240                  | ccht         |
|          |                            |                            | bous, market<br>acuileros.              | Decon  |                             | FORM MAS     | 碯                    | cch2<br>cch3 |
|          |                            |                            |                                         | docum  | Español                     | 10           | 790                  | cch4         |
|          |                            |                            |                                         | anaiz  | Elhombre                    | Since:       |                      | cch5<br>cch6 |
|          |                            |                            |                                         | Datos: | agua un                     |              |                      | Numer.       |
|          |                            |                            |                                         | Obser- | Unitario                    | Sece         |                      |              |
|          |                            |                            |                                         |        | contatura el<br>reflexionar |              | 28<br>LDCAI (primera |              |

**Figura 11. Formulario para la consulta de la tabla Consulta General.** 

Como podemos observar las pantallas anteriores muestran muchos campos que pueden causar confusión al usuario.

En este caso la base de datos es en su mayoría para videocasetes, al ir aumentando la cantidad de materiales audiovisuales incrementara el número de campos lo que provocara que el formulario no se vea de una forma ordenada para ingresar los datos.

#### **3.2. Propuesta de catalogación y administración del Sistema**

El nuevo sistema tendrá los servicios de consulta y administración vía Internet. Para almacenar la información de los materiales audiovisuales se seguirán las reglas de catalogación AACR2 mencionadas en el punto 1.3 del Capítulo 1, y que a continuación se detallan de la tabla 1 a la tabla 13.

## REGLAS DE CATALOGACIÓN ANGLO AMÉRICANAS (AACR2)

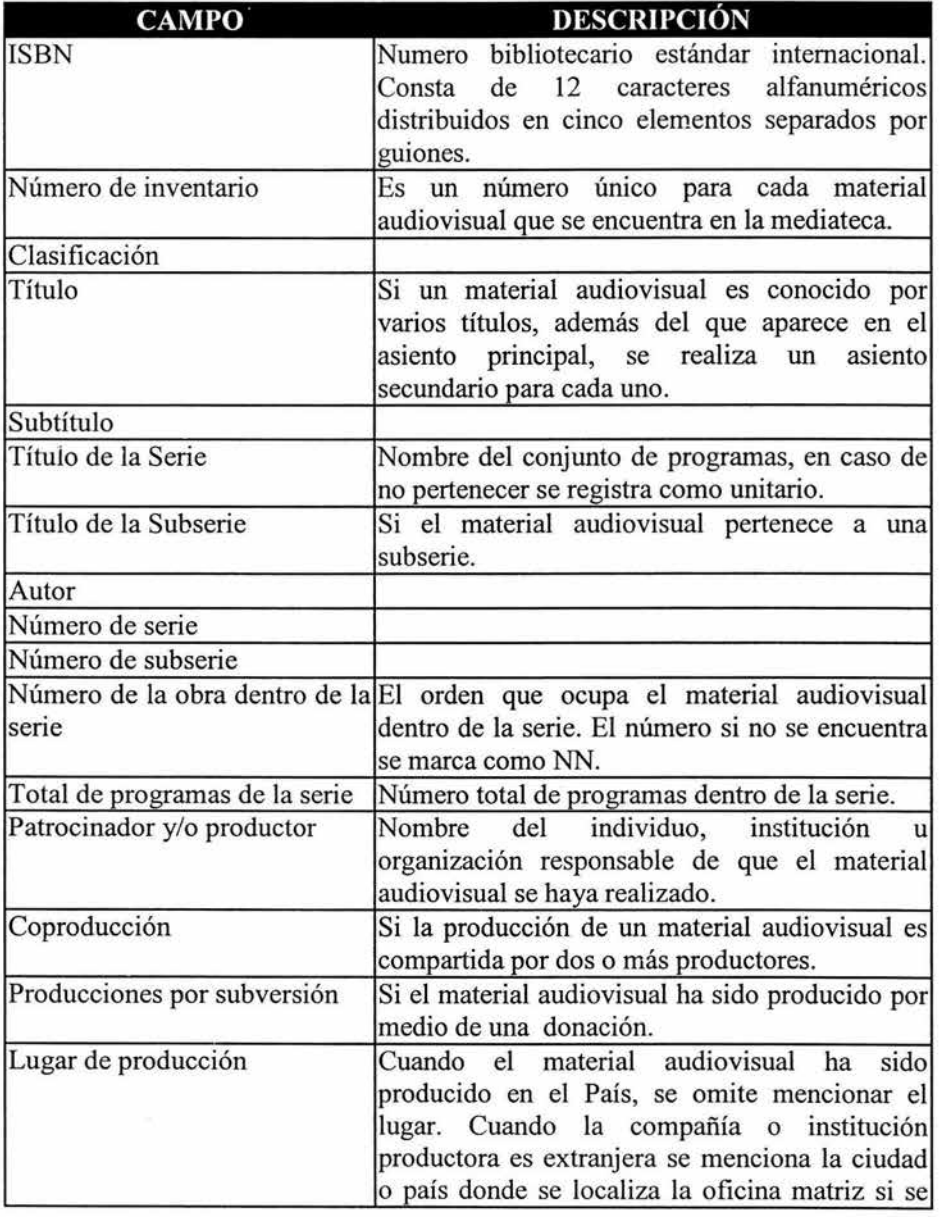

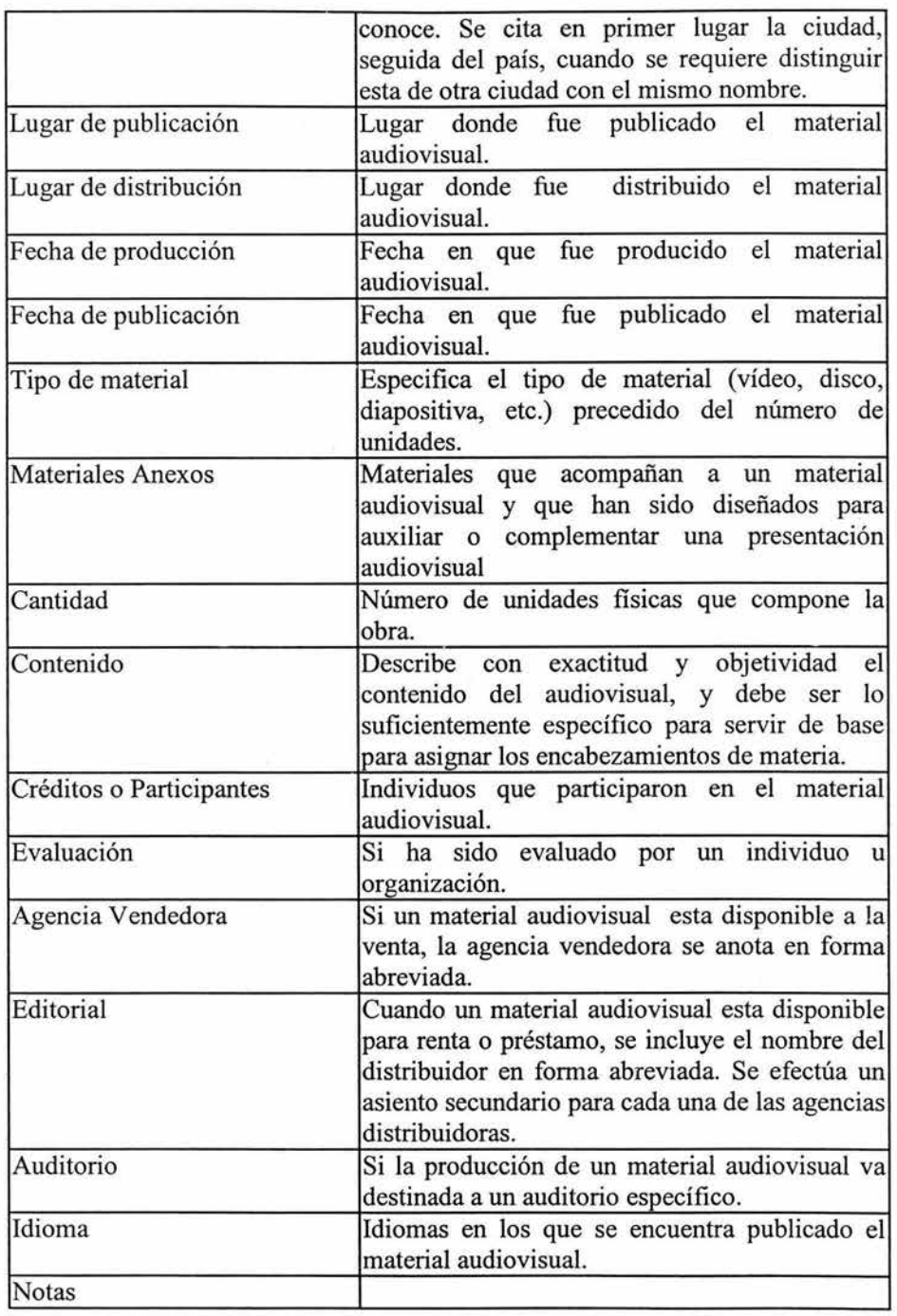

 $\left\langle \cdot \right\rangle$ 

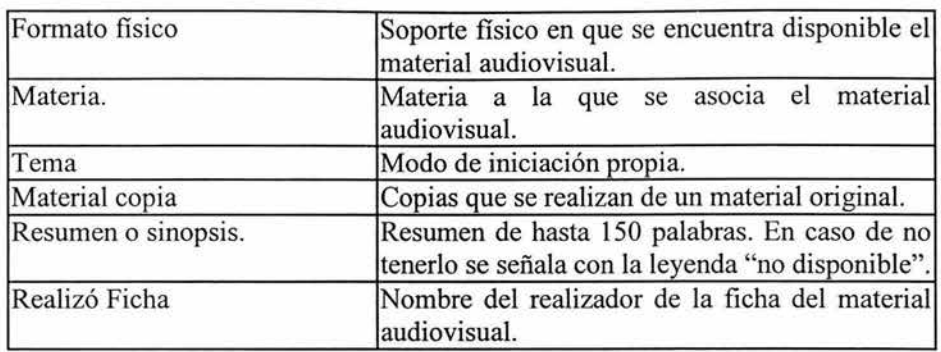

## **Tabla l. Información general.**

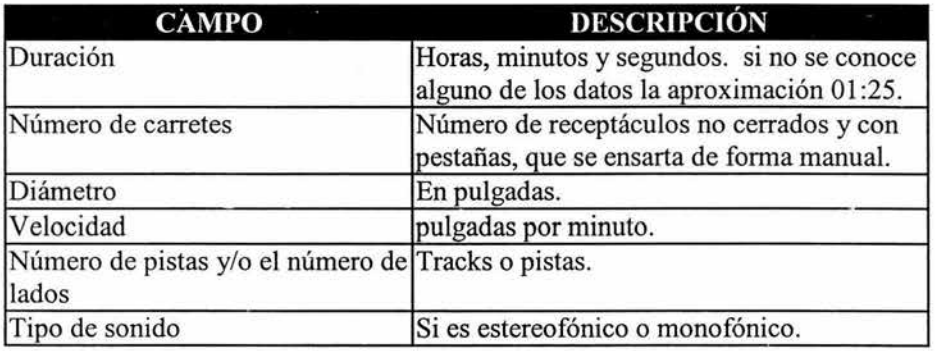

**Tabla 2. Audiocintas.** 

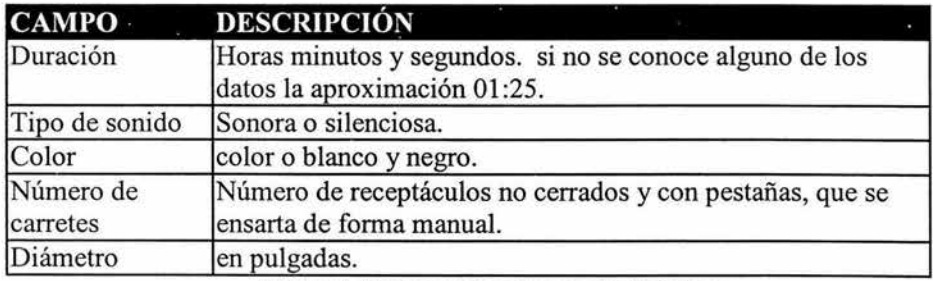

**Tabla 3. Videograbaciones electrónicas.** 

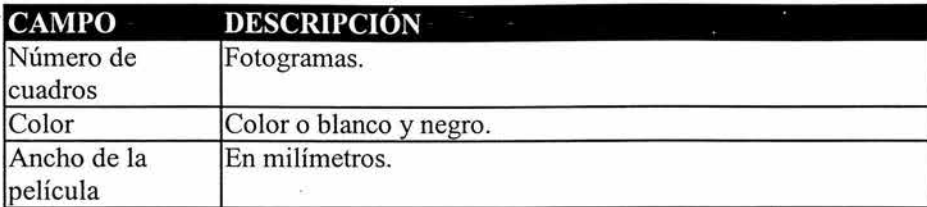

### **Tabla 4. Filminas**

Se indicará en el campo de materiales anexos si va acompañada de cualquier otro material que complemente al original.

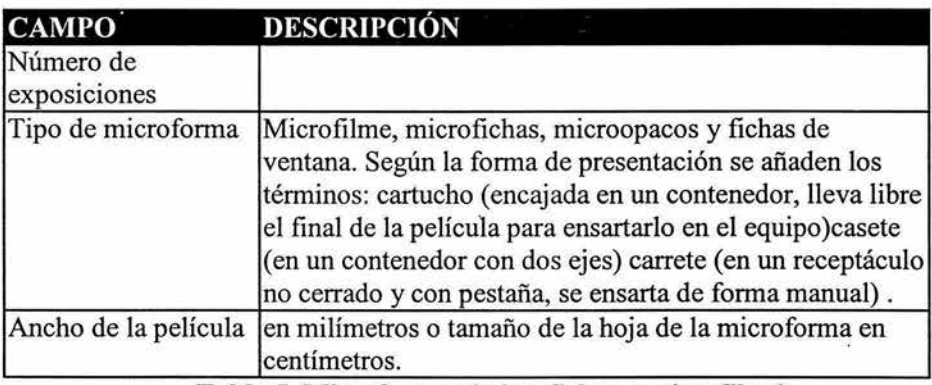

**Tabla 5. Microformas (microfichas y microfilms).** 

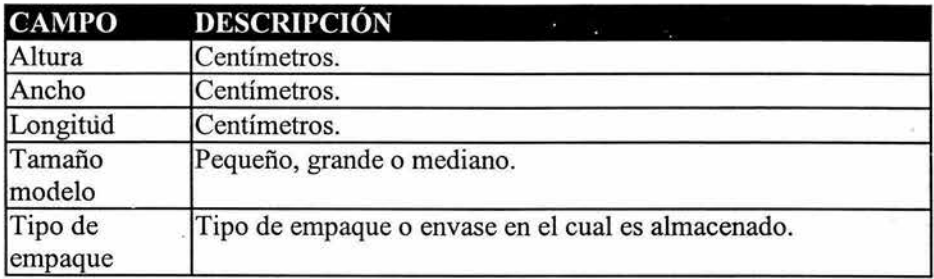

#### **Tabla 6. Modelos tridimensionales.**

Debe registrarse en una nota información con respecto a la amplificación, tratamiento de la superficie y otras características tales como irrompibles o desarmable.

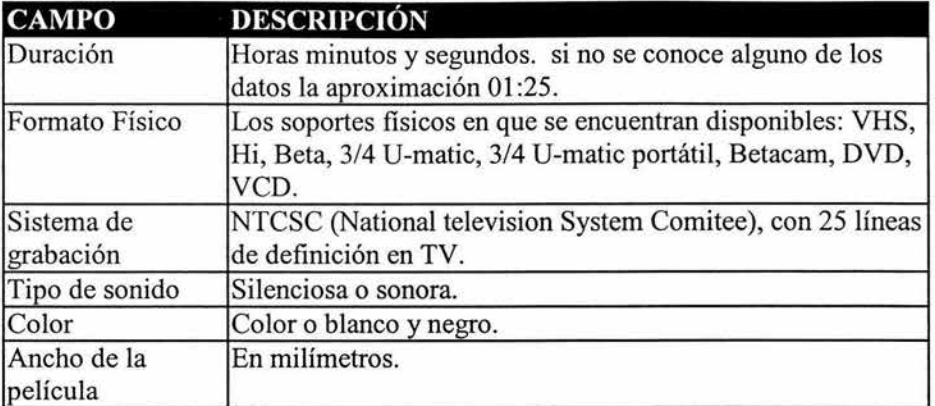

## **Tabla 7. Películas**

Debe registrarse en una nota información referente al tipo de película, tal como cartucho, así como el equipo de reproducción.

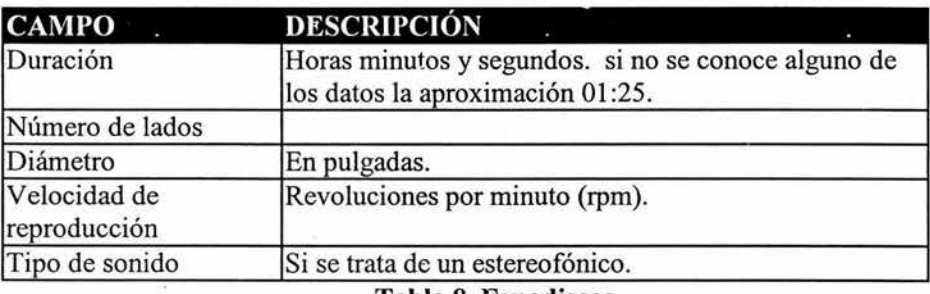

#### **Tabla 8. Fonodiscos**

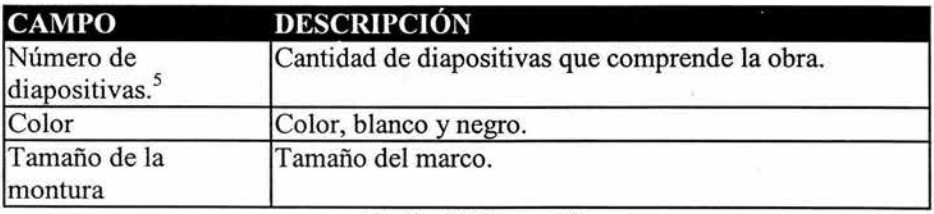

### **Tabla 9. Diapositivas.**

*<sup>5</sup>*Está comprendida en el campo cantidad de la tabla Documentos.

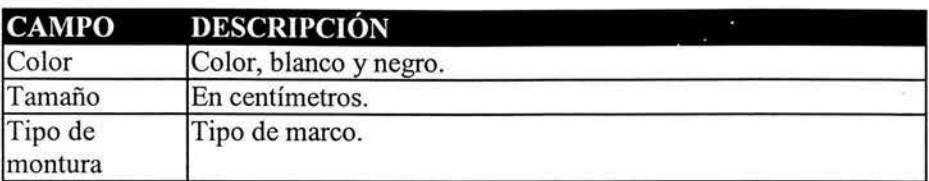

## **Tabla 10. Fotografías.**

Se debe registrar en una nota el título y la fuente del texto que las acompaña.

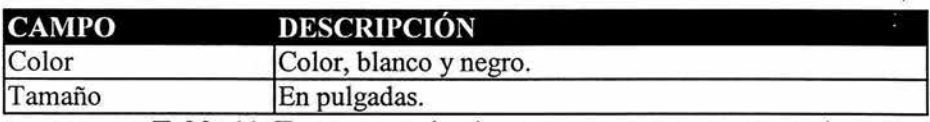

#### **Tabla 11. Transparencias (acetatos para retroproyector)**

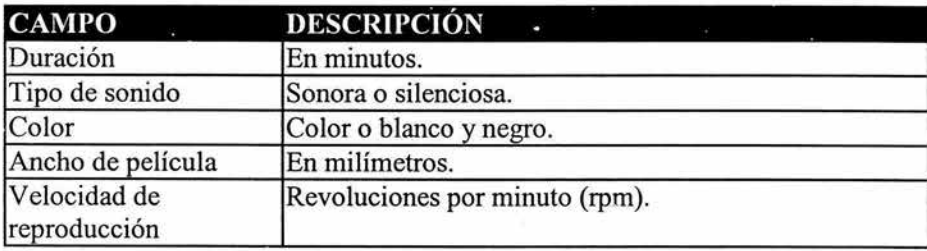

#### **Tabla 12. Formato único.**

Se debe registrar en una nota la información concerniente al tipo de video reproductora requerida.

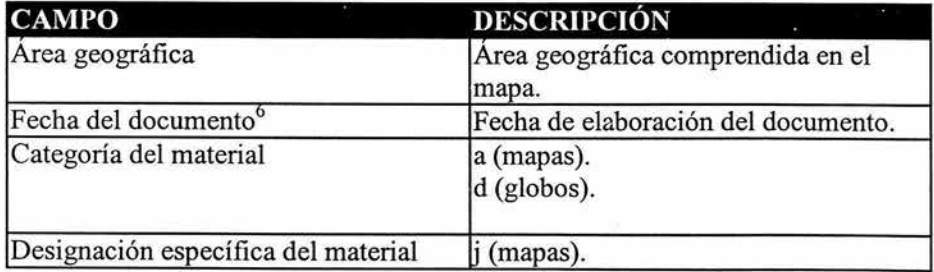

6 Comprendida en el campo Fecha producción de la tabla documentos.

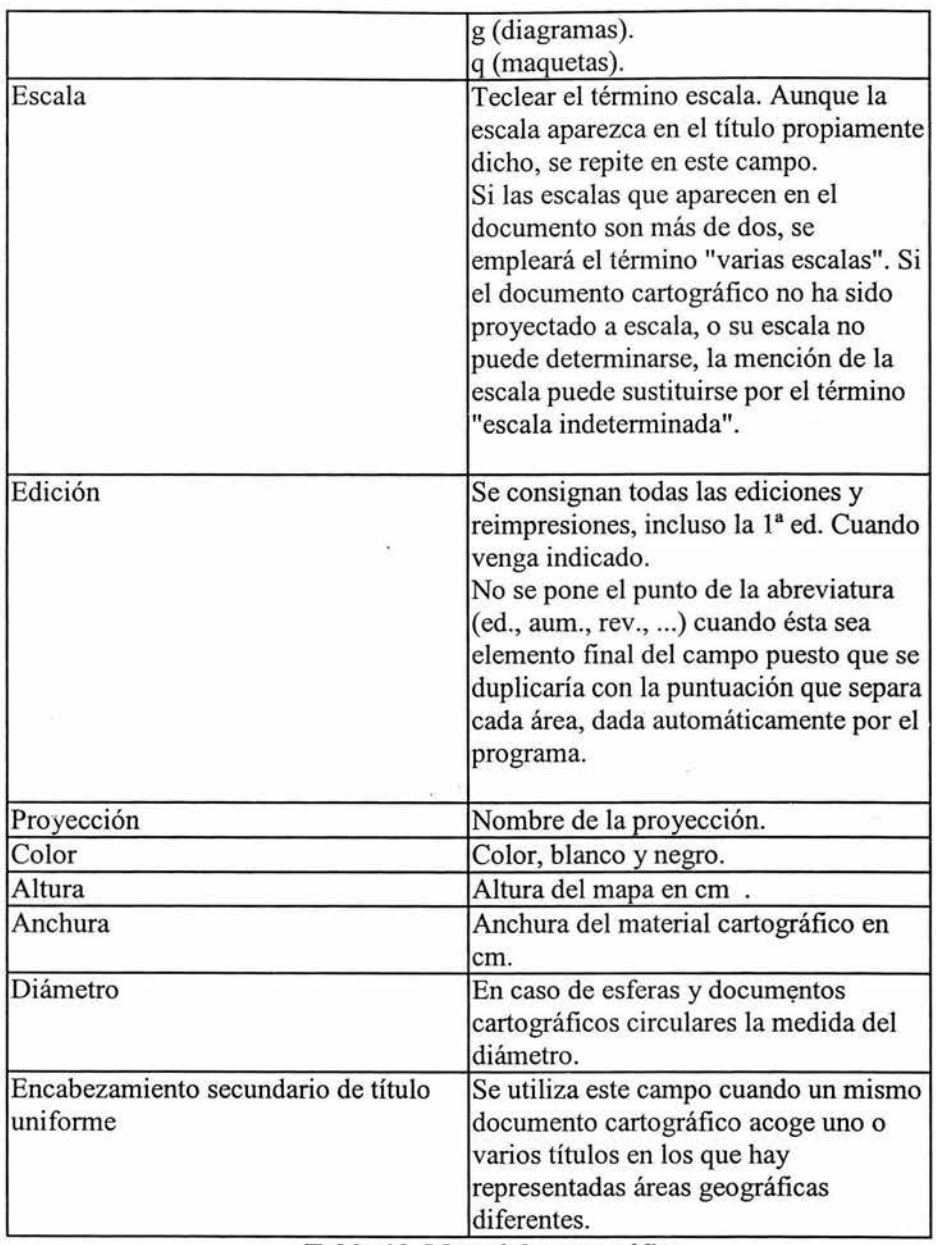

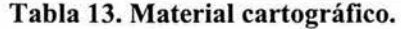

×
### Usuarios del Sistema

Usuario de Consulta: Lo único que podrá realizar este usuario es consultar la información por medio de búsquedas a través de Internet.

Las búsquedas tendrán las siguientes opciones:

- Por un tema especifico.
- Materia.
- Por autor.
- Tipo de material audiovisual.
- Con palabras claves.

Usuario Administrador: Este usuario se divide en dos tipos:

Administrador 1: Podrá dar de alta o eliminar a los administradores tipo 2. Así como modificar, eliminar y agregar nuevas fichas.

Administrador tipo 2: Podrá modificar, eliminar y agregar nuevas fichas.

### Bases de Datos del Sistema

Habrá dos bases de datos. La principal se llamará audiovisual, donde se almacenará toda la información de cada material audiovisual. En la cual haremos las búsquedas, insertaremos, modificaremos y eliminaremos registros.

La otra base de datos se llamará admin y en ella almacenaremos los registros de los Administradores del sistema. Únicamente existirán 3 administradores del sistema ya que el cliente así lo requirió

### Software del Sistema

Como requerimientos tecnológicos se usarán los siguientes:

- $\triangleright$  Sistema operativo Linux.
- > Lenguaje de programación PHP.
- > Lenguaje de programación JavaScript.
- $\triangleright$  Servidor Web Apache.
- > Manejador de Base de Datos PostgreSQL.

Sistema de Acervos Audiovisuales para el CCH Azcapotzalco.

74

 $\tilde{\mathcal{L}}$ 

# **Capítulo** IV

DISEÑO E INSTALACIÓN DEL SISTEMA DE ACERVOS AUDIOVISUALES

# **IV. DISEÑO E INSTALACIÓN DEL SISTEMA DE ACERVOS AUDIOVISUALES**

## **4.1. Introducción general**

### **Código libre**

Se llama software libre (freeware) del llamado código fuente abierto (open source) que incluye el código fuente del mismo para modificaciones. Permite reducir los costos porque elimina el gasto en licencias y proporciona mayor seguridad. Las principales ventajas que el software libre ofrece a las empresas y personas son las siguientes:

- >- **Precio cero.** Las aplicaciones se encuentran disponibles en forma gratuita para su descarga e instalación.
- >- **Licencias ilimitadas.** Frente a otros productos que obligan al pago de licencias por cada equipo de computo o por el número de usuarios que lo utilizan.
- >- **Actualizaciones disponibles.** Tampoco se cobran por las actualizaciones de dichos productos. Si aparecen mejoras pueden ser instaladas inmediatamente. No es necesario pagar nuevas licencias por versiones más modernas de dicho producto cuando se quedan sin soporte las versiones anteriores.
- > **Soporte**. Existen empresas que se dedican a proporcionar soporte para dichos productos. Además, al ser código abierto, se puede cambiar la empresa que proporciona el servicio de soporte, e incluso dedicar a empleados a realizar esta labor.
- >- **Independencia de proveedor.** Al disponer del código del programa, cualquier empresa con conocimientos del lenguaje de programación en el que esté desarrollado puede adaptarlo.
- >- **Calidad.** Equiparable o superior a los productos de pago.
- >- **Seguridad.** Al disponer del código fuente, pueden detectarse problemas y solucionarse de una forma rápida frente a la lentitud en otros tipos de software.

Podemos encontrar diverso software para desarrollar aplicaciones Web como sistemas operativos por GNU/Linux, FreeBSD, NetBSD y GNU/Hurd. Servidores Web como Apache con sus módulos adicionales. Servidores Web de aplicaciones como Tomcat, Jboss, Jonas. Manejadores de Base de datos como PostgresSQL, InterBase, mySQL, mSQL. Escritorios como GNOME y KDE. Herramientas de productividad como OpenOffice y KOffice, entre muchas posibilidades.

# **4.2. Especificaciones generales del sistema de software desarrollado para el proyecto**

# **Sistema Operativo Unix.**

El sistema operativo es un conjunto de programas cuyas misiones son:

- > Administrar los recursos del sistema informático (procesadores, memoria, discos, etc.), entre los diferentes procesos que compiten por ellos.
- );;>- Ofrecer al usuario una especie de "máquina virtual" o "máquina extendida", más fácil de usar que el hardware de la computadora.

UNIX es un sistema operativo multiusuario y multitarea que trabaja en el modo de tiempo compartido (time-sharing). Esto significa que el sistema operativo atiende y ejecuta varios programas simultáneamente de los distintos usuarios que estén trabajando en él, pero realmente sólo atiende a uno solo por vez durante una pequeña fracción de tiempo (del orden de los milisegundos). El sistema operativo ejecuta un trozo de un programa, luego lo interrumpe, toma otro programa, continúa su ejecución, y así sucesivamente. De esta manera le da a cada usuario la impresión de que solo él está utilizando la máquina.

UNIX fue originalmente desarrollado por los Laboratorios Bell de la AT &T. Estos laboratorios participaron alrededor del año 1969 en un proyecto en conjunto con la General Electric para la elaboración de un sistema operativo multiusuario, que pudiera aprovechar el hardware disponible y brindar servicios suficientemente interactivos a una gran cantidad de usuarios.

Este proyecto se denominó **Multics.** Más tarde, los Laboratorios Bell consideraron que las metas propuestas no estaban en camino de ser alcanzadas y por lo tanto se retiraron del proyecto.

En ese entonces, uno de los investigadores de los laboratorios Bell, Ken Thompson, quien había participado en el proyecto Multics, ideó un sistema operativo multiusuario según sus propias ideas sobre un manejo dinámico de la memoria.

UNIX estaba escrito desde sus orígenes, en lenguaje de máquina, es decir, estaba hecho mediante lenguaje ensamblador.

Cuando se planteó la posibilidad de transportar a UNIX de una máquina a otra se dieron cuenta de que era necesario rescribirlo en su totalidad, puesto que al hacerlo en ensamblador lo hacía fuertemente dependiente del hardware. Entonces vieron la posibilidad de rescribirlo en un lenguaje de alto nivel, de tal manera que fuera portable o compatible de una máquina a otra y que solamente tuviera algunas partes dependientes estrictamente del hardware y configuración de la máquina.

De esta manera, Ken Thompson junto a Dennis Ritchie y Brian Kernighan desarrollaron un nuevo lenguaje de programación al cual denominaron C y escribieron a UNIX en este nuevo lenguaje, dejando lo mínimo necesario dependiente del hardware. Así se hizo más sencillo su transporte de una máquina a otra con CPU's totalmente distintas.

La ejecución de procesos de un usuario en sistemas UNIX se divide en dos niveles: usuario y kernel. Cuando un proceso ejecuta una llamada al sistema, el modo de ejecución cambia del modo usuario a modo kernel.

El sistema operativo ejecuta y atiende el servicio requerido por el usuario, devolviendo un código de error si falla. Incluso si el usuario no hace una petición explícita de los servicios del sistema operativo, el sistema operativo continúa realizando operaciones que relacionan a los procesos de usuario, manipulando interrupciones, planificando procesos, administrando la memoria, etc.

### Sistema Operativo Linux

LINUX (o GNU/Linux, como es más correcto denominarlo) es un sistema operativo en base al sistema UNIX y tiene el software necesario para que la computadora le permita utilizar programas como: editores de texto, juegos, navegadores de Internet, etc; pero también servicios de red, compiladores, etc. Puede usarse mediante un interfaz gráfico al igual que el sistema operativo Windows, pero también mediante línea de comandos como el sistema operativo DOS, aunque a diferencia de éste, el modo *sólo texto* de GNU/Linux es casi tan potente como el interfaz gráfico.

Linux está basado en los estándares UNIX, y surgió a principios de los 90, a partir de las inquietudes de Linus Torvalds por mejorar y ampliar Minix (una implementación gratuita de Unix desarrollada por Andy Tanenbaum, dirigida al

ámbito educativo). Desde entonces, ha ido incrementándose de forma espectacular el número de desarrolladores que se han implicado en su desarrollo a lo largo y ancho del mundo. Linux contiene un núcleo (corazón del sistema), denominado kernel, en el cual se ha ido implementando soporte para una gran parte del hardware actual (USB, cámaras digitales, escáneres, impresoras, grabadoras, redes, etc.). Dicho núcleo tiene librerías y utilidades distribuidas bajo la licencia libre GPL, de aquí la denominación GNU/Linux, ver anexo A. En el año 2004 se liberó la versión 2.6 del núcleo con mejoras tanto para servidores como para usuarios domésticos y se prevé que el crecimiento de usuarios continúe ascendiendo rápidamente en los próximos años.

GNU/Linux es seguro y sigue la filosofia de los sistemas Unix; su robusto sistema de permisos y usuarios no permite a los mismos borrar ni instalar programas, ni tocar archivos del sistema. Esto sólo lo puede hacer el superusuario o "root", ver anexo A, que es el único que tiene los permisos adecuados para hacerlo. Aunque en una computadora personal, root y el usuario suelen ser la misma persona fisica, en GNU/Linux se emplean distintas cuentas de usuario para cada perfil.

La velocidad a la que se hace la corrección de errores de los programas en GNU/Linux es muy alta, puesto que en el desarrollo de GNU/Linux colaboran muchas personas en todo el mundo. Cualquier persona que tenga el conocimiento suficiente puede detectar los errores de los programas y corregirlos, o bien mandarle un correo al programador para que éste lo corrija, puesto que GNU/Linux siempre ha sido software libre. Estas ventajas prácticas provienen de las siguientes libertades que defiende el software libre:

- $\triangleright$  Libertad de copia y distribución. Se puede conseguir libremente en Internet. Hay muchísimas fuentes donde conseguir cualquiera de las distribuciones Linux.
- );> Libertad de modificación. Junto a los programas ejecutables, se debe poder obtener el código fuente.
- $\triangleright$  Libertad de uso. No hay restricciones de ningún tipo al uso.

#### Principales Características de Linux:

- $\triangleright$  Es uno de los sistemas operativos más robustos, estables y rápidos.
- );> Tiene una gran variedad de entornos gráficos (KDE, GNOME, XFce ), ver anexo A.
- $\triangleright$  Es multitarea: Se pueden utilizar varios programas a la vez.
- $\triangleright$  Es multiusuario: Varios usuarios pueden usar la misma maquina al mismo tiempo, ya sea mediante terminales serie, terminales virtuales o por red.
- $\triangleright$  Es multiplataforma: Soporta una amplia gama de plataformas de hardware.
- $\triangleright$  Es multiprocesador: Soporte para sistemas con más de un procesador.
- $\triangleright$  Tiene protección de la memoria entre procesos.
- $\triangleright$  Es un sistema basado en UNIX, siendo éste el más fiable y seguro; se utiliza para tareas de alta complejidad y rendimiento.
- >- Soporta muchos tipos de sistemas de archivos, permitiendo lectura y, en la mayoría de los casos, escritura de datos de otros sistemas operativos. Además, se puede acceder a todos los sistemas de archivos de CD-ROM y DVD.
- >- Soporta una amplia variedad de protocolos de red en el núcleo.
- $\triangleright$  Permite navegar por Internet y conectar máquinas en red de manera natural (los protocolos TCP/IP ó PPP por ejemplo, están incluidos como un módulo del kernel básico).
- $\triangleright$  Tiene un entorno de programación completo, incluyendo C, C++, Pascal, Perl, compiladores Fortran, etc.
- $\triangleright$  Hay muchísimos programas gratuitos o libres que pueden bajarse de Internet para usar con GNU Linux.
- $\triangleright$  Casi cualquier aplicación UNIX puede usarse bajo GNU Linux.
- $\triangleright$  La documentación existente es gratuita y de gran calidad.
- $\triangleright$  Permite compartir por red archivos e impresoras, incluso con otros sistemas operativos, mediante NFS, ver anexo A y Samba (redes Windows).

### Sistema Operativo Fedora core 2.

Es una distribución Linux libre que surgió apartir de que Red Hat Linux fue comercializado.

Requisitos para instalar fedora core 2:

- > Procesador Pentium o superior.
- $\geq 128$  megabytes de memoria para el funcionamiento en modo texto y 256 en modo gráfico.

Una instalación mínima puede ocupar poco menos de una gigabyte de espacio en disco, mientras que una instalación completa de todo el software incluido en los 4 CD's de que se compone esta distribución necesita 7,5 gigabytes.

#### **Sistema Operativo Windows**

La primera versión de Microsoft Windows fue lanzada en 1985. Tomó un total de 55 programadores para desarrollarlo y no permitía ventanas en cascada.

Microsoft comenzó el desarrollo del "Administrador de Interfaz", que posteriormente derivó en Microsoft Windows en Septiembre de 1981. La interfaz inicial tenía menús ubicados en la parte inferior de la ventana y la interfaz sufrió un cambio en 1982 cuando se diseñaron los ahora comunes menús desplegables.

Esto ocurrió después de Apple Lisa, un experimento de la compañía Apple por llevar una interfaz gráfica al usuario.

Windows implementó una interfaz gráfica fácil de usar y la utilización de gráfica independiente del dispositivo, así como el soporte de multitarea.

Las versiones que se han liberado de este sistema operativo han sido las siguientes:

Windows 1.0, Windows 2.0, Windows /386, Windows 3.0, Windows 3.1, Windows 3.11, Windows para grupos de trabajo 3.11, Windows 95, Win32s, Windows 98, Windows NT, Windows NT 3.1, 3.5, 4, Windows Me, Windows 2000, Windows XP Professional y Windows XP Home Edition.

Las principales características que impulsa Windows es la interfaz gráfica, la cual supone ser atractiva visualmente y darle al usuario la facilidad de uso en cuanto a producción de tareas y administración del sistema.

### **Comparación entre Linux y Windows**

Linux es mejor que Windows en ciertos aspectos, aunque también se tiene que reconocer que Windows tiene cosas mejores que Linux, como por ejemplo un entorno gráfico más cómodo, más fácil de usar y con más aplicaciones.

Sin embargo, para aplicaciones de servidor, para programadores, para aplicaciones de red, para usos científicos o de ingeniería en que se requiere mucho consumo de CPU y memoria, o para sistemas de tiempo real, en que la estabilidad y fiabilidad son imprescindibles, Linux es la única opción, porque Windows no está a la altura.

Incluso el mejor producto de Micorosft hasta el momento que es Windows 2000 (arriba de Windows XP), no tiene punto de comparación con Linux. Algunos dicen que Linux es mejor que Windows porque el primero es gratuito, o porque no existen virus para éste, pero lo realmente importante de Linux frente a Windows es que Linux está bien hecho desde el principio. Por eso uno resulta estable y rápido, mientras que el otro está lleno de errores y corre lento.

Tanto Windows como Linux son sistemas multitarea, es decir, pueden ejecutar varios programas al mismo tiempo. Los sistemas UNIX, además, son multiusuario, lo que significa que muchos usuarios pueden estar usando a la vez la máquina sin influirse mutuamente.

Cada usuario tiene privilegios que le permiten realizar ciertas cosas. Sólo el superusuario tiene el control absoluto sobre la máquina. En Windows, todos los programas tienen todos los derechos y pueden modificar, crear y eliminar cuantos objetos necesiten.

Los sistemas Unix están diseñados para funcionar adecuadamente en remoto. La red es una extensión natural al sistema, y todos los programas están pensados teniéndola en cuenta. La naturaleza monousuario de Windows hace que la red no esté tan bien integrada con el resto del sistema, funcionando bien como computadora cliente, pero no tan bien como servidor.

Windows soporta nativamente la mayoría de los periféricos que se encuentran en las PC's actuales. En los casos en que un periférico no es soportado, el fabricante aporta los drivers necesarios. En Linux no puede haber drivers binarios, por lo que para que un periférico esté soportado, el fabricante debe liberar las especificaciones del mismo. Hay pocos fabricantes que hacen eso y por tanto el número de periféricos soportados por Linux es menor. Actualmente, este número está creciendo rápidamente, aunque sin llegar a los niveles de Windows.

A cambio, Linux es capaz de ejecutarse en muchas más arquitecturas. Windows sólo funciona en microprocesadores Intel x86.

### Apache

Apache, cuyo desarrollo llegó a la versión 1.3.31 (el grupo está formado por voluntarios conocidos como Apache Group), nació como sustituto para el servidor de red Httpd 2.1 desarrollado por el NCSA (Centro Nacional de Aplicaciones para Supercómputo).

Apache es un servidor de red para el protocolo HTTP, elegido para poder funcionar como un proceso standalone, sin que eso solicite el apoyo de otras aplicaciones o directamente del usuario. Para poder hacer esto, Apache, una vez que se haya iniciado, crea unos subprocesos (que normalmente son llamados "procesos hijos") para poder administrar las solicitudes; estos procesos, sin embargo, no podrán nunca interferir con el proceso mayor. Sin embargo, puede pasar lo contrario.

| <b>USER</b> | <b>PID</b> | %CPU | %MEM | SIZE | <b>RSS</b> | т                        | STAT | START | TIME | COMMAND          |
|-------------|------------|------|------|------|------------|--------------------------|------|-------|------|------------------|
| root        | 203        | 0.01 | 1.01 | 4952 | 720        | ?                        | S    | 17.20 | 0.03 | /usr/sbin/apache |
| user        | 212        | 0.00 | 2.03 | 5012 | 1456       | $\overline{\mathcal{L}}$ | S    | 17.20 | 0.00 | /usr/sbin/apache |
| user        | 213        | 0.00 | 2.02 | 5008 | 1424       | ?                        | S    | 17.20 | 0.00 | /usr/sbin/apache |
| user        | 214        | 0.00 | 0.00 | 4976 | $\Omega$   |                          | SW   | 17.20 | 0.00 | (apache)         |
| user        | 216        | 0.00 | 0.00 | 4976 | $\Omega$   | 9                        | SW   | 17.20 | 0.00 | (apache)         |
| user        | 473        | 0.00 | 1.06 | 4976 | 1072       | $\boldsymbol{\eta}$      | S    | 18.05 | 0.00 | /usr/sbin/apache |
| user        | 477        | 0.00 | 1.07 | 4976 | 1076       | ?                        | S    | 18.05 | 0.00 | /usr/sbin/apache |
| user        | 478        | 0.00 | 2.04 | 5012 | 1544       | $\boldsymbol{\eta}$      | S    | 18.05 | 0.00 | /usr/sbin/apache |

Tabla 14. Típico árbol de procesos de Apache.

Apache7 se distribuye como free software, por explícito deseo del grupo que lo desarrolla. El grupo, en realidad considera que instrumentos de este tipo tienen que ser accesibles a todos. Además, dejando el software al acceso de cualquiera, es posible que los usuarios contribuyan, en un proceso de retroalimentación para mejorar el producto final. La tabla 14 contiene información acerca de los recursos del sistema que ocupan los procesos del servidor web apache.

 $7$  "new features 1 3.html" presente en la documentación del mismo Apache.

### PHP

PHP comenzó siendo un conjunto de scripts escritos en Perl que permitían a su creador, Rasmus lerdorf, el control de los accesos a sus páginas personales. A este conjunto de scripts se les denominó como Personal Home Page Tools. Poco a poco, Ramus fue complementando las funcionalidades básicas de su herramienta escribiendo programas en C. De este modo se liberó PHP/FI en 1995. En 1998 se liberó PHP 3.0 reescrito por Andi Gutmans y Zeev Zuraski. El siguiente paso en la evolución de PHP consistió en la reescritura de su núcleo, dando lugar a un nuevo motor denominado Zend (acrónimo de los apellidos Zeev y Andi).

### Funcionalidades de PHP

Aunque principalmente se utiliza para programar scripts que se ejecutan en servidores Web, se puede utilizar como cualquier otro lenguaje (Perl, C, Python, Shell, etc.) para escribir programas que se ejecuten desde la línea de comandos, es decir, sin la necesidad de que se ejecuten conjuntamente con un servidor Web. Sin embargo es el entorno donde ha conseguido su mayor aceptación, y es que PHP no sólo nos permite realizar todas las acciones propias de un script CGI tradicional, ver anexo A, (procesamiento de formularios, manipulación de cookies, generación de páginas con contenidos dinámicos, etc.), sino que también nos proporciona las siguientes posibilidades:

- $\triangleright$  Soporte para múltiples sistemas operativos: Unix (entre otros, Linux, Slackware, HP-UX, Solaris y OpenBSD), Microsoft Windows, Mac OS X, RISC OS.
- <sup>~</sup>Soporte para múltiples servidores Web: *Apache,* Microsoft Internet Iformation Server, Personal Web Server, Netscape y muchos otros.
- $\triangleright$  Soporte para múltiples manejadores de bases de datos: Adabas D, Ingres, Oracle (OC17 y OC18), dBase, InterBase, Ovrimos, Empress, FrontBase, PostgresSQL, mSQL, Sybase, Informix, Unix dbm y MySQL, entre otros.
- <sup>~</sup>Generación de resultados en múltiples formatos como XHTML, XML, archivos de imágenes, archivos PDF y películas Flash.

Y un sinfin de posibilidades que van en aumento cada día.

# **PostgreSQL**

#### Breve historia de Postgres

Postgres es el sistema manejador de bases de datos relacionales (y brevemente llamado Postgres) de código abierto más avanzado hoy en día, ofreciendo control de concurrencia multi-versión, soportando casi toda la sintaxis SQL (incluyendo subconsultas, transacciones, tipos y funciones definidas por el usuario), contando también con un amplio conjunto de enlaces con lenguajes de programación (incluyendo C, C++, Java, peri, php, tcl y python).

### Postgres95

En 1994, Andrew Yu y Jolly Chen añadieron un intérprete de lenguage SQL a Postgres95. El código de Postgres fue adaptado a ANSI C y su tamaño reducido en un 25%. Muchos cambios internos mejoraron el rendimiento y la facilidad de mantenimiento.

- <sup>~</sup>El lenguage de consultas Postgres95 fue reemplazado con SQL (implementado en el servidor). Las subconsultas no fueron soportadas hasta PostgreSQL, pero podían ser emuladas en Postgres con funciones SQL definidas por el usuario. Las funciones agregadas fueron re-implementadas. También se añadió una implementación de la sintáxis Group By. La interfaz libpq permaneció disponible para programas escritos en C.
- $\triangleright$  Además del programa de monitorización, se incluyó un nuevo programa (psql) para realizar consultas SQL interactivas usando la librería GNU readline.
- $\triangleright$  Una nueva librería de interfaz, libpgtcl, soportaba clientes basados en Tcl. Un shell de ejemplo, pgtclsh, aportaba nuevas órdenes Tcl para interactuar con el motor Postgres95 desde programas tcl
- $\triangleright$  Se revisó la interfaz con objetos grandes. Los objetos grandes de inversión fueron el único mecanismo para almacenar objetos grandes (el sistema de archivos de Inversión fue eliminado).
- $\triangleright$  Se utilizó GNU make (en vez de BSD make) para la compilación. Postgres95 también podía ser compilado con un gcc sin parches (al haberse corregido el problema de alineación de variables de longitud doble).

En 1996, se hizo evidente que el nombre "Postgres95" no resistiría el paso del tiempo. Para reflejar la relación entre el Postgres original y las versiones más recientes con capacidades SQL se le asigno un nuevo nombre, PostgreSQL,. Al mismo tiempo, los números de versión partieron de la 6.0, volviendo a la secuencia seguida originalmente por el proyecto Postgres.

Durante el desarrollo de Postgres95 se hizo hincapié en identificar y entender los problemas en el código del motor de datos. Con PostgreSQL, el énfasis ha pasado a aumentar características y capacidades, aunque el trabajo continúa en todas las áreas.

Las principales mejoras en PostgreSQL incluyen:

Los bloqueos de tabla han sido sustituidos por el control de concurrencia multiversión, el cual permite a los accesos de sólo lectura continuar leyendo datos consistentes durante la actualización de registros, y permite copias de seguridad en caliente desde pg\_dump mientras la base de datos permanece disponible para consultas.

Se han implementado importantes características del motor de datos, incluyendo subconsultas, valores por defecto, restricciones a valores en los campos (constraints) y disparadores (triggers).

Se han añadido funcionalidades en línea con el estándar SQL92, incluyendo claves primarias, identificadores entrecomillados, conversión de tipos y entrada de enteros binarios y hexadecimales.

Los tipos internos han sido mejorados, incluyendo nuevos tipos de fecha/hora de rango amplio y soporte para tipos geométricos adicionales.

La velocidad del código del motor de datos ha sido incrementada aproximadamente en un 20-40%, y su tiempo de arranque ha bajado el 80% desde que la versión 6.0 fue lanzada.

PostgresSQL se encuentra disponible para los sistemas operativos UNIX y Windows.

La base de datos PostrgeSQL es un producto Open Source y disponible sin costo. Postgres, fue pionero en muchos de los conceptos de objetos y relacionales que ahora están apareciendo en algunas bases de datos comerciales. Provee soporte para lenguajes SQL92/SQL99, transacciones, integridad referencial, procedimientos almacenados y extensibilidad de tipos.

La distribución clásica de PostgresSQL ofrece mucho más que el motor o servicio de la base de datos; siempre lo acompañan algunas herramientas que facilitan su configuración y administración. Un cliente interactivo de modo texto, otro en modo gráfico, utilerías para extraer la base de datos hacia un archivo de comandos SQL, una interfase para programadores (API) para hacer aplicaciones en lenguaje C, documentación para usuarios, programadores y administradores.

PostgresSQL es un sistema de gestión de bases de datos relacionales que une las estructuras clásicas de estos sistemas con los conceptos de programación orientada a objetos, lo que convierte a PostgresSQL en una base de datos objeto relacional. Utiliza el modelo cliente/servidor de un proceso por usuario. Este modelo consta de: un programa supervisor, uno o varios programas de aplicación, un servidor de bases de datos por cada programa de aplicación. El programa supervisor se ejecuta en el sistema como un demonio y administra una colección de bases de datos.

Características Operacionales :

- > Transacciones (Transacctions).
- $\triangleright$  Disparadores (Triggers).
- $\triangleright$  Restricciones (Constrains).
- $\triangleright$  Replicación (Replication).
- >- Backup y Recuperación (Backup & Recovery).
- $\triangleright$  Reglas (Rules).
- · ~ Procedimientos Almacenados/Funciones (Stored Procedures/Functions ).
- $\triangleright$  Integridad Referencial.
- > Outer Joins.
- Sintaxis ANSI SQL 89, 92 y 98.
- $\triangleright$  Logging.
- Extensivo y programable.
- >- Orientado a Objetos
- $\triangleright$  Características sofisticadas de integridad de datos.
- $\triangleright$  Tipos de datos y funciones definidos por el usuario.
- $\triangleright$  Varias plataformas, entre ellas Windows y Linux.

## Características deseables de un manejador de base de datos:

- $\triangleright$  Confiable.
- $\triangleright$  Rápido.
- $\triangleright$  Robusto.
- $\triangleright$  Escalable.
- $\triangleright$  De libre distribución.
- $\triangleright$  De bajo costo.
- $\sum$  Sin límite de usuarios.

### Límites de la una base de datos en PostgreSQL:

- <sup>~</sup>Máximo tamaño de una base de datos: ilimitado, solo limitado por la capacidad de almacenamiento del hardware.
- <sup>~</sup>Máximo tamaño de una tabla: hasta 64TB.
- $\triangleright$  Máximo tamaño de un campo: 1GB.
- $\triangleright$  Máxima cantidad de tuplas o registros: ilimitado.
- $\triangleright$  Máxima cantidad de columnas en una tabla: hasta 1600.
- $\triangleright$  Máxima cantidad de índices por tabla: ilimitado.

### Requisitos mínimos para su instalación:

- $\triangleright$  Memoria principal: 8 MB
- $\triangleright$  Espacio Libre en disco: 100MB
- <sup>~</sup>Sistema Operativo Windows (95/98/NT/ME/2000), Linux
- > Protocolo TCP/IP.

Podemos decir Postgres es nuestra mejor opción que muchos otros manejadores de licencia libre como Mysql para la mayoría de las aplicaciones y sobre todo para proyectos serios en empresas medianas y grandes. Además de ser un manejador relativamente nuevo Jo cual implica mayor seguridad.

# 4.3. Aspectos de seguridad que contempla el sistema de software desarrollado para el proyecto

# **OpenSSL**

El software *OpenSSL<sup>8</sup>* es un proyecto de software desarrollado por miembros de la comunidad Open Source. Es un robusto juego de herramientas que ayudan al sistema a implementar el *Secure Sockets Layer* (SSL), así como otros protocolos relacionados con Ja seguridad tales como el *Transport Layer Security* (TLS). Este paquete de software es importante para usar cierto nivel de seguridad en una computadora con Linux.

### SSL

El protocolo SSL es un protocolo que se sitúa entre el protocolo de la capa de red TCP/IP y un protocolo de la capa de aplicación HTTP. SSL proporciona mecanismos para establecer una comunicación segura entre el cliente y un servidor, por medio de autenticación, el uso de firmas digitales para validar la integridad y el uso de encriptación para la privacidad.

Este protocolo esta diseñado para soportar un rango de algoritmos de criptografia, algoritmos de mensajes encriptados y firmas digitales. Esto le permite a los servidores elegir que tipo de algoritmos va a utilizar y además toma ventajas de futuros algoritmos. Las opciones se negocian entre cliente y el servidor al inicio de la sesión.

### Sesión SSL.

Una sesión SSL se establece por medio de un handshake (ver anexo A), entre el cliente y el servidor. Esta secuencia puede variar dependiendo de si el servidor entrega un certificado o si solicita el certificado al cliente.

<sup>8</sup> http://www.openssl.org/

Una vez que la sesión SSL ha sido establecida, se puede reutilizar con el fin de evitar una pérdida de recursos en un nuevo handshake. Para esto, cada servidor asigna a cada sesión SSL un identificador de sesión único el cual se guarda en el caché del servidor y que utilizara el cliente para las futuras conexiones, esto hasta que el identificador de sesión expire en el caché del servidor.

Los elementos de un handshake son los siguientes:

1.- Negociar una suite de cifrados a ser utilizada durante la transferencia de datos.

Una suite de cifrados tiene los siguientes componentes:

- $\triangleright$  Método de intercambio de llaves
- $\triangleright$  Cifrado para la transferencia de datos.
- $\triangleright$  Elección del algoritmo de Digest.
- 2. Establecer y compartir Ja llave de sesión entre el cliente y el servidor.
- 3. Opcionalmente autentificación del servidor al cliente.
- 4. Opcionalmente autentificación del cliente al servidor.

### Transferencia de datos de una sesión SSL.

La transferencia de datos se realiza por medio de fragmentos de los mismos en pequeñas unidades, probablemente comprimiéndolos, atando las firmas y luego encriptando esas unidades antes de transmitirlas por medio del protocolo de red seleccionado.

Uno de los usos comunes de SSL es de establecer una comunicación Web entre un Navegador y un servidor Web. Es aquí donde se usa https lo cual es básicamente http sobre SSL con un esquema de invocación por medio de URL's. Es importante hacer notar que el uso del protocolo https no impide en caso alguno que se pueda utilizar http, por lo que Ja mayoría de los navegadores advierten cuando una pagina tiene elementos que no son seguros en entornos seguros, como también advierten cuando se invoca un protocolo distinto al de la pagina actual (http a https o de https a http).

Utilizaremos el protocolo http para la sección de consultas y el protocolo https para el área del administrador, de esta manera incrementamos la seguridad del sistema.

### **Apache y el Protocolo HTTPS**

Para manejar información confidencial es necesario que se efectúe de manera privada. Una solución es usar algoritmos de encriptación, los cuales transforman un mensaje en una forma que no se pueda leer a excepción de quienes queremos que lo lean. Así, el mensaje solo puede ser interpretado por medio de una llave secreta.

### **Criptografía de llave pública**

Aunque existen varios tipos de encriptación, SSL usa el esquema de llave pública/privada, este esquema utiliza dos llaves, si una llave se utiliza para encriptar el mensaje, la otra servirá para desencriptarlo, como el nombre lo indica, la llave pública es "pública", de manera que cualquier persona puede tener acceso a ella, de esta manera es posible recibir mensajes encriptados de personas que tengan acceso a nuestra llave pública, siendo nosotros los únicos que podemos leerla con nuestra llave privada.

### **Certificados**

Para asegurar que haya comunicación y confirmar que la llave pública que se está usando corresponde a la llave privada del receptor, de forma similar, el receptor necesita verificar que la firma del mensaje realmente corresponde a la firma del propietario.

Si cada parte tiene un certificado que valide la identidad del otro, confirme la llave pública y esté firmado por una agencia creíble, entonces estarán seguros de que realmente se están comunicando con quienes creen.

Un certificado asocia una llave pública con la identidad real de un individuo, de un servidor o de cualquier otro tipo de entidad, que se conoce como sujeto. La información del sujeto contiene el nombre distintivo, la llave pública, el periodo de vigencia del certificado, así como también la identificación de la entidad certificadora que emitió el certificado.

Un nombre distintivo se utiliza para identificar una entidad en un contexto específico.

# 4.4 Introducción, diseño y modelado de la base de datos

### Introducción

La base de datos puede definirse como una colección de datos interrelacionados almacenados en conjunto sin redundancias perjudiciales o innecesarias; su finalidad es la de servir a una aplicación o más, de la mejor manera posible; los datos se almacenan de modo que resulten independientes de los programas que los usan.

Existen diferentes tipos de bases de datos:

### Base de datos jerárquica

Este tipo almacena su información en una estructura jerárquica. En este modelo los datos se organizan en una forma similar a un árbol (visto al revés) en donde un nodo padre de información puede tener varios hijos. El nodo que no tiene padre se le conoce como raíz, y a los nodos que no tienen hijos se les conoce como hojas.

Una de las principales limitaciones de este modelo, es su incapacidad de representar eficientemente la redundancia de datos.

### Base de datos de red

Es un modelo ligeramente distinto del modelo jerárquico, en donde su principal diferencia es la modificación del concepto de un nodo, permitiendo que un mismo nodo tenga varios padres (algo no permitido en el modelo jerárquico).

Fue una gran mejora con respecto al modelo jerárquico, ya que ofrecía una solución eficiente al problema de redundancia de datos, pero aún así, la dificultad que significa administrar la información en una base de datos de red, ha significado que sea un modelo utilizado en su mayoría por programadores más que por usuarios finales.

### Base de datos orientada a objetos

Este modelo, bastante reciente y propio de los modelos informáticos orientados a objetos, trata de almacenar en la base de datos los objetos completos (estado y comportamiento).

#### Base de datos relacionales

Una base de datos relacional permite la utilización simultánea de datos precedentes de más de una tabla.

Al hacer uso de las relaciones, se evita la duplicidad de datos, ahorrando memoria y espacio en disco, aumentando la velocidad de ejecución y facilitando al usuario el trabajo con tablas.

Para conseguir una correcta base de datos relacional es imprescindible realizar un estudio previo del diseño de la base de datos.

El tipo de base de datos que empleamos en nuestro proyecto fue una base de datos relacional al acoplarse de la mejor manera a las especificaciones, ya que todos los datos que se pueden generar se encuentran vinculados, mejor dicho relacionados y no deben generar ninguna duplicidad o redundancia.

La figura 12 muestra las fases en el diseño de una base de datos.

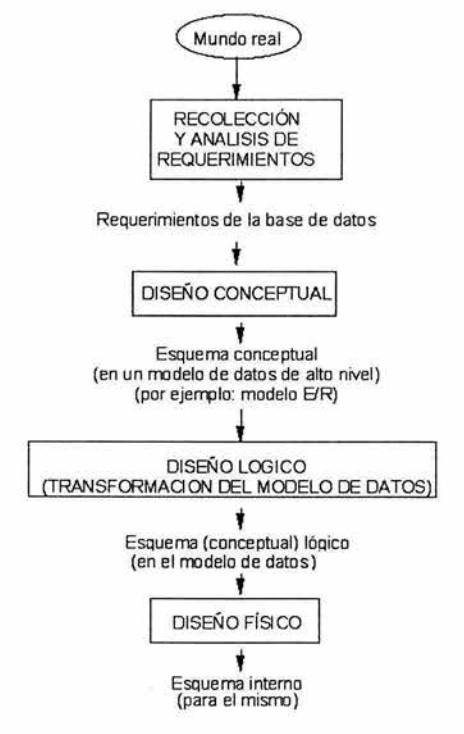

**Figura 12. Etapas en el diseño de bases de datos.** 

### Recolección y análisis de requerimientos:

Entrevistamos a los futuros usuarios de la base de datos para recoger y documentar sus necesidades de información. En paralelo, definimos los requerimientos funcionales que consisten en operaciones (transacciones) que se aplicarán a la base de datos, e incluyen la obtención, modificación eliminación de datos.

### Diseño de la base de datos

#### Diseño conceptual:

Una vez recogidos todos los requerimientos, creamos un *esquema conceptual* para la base de datos mediante un modelo de datos conceptual de alto nivel.

El esquema conceptual contiene una descripción detallada de los requerimientos de información de los usuarios, y contiene descripciones de los tipos de datos, relaciones entre ellos y restricciones.

Utilizaremos para el diseño de esquemas conceptuales el *modelo E-R*  (entidad-relación), que describe a los datos como entidades, vínculos (relaciones) y atributos.

#### Diseño lógico de la base de datos (transformación del modelo de datos):

Este proceso de diseño consiste en implementar de hecho la base de datos, transformando el modelo conceptual al modelo de datos.

#### Diseño fisico de la base de datos:

En esta etapa especificamos la estructura de almacenamiento interno y la organización de los archivos de la base de datos.

#### Modelado de la base de datos

#### Modelo Entidad-Relación

Presentación e historia del modelo:

El modelo E-R fue propuesto por Peter P. Chen entre los años 1976-1977. Posteriormente otros autores han investigado y escrito sobre el modelo, proporcionando importantes aportaciones, por lo que realmente no se puede considerar que exista un único modelo E-R.

El modelo E-R describe los datos como entidades, relaciones (vínculos) y atributos que permiten representar el esquema conceptual de una base de datos de forma gráfica mediante los diagramas E-R.

### Entidades y atributos:

El objeto básico que se representa en el modelo E-Res la *entidad* que es "cualquier objeto del mundo real con existencia propia, sobre el cual queremos tener información en una base de datos". Una entidad puede ser un objeto con existencia física (una cierta persona, una casa, un empleado, un coche, etc.) o un objeto con existencia conceptual (una empresa, un puesto de trabajo, un curso universitario, etc.).

*Conjunto de entidades* es la totalidad de las entidades del mismo tipo que comparten las mismas propiedades o atributos.

#### Tipos de entidades:

- a) *Fuertes (o regulares),* que son aquellas que tienen existencia por sí mismas.
- b) *Débiles,* cuya existencia depende de otro tipo de entidad.

Cada entidad tiene propiedades específicas, llamadas *atributos o campos,* que la describen.

Al conjunto de valores que puede tomar un atributo se le llama *dominio* del atributo.

Toda entidad debe tener al menos un atributo que permita diferenciar unas entidades particulares de otras, es decir que no toman nunca el mismo valor para dos entidades particulares diferentes. A estos atributos se les llaman *llaves primarias.* 

#### Tipos de atributos:

- a) *Simples o compuestos:* Los compuestos están formados por un conjunto de atributos, mientras que los simples no se pueden dividir.
- b) *Monovaluados o multivaluados:* Los monovaluados solo pueden tener un valor para una entidad particular, mientras que los multivaluados pueden tener más de un valor (lo cual crearía una nueva tabla según las reglas de normalización).
- c) *Almacenados o derivados:* Los derivados son atributos cuyo valor para una entidad particular puede obtenerse en función de los valores almacenados en otros atributos.
	- $\triangleright$  Deben tener existencia propia.
	- $\geq$  Cada ocurrencia de un tipo de entidad debe poder distinguirse de las demás.
	- <sup>~</sup>Todas las ocurrencias de un tipo de entidad deben tener los mismos tipos de propiedades (atributos).

### Vínculo o relación:

Se puede definir como una correspondencia, asociación o conexión entre dos o más entidades.

*Grado* de una relación es el número de entidades que participan en la relación. Se puede restringir el modelo Entidad-Relación para incluir solo conjuntos de relaciones binarias, es decir de grado 2.

*Correspondencia de cardinalidad,* expresa el número máximo de entidades que están relacionadas con una única entidad del otro conjunto de entidades que interviene en la relación. Aunque normalmente nos interesa sólo la cardinalidad máxima, a veces es útil especificar la cardinalidad mínima. Según su cardinalidad, podemos clasificar las relaciones de los siguientes tipos (ver tabla 15):

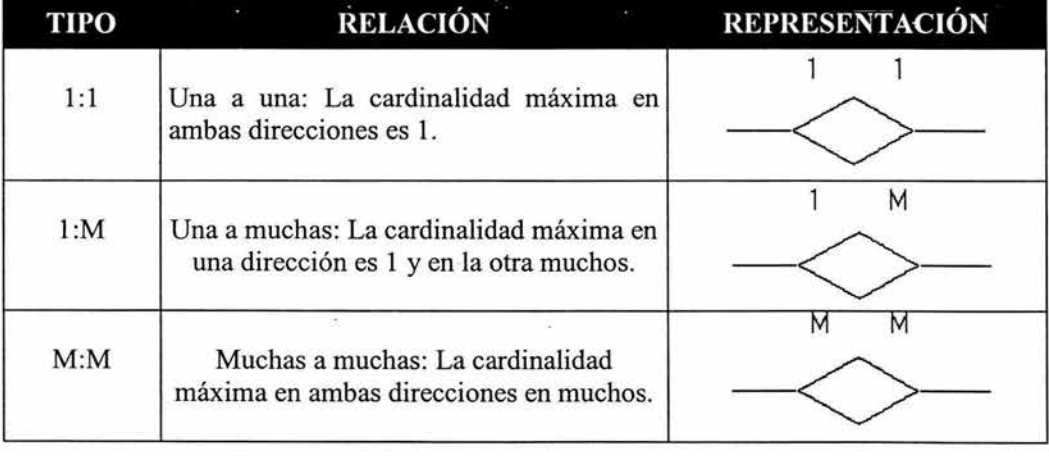

### Tabla 15. Relaciones de entidades.

- <sup>~</sup>*Tipos de participación* de las entidades en una relación:
- <sup>~</sup>*Opcional (parcial):* No todas las ocurrencias de una entidad tienen que estar relacionadas con alguna de la otra entidad.
- <sup>~</sup>*Obligatoria (total):* Todas las ocurrencias de una entidad deben estar relacionadas con alguna de la entidad con la que esta relacionada. Se dice también, que existen una *participación total* de ese conjunto de entidades en el conjunto de relaciones.

#### Reducción de un diagrama Entidad - Relación a tablas

Tanto el modelo E-R, como el modelo de base de datos relacional son representaciones abstractas y lógicas del desarrollo del mundo real. Debido a que los dos modelos emplean principios de diseño similares, se puede convertir un diseño E-R en un diseño relacional, siguiendo una serie de normas que podemos resumir de la siguiente forma:

a) Para las Entidades

- <sup>~</sup>Se genera una tabla con los atributos de una entidad. La clave primaria de la tabla es la misma que la de la entidad del modelo E-R.
- $\triangleright$  En el caso de entidades débiles, se genera una tabla con los atributos de la entidad débil, más la clave primaria de la entidad fuerte. La clave primaria de la tabla generada por la entidad débil estará formada por los atributos clave de la entidad débil en el modelo E-R más los atributos clave de la entidad fuerte en el modelo E-R.

#### Llaves de una relación

La Llave de una relación es el conjunto mínimo de atributos que nos permite diferenciar cada fila de una relación de todas las demás. Si la clave está formada por más de un atributo se le llama llave compuesta.

En una relación puede que más de un conjunto de atributos puedan ser elegidos como llave. A estos atributos se les llama llaves candidatas y a la llave candidata elegida como llave de la relación se le llama llave primaria y al resto de llaves candidatas se les llama llaves secundarias o alternativas.

### Proceso de **normalización de una relación**

En el proceso de normalización, según la propuesta original de Codd (1972), se somete un esquema de relación a una serie de pruebas para "certificar" si pertenece o no a una cierta forma normal. En un principio, Codd propuso tres formas normales, a las cuales llamó primera, segunda y tercera formas normales (lFN, 2FN, 3FN). Posteriormente, Boyce y Codd propusieron una definición más estricta de 3FN, a la que se conoce como forma normal de Boyce-Codd (FNBC).

Todas estas formas normales se basan en las dependencias funcionales entre los atributos de una relación. Más adelante se propusieron una cuarta forma normal (4FN) y una quinta (5FN), con fundamento en los conceptos de dependencias multivaluadas y dependencias de reunión, respectivamente.

La *normalización de los datos* puede considerarse como un proceso durante el cual los esquemas de relación que no cumplen las condiciones se descomponen repartiendo sus atributos entre esquemas de relación más pequeños que cumplen las condiciones establecidas. Un objetivo del proceso de normalización es garantizar que no ocurran anomalías de actualización.

Las formas normales, consideradas parte de otros factores, no garantizan un buen diseño de Bases de Datos. En general no basta con comprobar por separado que cada esquema de relación de la BD esté en 3FN. Más bien, el proceso de normalización por descomposición debe confirmar la existencia de propiedades adicionales que los esquemas relacionales en conjunto deben poseer. Dos de estas propiedades son:

- $\triangleright$  La propiedad de reunión sin pérdida, que garantiza que no se presentará el problema de las tuplas erróneas.
- $\triangleright$  La propiedad de conservación de las dependencias, que asegura que todas las dependencias funcionales estén representadas en alguna de las relaciones individuales resultantes.

### **Primera forma normal (lFN):**

*"Una relación está en primera forma normal (1 FN) si los valores para cada atributo de la relación son atómicos* ".

Esto quiere decir simplemente que cada atributo sólo puede pertenecer a un dominio (es indivisible) y que tiene un valor único para cada fila.

La primera forma normal se definió para prohibir los atributos multivaluados, compuestos y sus\_combinaciones.

Cuando una relación no está en primera forma normal, se divide en otras relaciones, repartiendo sus atributos entre las resultantes. Normalmente la idea es eliminar el atributo que viola la 1ª FN de la relación original y colocarlo en una relación aparte junto con la llave primaría de la relación de partida.

# Segunda forma normal (2FN):

*"Una relación está en segunda forma normal si está en la 1ª FN y todos los atributos no llave dependen de la llave completa y no sólo de una parte de esta* ".

Este paso sólo se aplica a relaciones que tienen llaves compuestas, es decir, que están formadas por mas de un atributo. Si un esquema de relación no está en 2ªFN, se le puede normalizar a varias relaciones en  $2^{\circ}FN$  en las que los atributos que dependen de una parte de la llave formarán una nueva relación que tendrá esa parte de la llave como clave primaria.

# Tercera forma normal (3FN):

*"Una relación está en tercera forma normal si todos los atributos de la relación dependen funcionalmente sólo de la llave, y no de ningún otro atributo".* 

Podemos observar que si una relación está en tercera forma normal, está también en segunda forma normal, sin embargo lo inverso no siempre es cierto.

### Planteamiento del caso.

Se requiere diseñar una base de datos relacional que permita la administración de la mediateca del CCH Azcapotzalco y almacenar todos los materiales audiovisuales en existencia. El usuario podrá realizar consultas y los administradores ingresaran, modificaran y eliminarán registros contenidos en la base de datos.

### Campos de la Base de datos

Los materiales audiovisuales tienen campos en común y campos que van a ir variando dependiendo de las características de cada material audiovisual. Se elaboró una jerarquía cuya raíz se llama DOCUMENTO que permite agrupar los atributos en común de los materiales audiovisuales.

Es importante considerar que habrá campos que no contengan valor en la base de datos, debido a la falta de información que pueda tener el material audiovisual.

### Diagrama Entidad Relación.

Un diagrama de entidad-relación (E-R Diagram) es una representación gráfica del modelo de E-R que usa un conjunto de convenciones "estandarizadas".

Hay una gran variedad de herramientas de software, denominadas CASE, que permiten realizar un diagrama de entidad-relación, implementando el modelo E-R de formas similares.

- $\triangleright$  ERwin de Computer Associates.
- > Designer/Developer de Oracle.
- $\triangleright$  S-Designer de Powersoft.
- $\triangleright$  Information Engineering Facility (IEF).

Siguiendo los pasos anteriores obtenemos el siguiente diagrama E/R en la figura 13 que se muestra en la siguiente página.

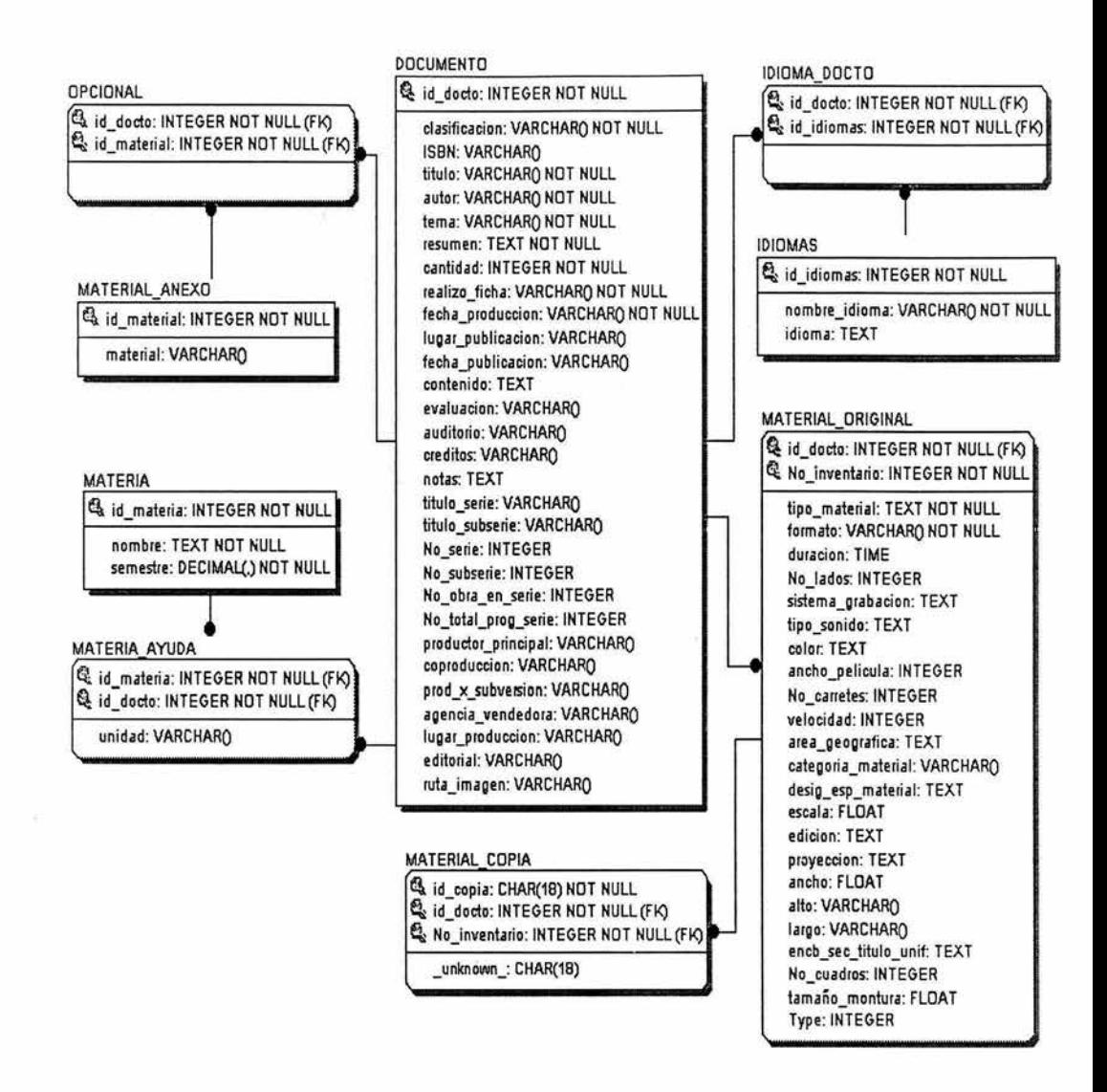

**Figura 13. Diagrama Entidad / Relación.** 

# **Diccionario de Datos.**

El diccionario de datos se considera como "datos acerca de los datos", los cuales en ocasiones reciben el nombre de meta datos, es decir, definiciones de otros objetos de la base de datos y no solo "datos en bruto".

En particular, todos los diversos esquemas (externo, conceptual e interno) se almacena fisicamente en el diccionario de datos, tanto en forma fuente como en forma objeto. Debe crearse de acuerdo con las especificaciones de los datos, indicando el nombre de los datos, el tipo de valor para el dato, una referencia a si el dato es obligatorio o no (nulo o no nulo) y una breve descripción del dato.

El Diccionario de datos de nuestro proyecto se encuentra ilustrado en la tabla 16 hasta la tabla 23.

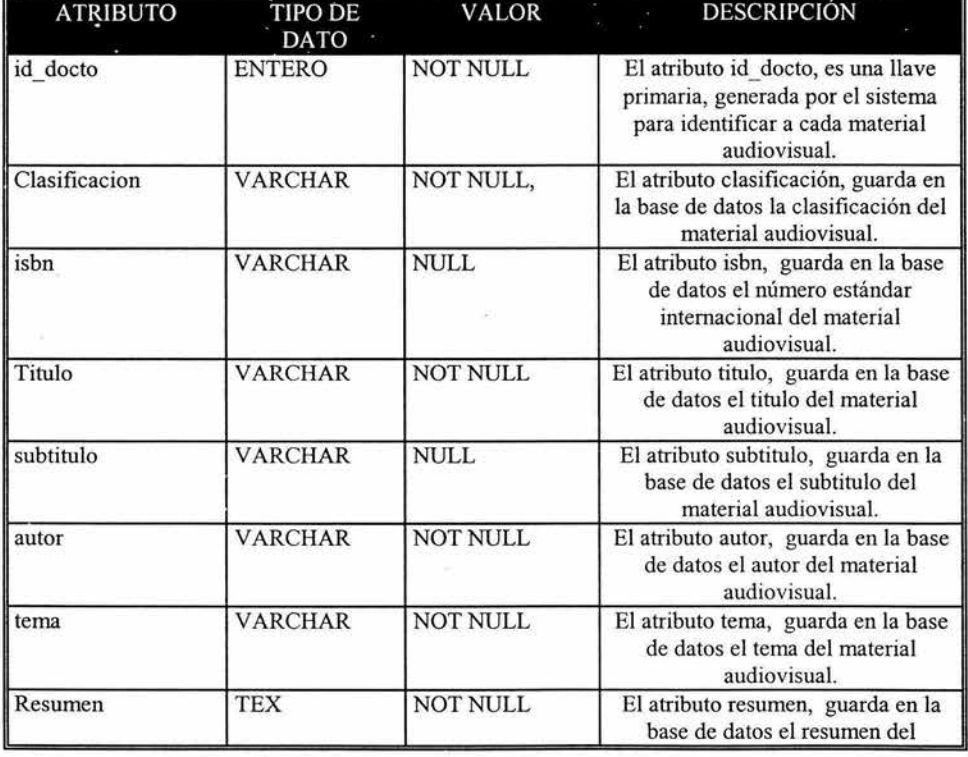

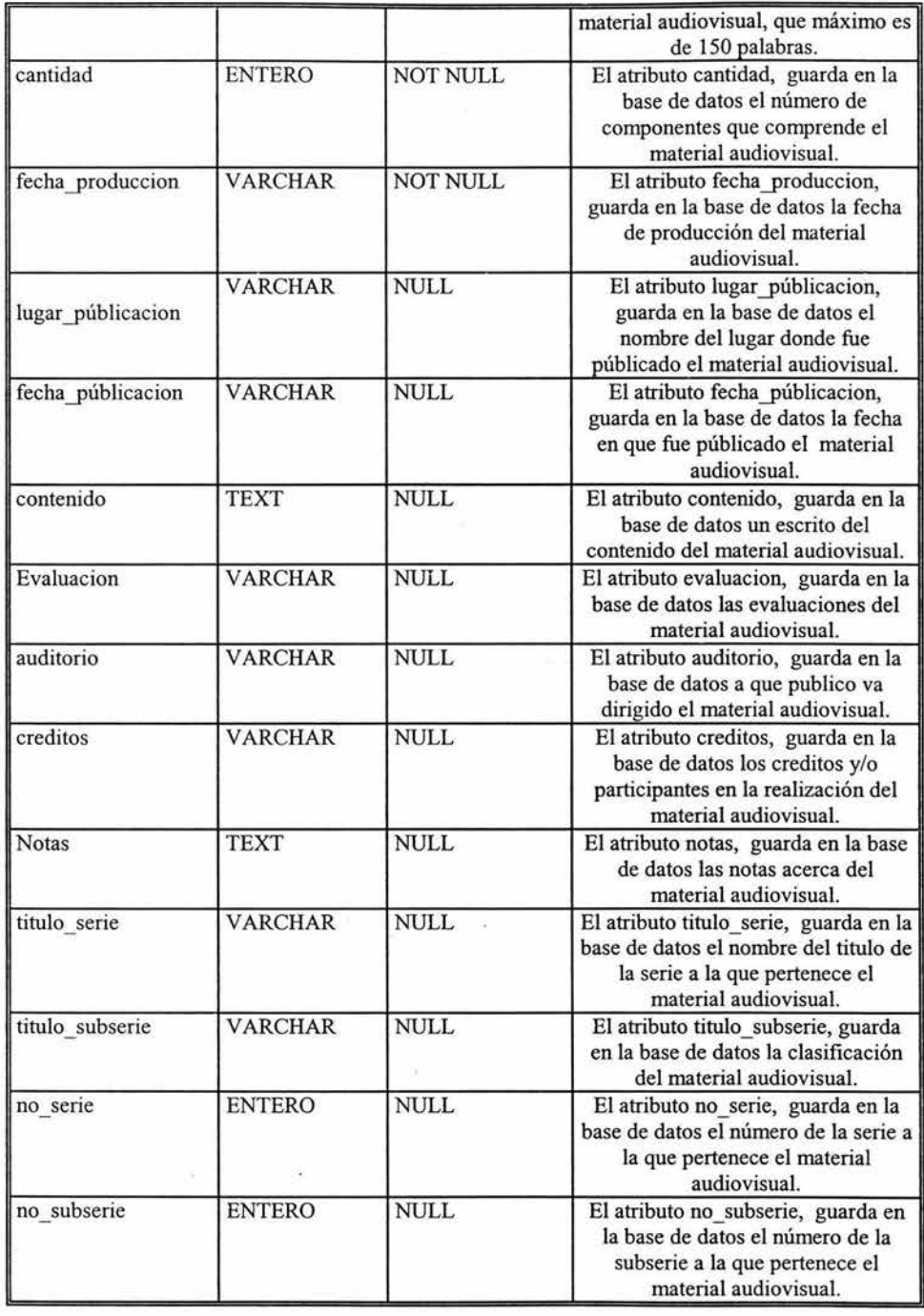

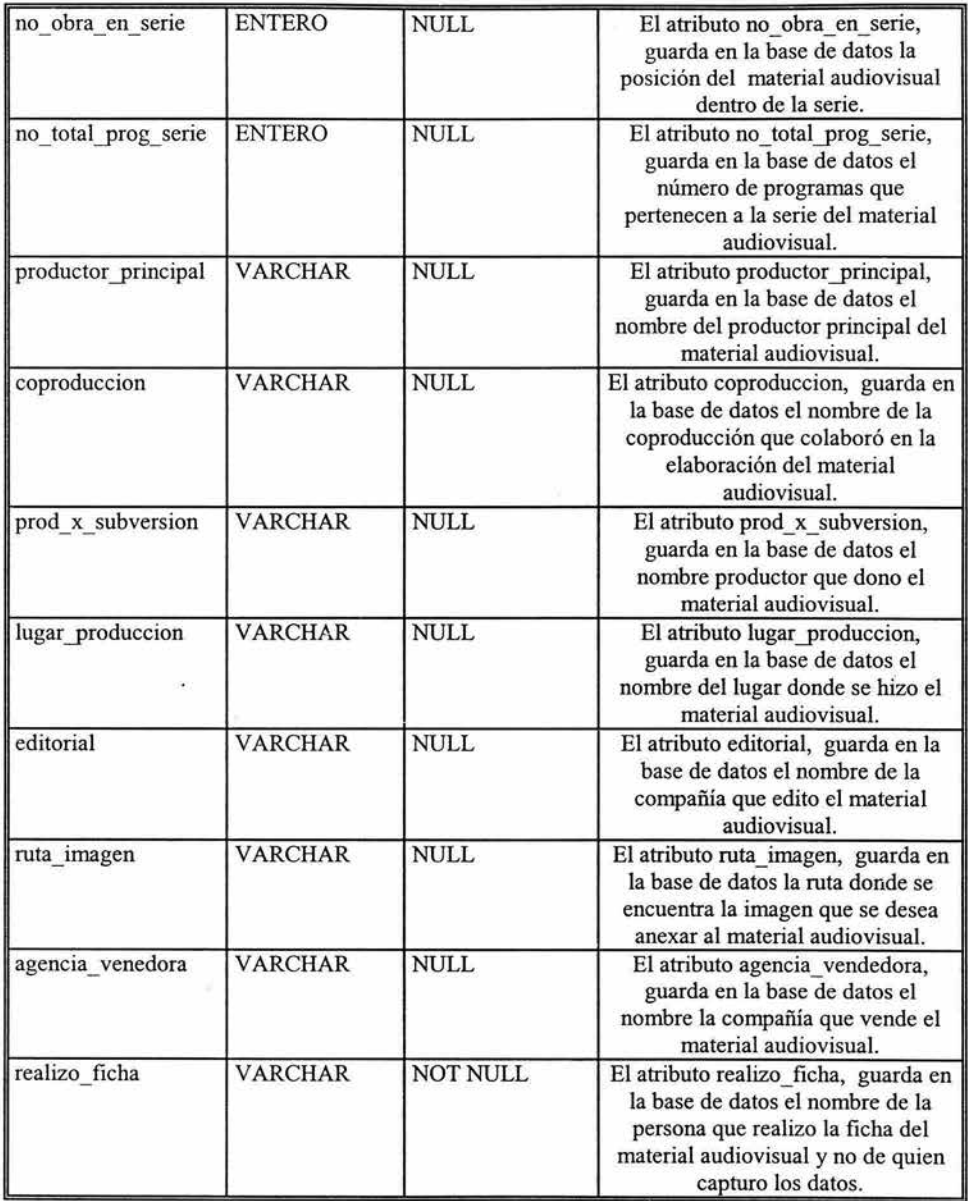

**Tabla 16. Tabla documento** 

Sistema de Acervos Audiovisuales para el CCH Azcapotzalco.

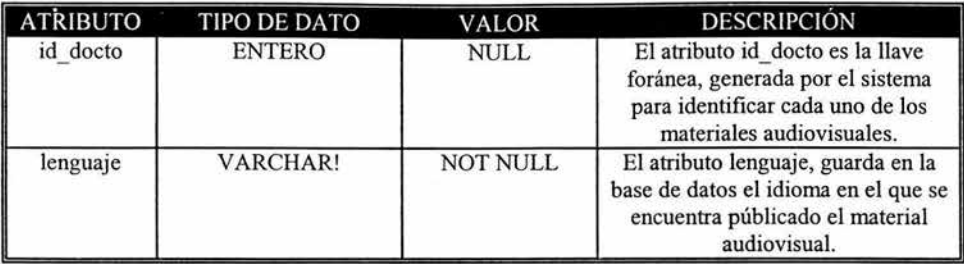

### Tabla 17. Tabla idiomas

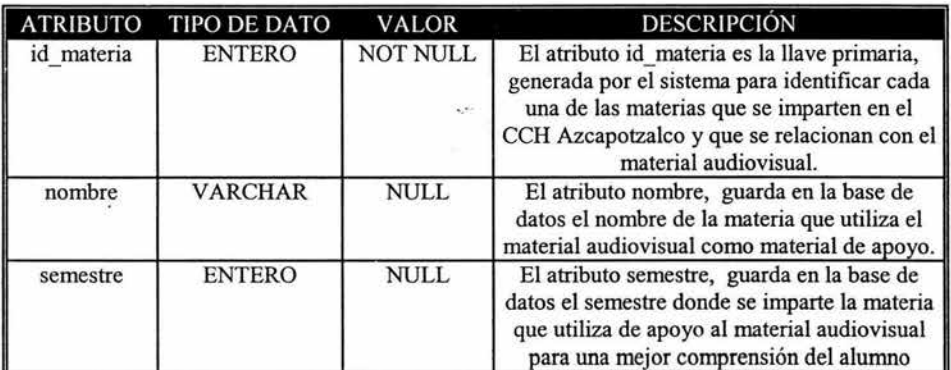

### Tabla 18. Tabla materia.

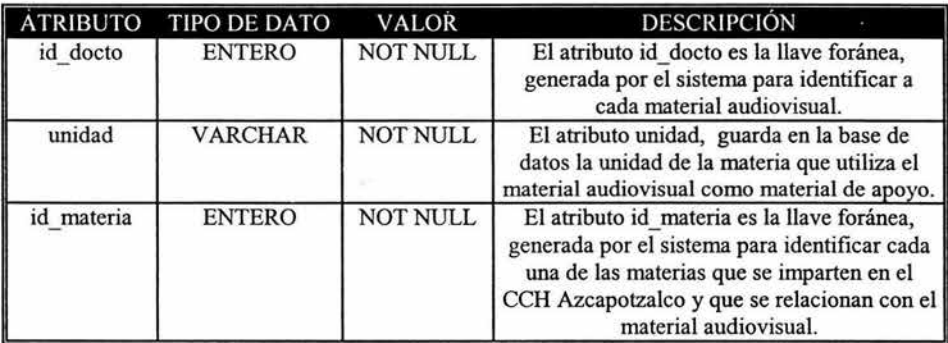

# Tabla 19. Tabla materia\_ayuda.

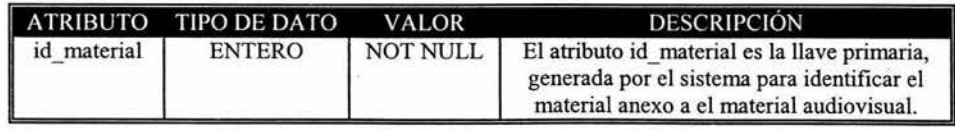

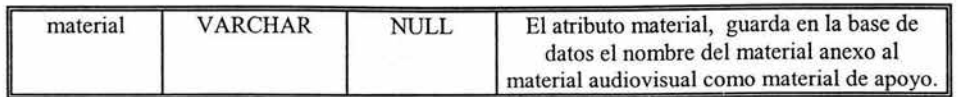

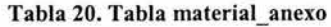

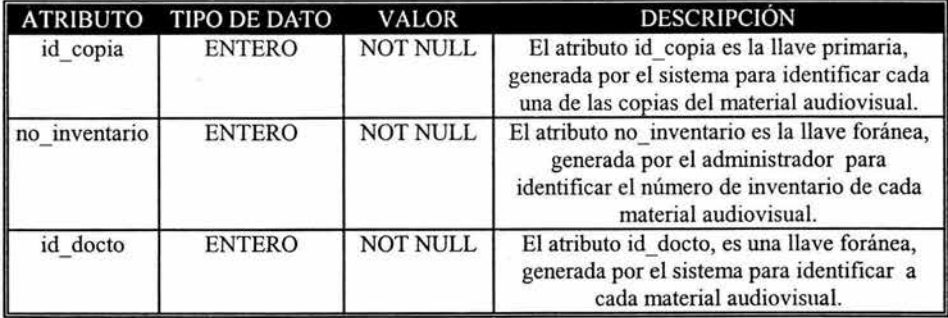

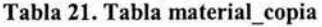

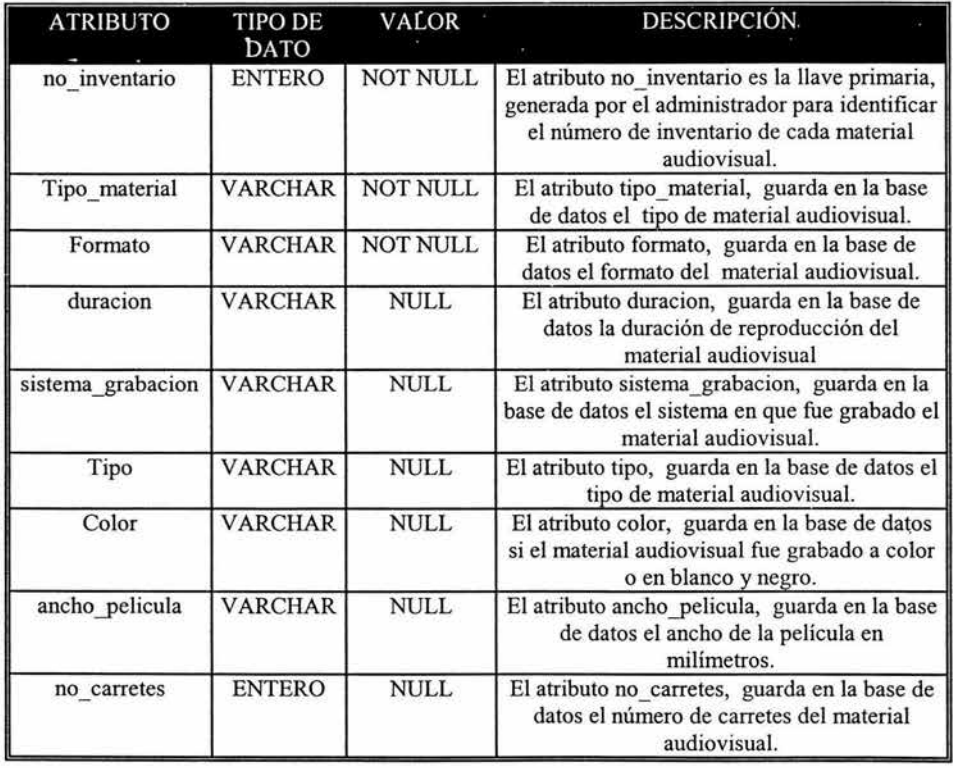

×

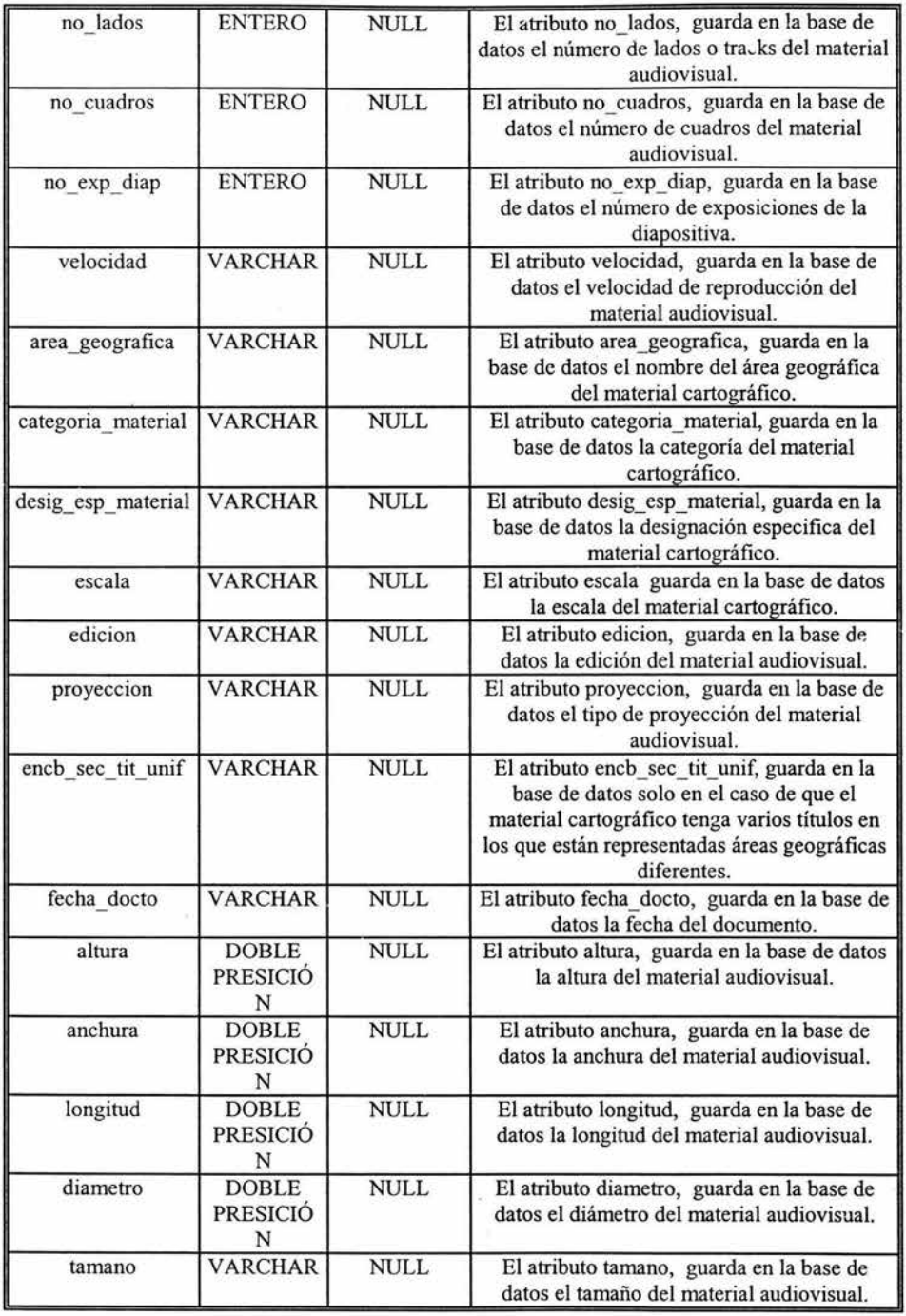

<u> Andrew State and State and State and State and State and State and State and State and State and State and Sta</u>

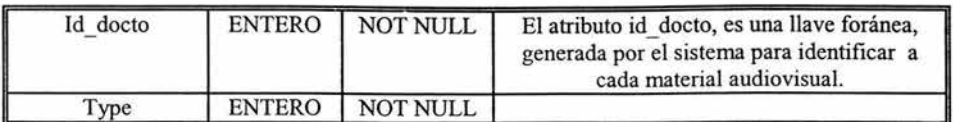

Tabla 22. Tabla materia\_ original

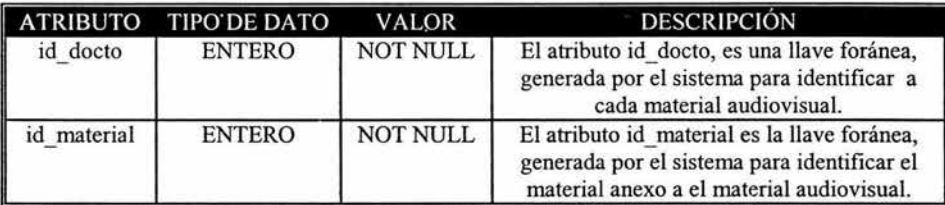

### Tabla 23. Tabla opcional

Utilizando La Herramienta CASE ERwin, se generó el siguiente código SQL (ver anexo C).

### 4.5. Planeación y diseño del sitio Web

### Organización de una Página Web

Para hacer la presentación Web, creamos un boceto inicial de la estrnctura visual. De esta manera, no solo estamos procurando una presentación agradable y facilitando la tarea de navegar sino que también facilitamos el mantenimiento de futuras revisiones y modificaciones.

### Objetivos

Los objetivos generales para el diseño del sitio Web fueron los siguientes:

- $\geq$  Un diseño visual agradable y que sea fácil de usar para cualquier tipo de usuario (administrador del sistema y usuario externo).
- $\triangleright$  Código fuerte y eficaz que cumpla con los requerimientos del cliente.
- $\geq$  Un diseño adecuado para la base de datos.

# **Contenido**

Una vez planeados los objetivos, organizamos el contenido en dos secciones: La sección de administrador y la sección de consultas.

### **Organización**

Estructuramos la información recopilada en un conjunto de páginas Web.

# **Secuencia**

Ordenamos el contenido que va en cada página, elaboramos la trama de vínculos para navegar entre ellas e incluso escogemos el tipo de gráficos que vamos a poner y qué ubicación van a tener.

# **Pantallas del Sistema Audiovisual CCH Azcapotzalco**

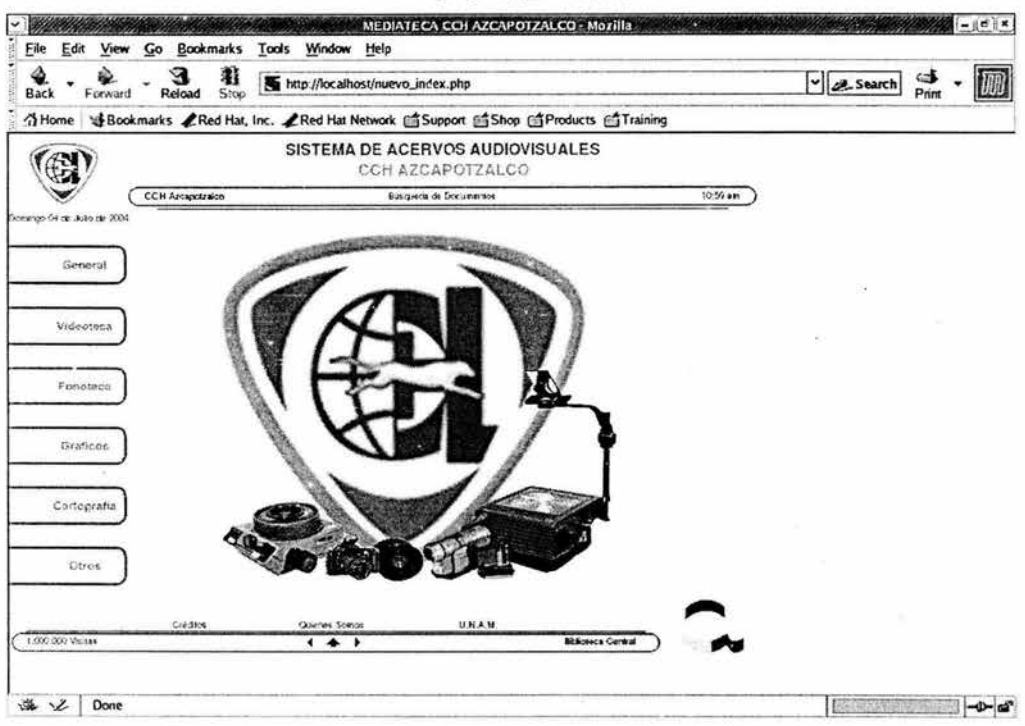

# **Figura 14. Página principal.**

# Página Principal
### **Características:**

- $\triangleright$  Es la muestra del primer acceso a la página Web del sistema audiovisual del CCH Azcapotzalco (ver figura 14).
- $\geq$  Contiene un menú con los diferentes tipos de búsqueda que el usuario puede realizar.
- $\triangleright$  En el diseño gráfico interviene el logo del departamento de sistemas del CCH y algunas imágenes representativas del material audiovisual.

#### **Cabecera de Página:**

La cabecera de página es un archivo en PHP y HTML que siempre será incluida en todas la páginas para cualquier usuario del sistema de búsqueda.

- );> Contiene un vínculo a la página principal del CCH Azcapotzalco.
- $\triangleright$  Contiene la fecha: el día, mes y año actual, así como la hora en la que se realiza el acceso.
- $\triangleright$  Contiene un menú despegable con las mismas opciones del menú.

#### **Pie de Página:**

- $\triangleright$  Contiene información del personal (quienes somos) y los diseñadores y creadores del sistema Web audiovisual (créditos).
- );> Contiene dos vínculos: uno directo a la página principal de la UNAM y el otro es un acceso a la página de la biblioteca central de la UNAM (en apoyo a la búsqueda de documentos).
- > Contiene un contador de accesos.
- $\triangleright$  Contiene tres imágenes que vinculan las referencias del historial del navegador: Ver página anterior, el vínculo a la página principal del sistema y ver página posterior respectivamente.

Nota: La cabecera y pie de página no cambian debido a la reutilización de código. Solamente cambian en el script dinámico escrito en PHP el número de accesos y el horario actual.

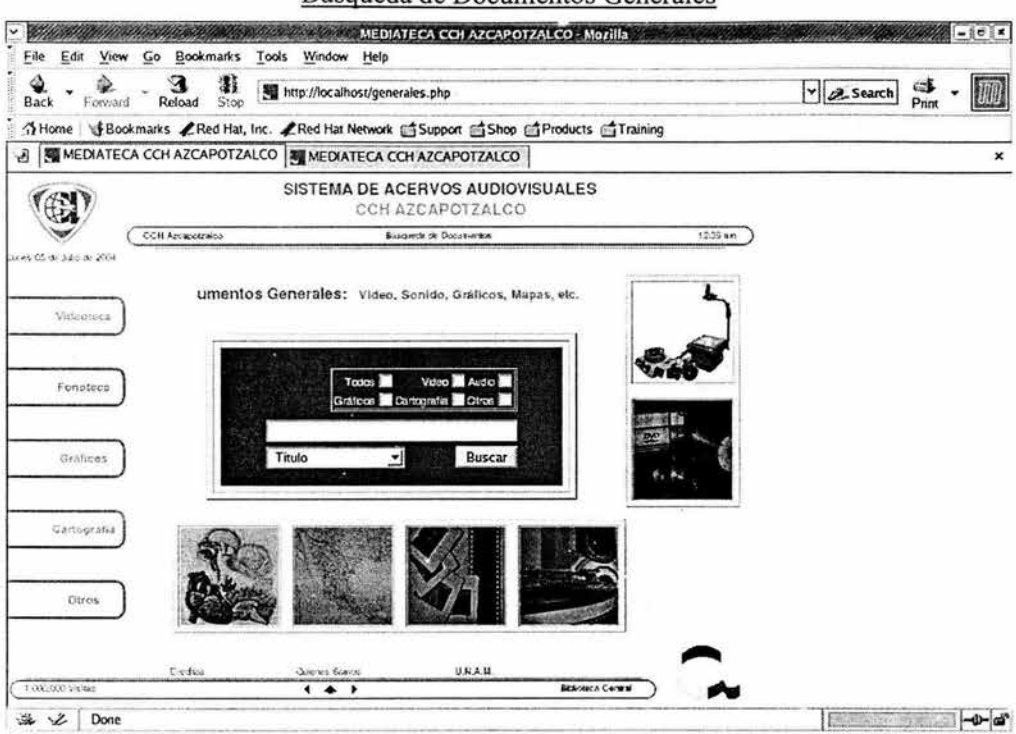

Búsqueda de Documentos Generales

Figura 15. Página de Búsqueda de Documentos Generales.

- > La página contiene nuevamente el menú de la izquierda (ver figura 15), en donde se omite la paleta "General" esto por encontrarnos en la página que referencia la paleta.
- $\triangleright$  El principal filtro de búsqueda consiste en especificar en un menú despegable si la búsqueda se realiza por título, autor, tema o utilizando va sea palabras clave.
- $\triangleright$  También existe otro filtro de búsqueda en donde se puede especificar entre video, audio, gráficos, mapas, y otros o en su dado caso especificar la búsqueda con todos los documentos existentes.
- $\triangleright$  En el diseño gráfico se incluyen imágenes representativas de todas las secciones de búsqueda (video, audio, gráficos, mapas y otros). El efecto de las imágenes cambia una vez que el ratón o mouse de la computadora se posiciona sobre el menú de la izquierda.

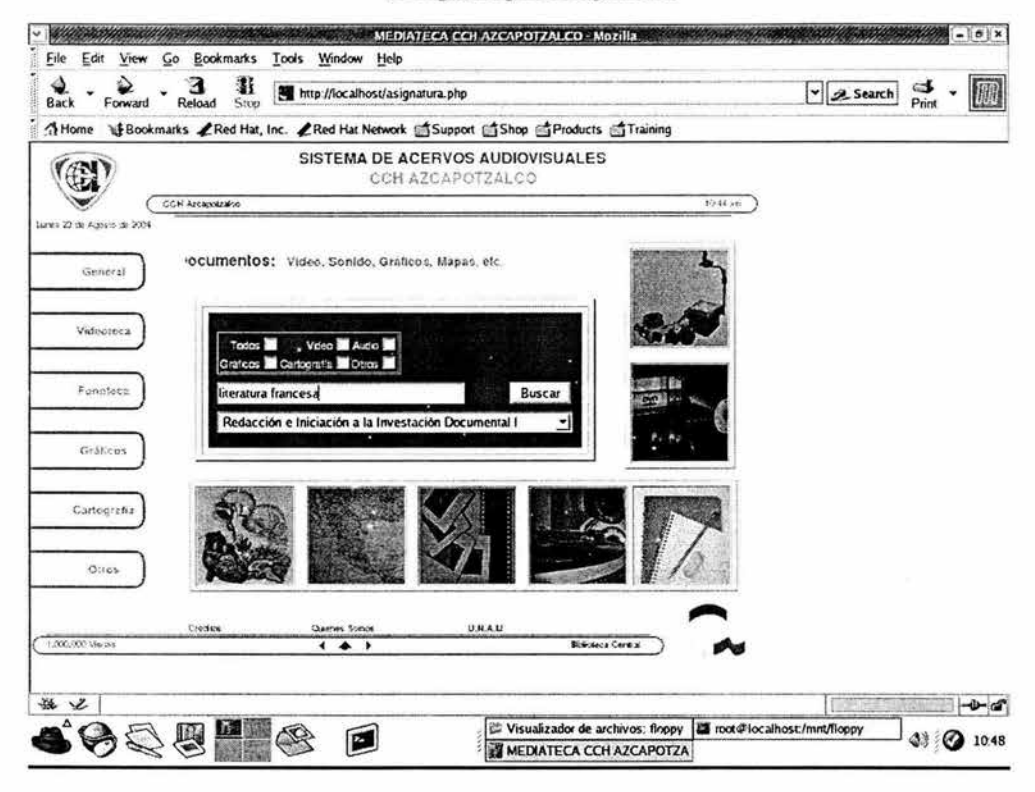

### Búsqueda por Asignatura

Figura 16. Por Asignatura.

En esta modalidad (ver figura 16) el usuario tiene la oportunidad de realizar una búsqueda del material audiovisual indicando cualquier materia del Plan de Estudios del CCH Azcapotzalco.

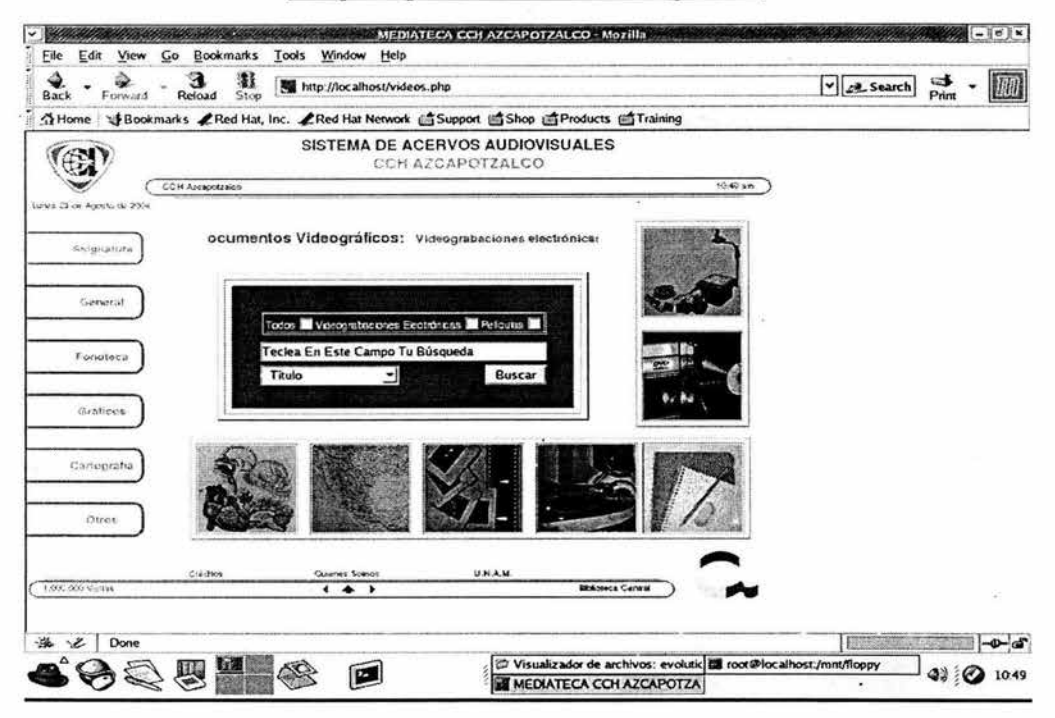

# Búsqueda por Documentos Videográficos

Figura 17. Por Documentos Videográficos.

En esta modalidad (ver figura 17) se ofrece un tipo de búsqueda mucho más específico que la página de búsqueda general. Solamente se ofrecen las categorías de video grabaciones electrónicas y películas.

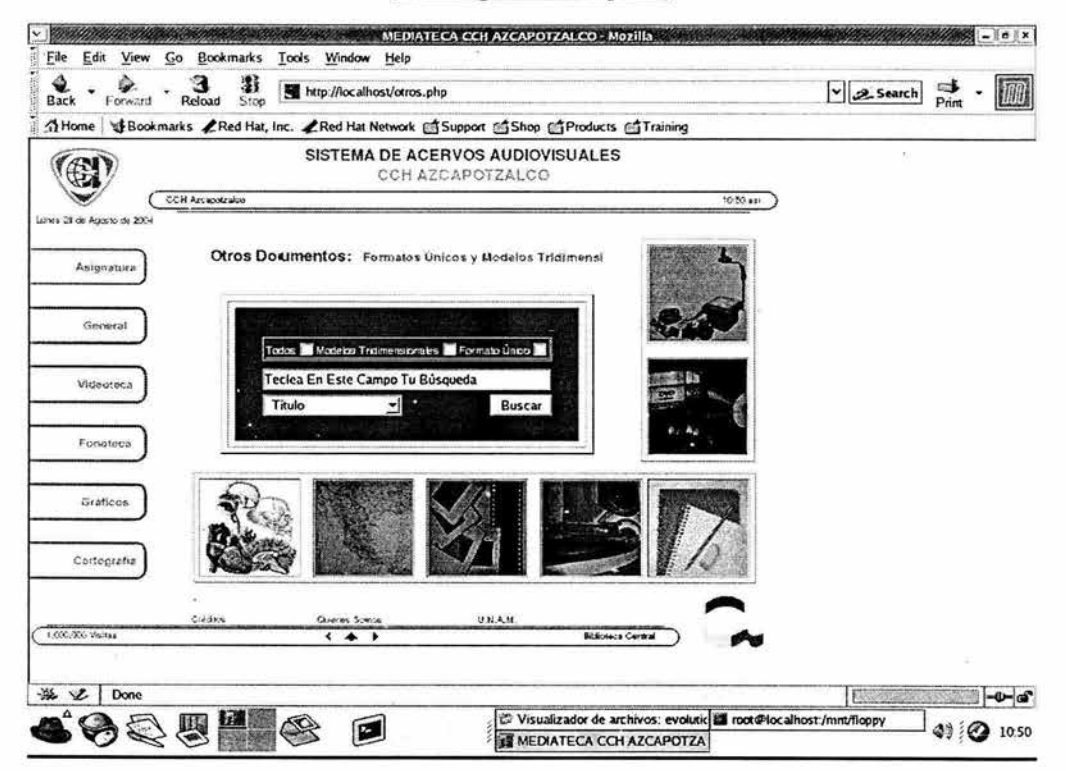

## Otros tipos de búsqueda

Figura 18. Búsqueda por Otros Documentos.

Como en la pantalla anterior, esta es una búsqueda similar (ver figura 18), a excepción de que ofrece solamente búsquedas específicas por Formato Único y Modelos Tridimensionales. Cabe mencionar que existen también otras páginas de búsquedas específicas para documentos gráficos, material cartográfico y audio, pero no se incluyen por su similitud.

| File<br>Back<br>₹ Home | ARAN ARANA ARANA SAN TASTA TERRITIKA CHAKENTOTAKO MOTILI TARRA SANA ARANA ARANA<br>Edit<br>Go Bookmarks Tools Window Help<br>View<br>影<br>Reload<br>Bookmarks PRed Hat, Inc. PRed Hat Network Support Shop Products STraining | http://localhost/consulta.php?asign=2. |                                                                                    |                                    |                                       | Search |  |
|------------------------|----------------------------------------------------------------------------------------------------|----------------------------------------|------------------------------------------------------------------------------------|------------------------------------|---------------------------------------|--------|--|
|                        | and American<br>.                                                                                                    |                                        | SISTEMA DE ACERVOS AUDIOVISUALES<br>Sa Generaron 8 Resultados para la Busqueda "n" |                                    | 35A)                                  |        |  |
|                        | Titulo                                                                                                    | Clasificación                          | Autor / Realtzador                                                                 | Tema                               | <b>Tipo de Material</b>               |        |  |
| 12.                    | Assionnia del Crango                                                                                                    | community of the same                  | competition of floorweight                                                         | <b>CONTRACTOR</b><br>(10000)       | <b>DOWN III</b><br>To Continue of     |        |  |
| 125                    | Fel Corazon                                                                                                    | starts the                             | University                                                                         | Printed College<br><b>HARLING</b>  | <b>TRICK II</b><br>The map to black   |        |  |
| 磕                      | <b>GITTELING</b>                                                                                                    | arrived and                            | $-$ 110 $/$                                                                        | TER 2001                           | <b>Taxable In</b>                     |        |  |
| 1 ⇒                    | Novema samphorus.                                                                                                    | The process of the country             | <b>Palmers</b>                                                                     | Hell Fit<br><b>Service</b>         | 49-120-240-220-2                      |        |  |
|                        | Nunca le vayall sin decir le quiero.                                                                                                    | THE R. P. LEWIS CO., LANSING.          | <b>Process Renaux Packets</b>                                                      | UA-H                               | <b>TRANSPORT</b><br><b>Unitainity</b> |        |  |
|                        |                                                                                                    |                                        |                                                                                    | 日本人に示え                             | <b>CONTRACTOR</b>                     |        |  |
|                        | Sesiones de Eleroicios Ficions                                                                                                    | come Associated by the Anna Swiss      | High-shift from a backup.                                                          | <b>TIESII</b>                      | F inters                              |        |  |
| æ<br>( )               | calse, wrastellano                                                                                                    | COMPANY COMPANY                        | Statute.                                                                           | HULLY SHA<br>magic light<br>Huidi. | <b>Contractor</b>                     |        |  |

Figura 19. Pantalla de Resultados l.

- )>- Muestra el número de documentos concurrentes (ver figura 19).
- )>- Define y lista los resultados encontrados para la búsqueda del material deseado.
- )>- Crea una tabla con todas las concurrencias encontradas por el usuario en donde lista el título, la clasificación, el autor, y el tema del documento.
- $\geq$  Cada coincidencia tiene un vínculo con su respectiva página en información más detallada del documento audiovisual.

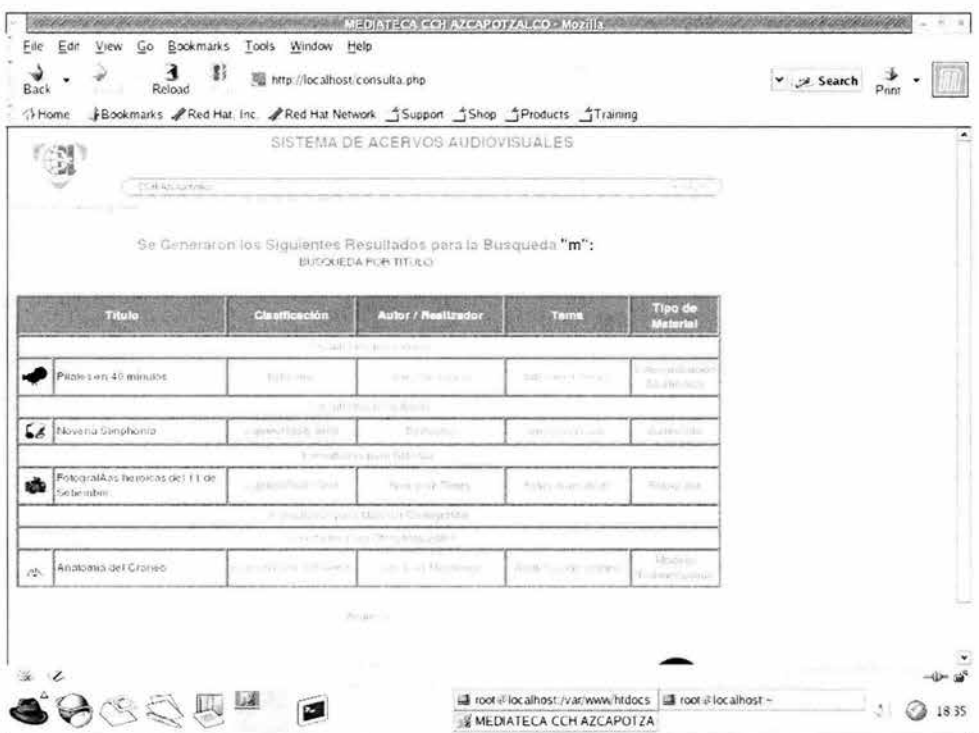

### Pantalla de Resultados 2

Figura 20. Pantalla de Resultados 2.

En esta modalidad (ver figura 20), los resultados se generaron especificando en la página de búsqueda general las casillas de video, audio, material cartográfico y otros materiales. El filtro de las búsquedas se puede definir al gusto del usuario.

## Pantalla de Resultados 3

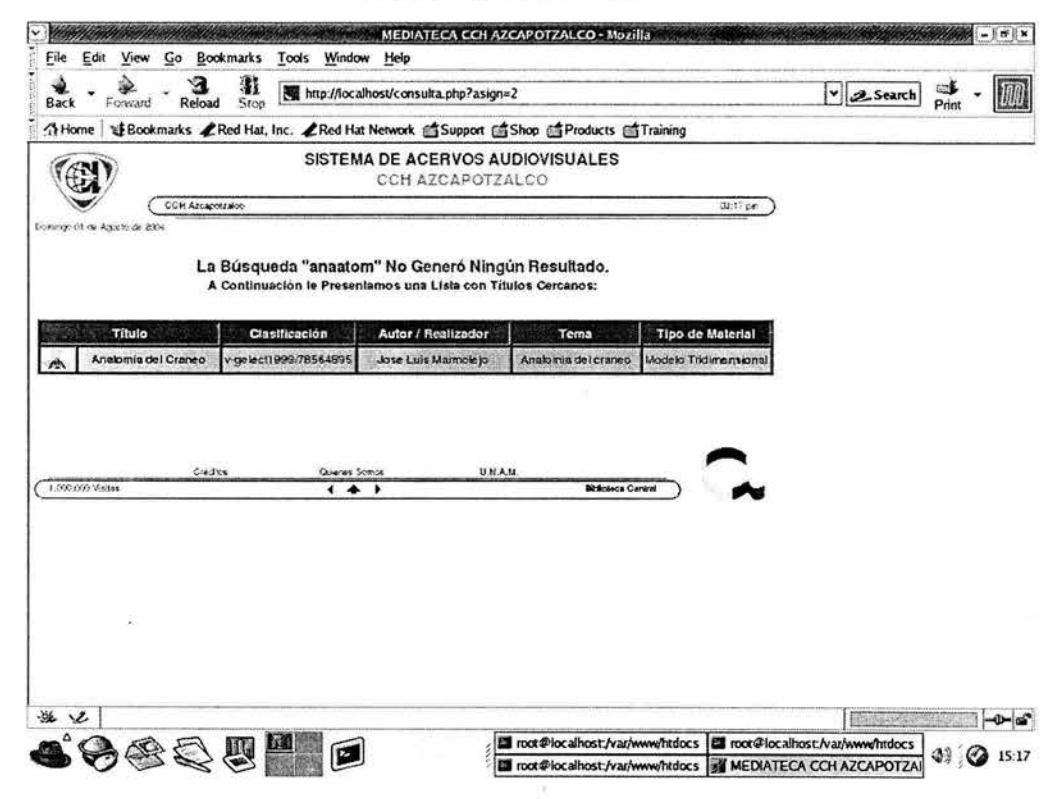

#### Figura 21. Pantalla de Resultados 3.

Si no se generaron resultados con la búsqueda, se listan las opciones con acercamiento alfabético de los fichas de la base de datos con la búsqueda realizada (ver figura 21).

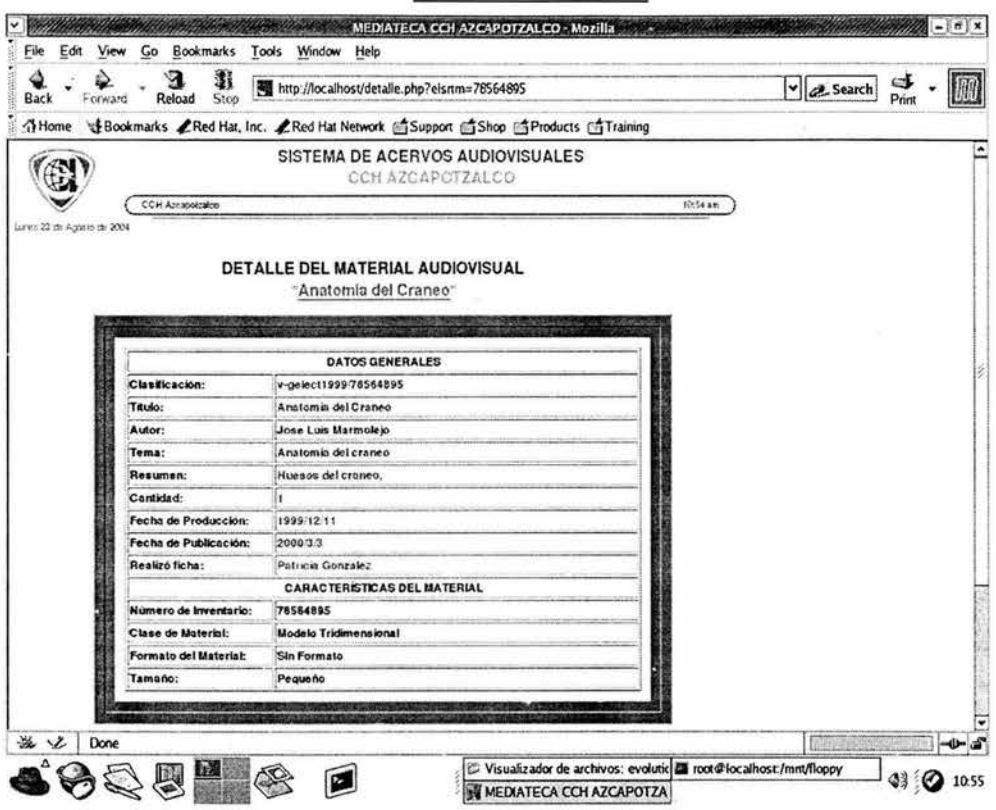

Pantalla de Detalle 1

Figura 22 Pantalla de Detalle 1.

- $\triangleright$  Esta página contiene la información básica y necesaria del documento audiovisual de los campos que fueron registrados a la hora de ingresar el documento en la base de datos del sistema (ver figura 22).
- > La información presentada a detalle se divide en dos: Información general acerca del material e información específica de las características físicas del material audiovisual.
- Si se agregó una imagen a la hora de crear el registro, ésta es presentada en esta pantalla para un mejor diseño visual.

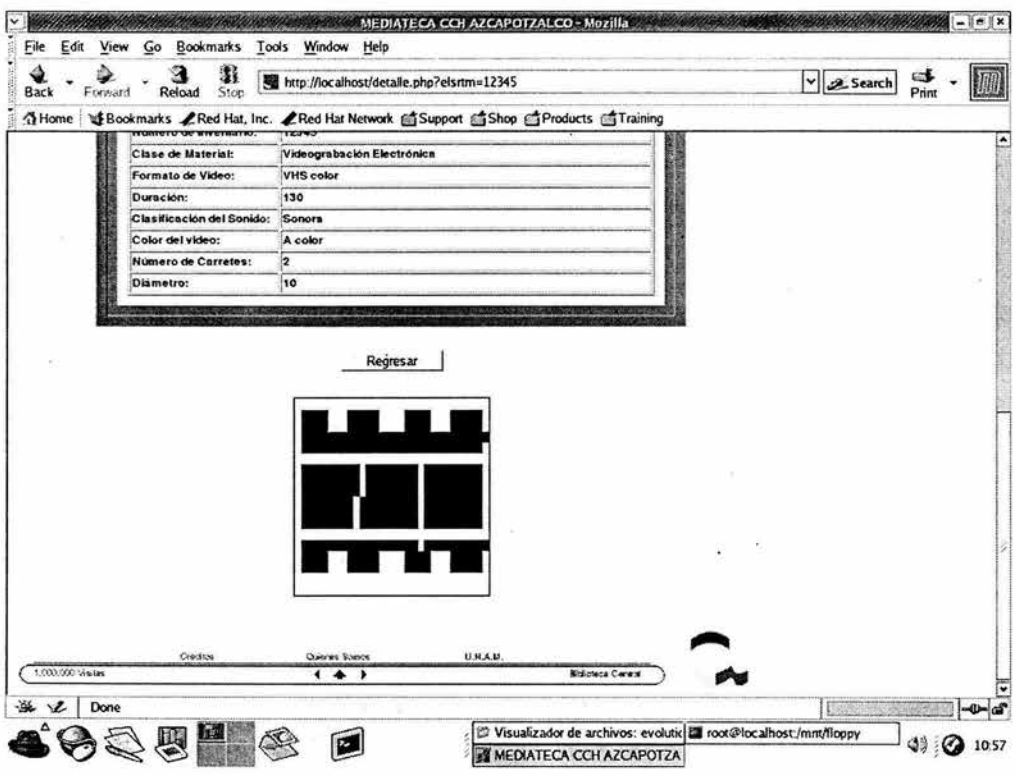

# Pantalla de Detalle 2

Figura 23. Pantalla de Detalle 2.

Si en el documento audiovisual se ingresó una imagen para el material, ésta se representa en un formato de 200 X 200 pixeles y en un tamaño menor a 50 Kb (ver figura 23).

### El Sistema de Administración

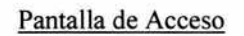

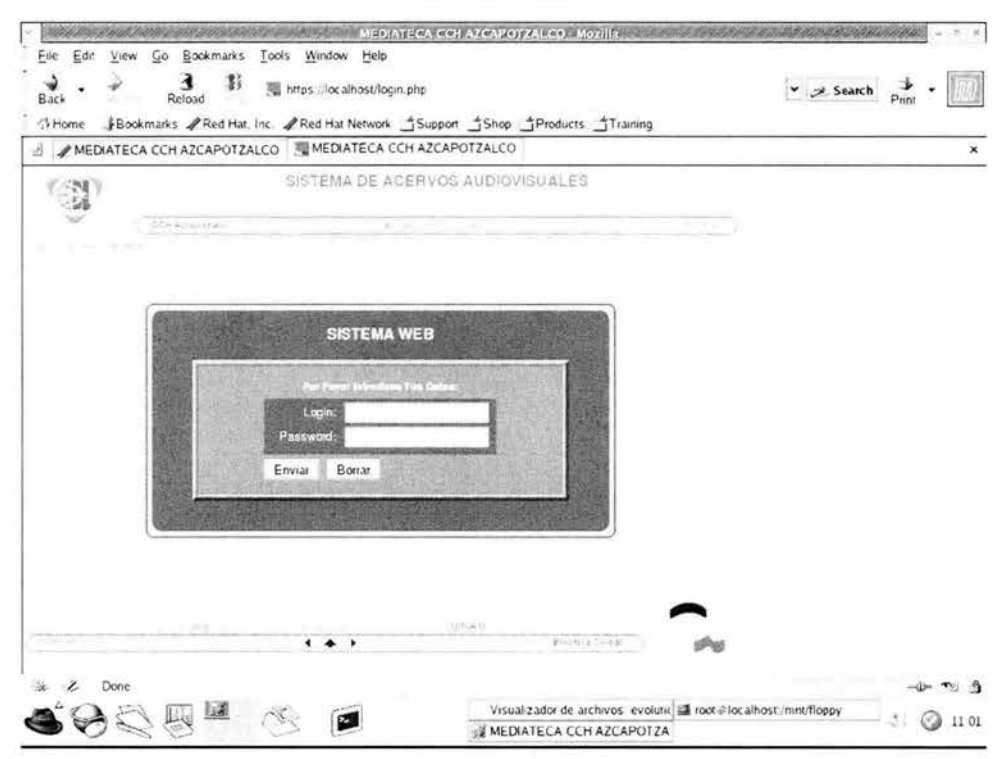

Figura 24. Pantalla de Login o Acceso al Sistema.

Esta es la pantalla en donde el usuario ingresara su nombre o login junto con su contraseña o password (ver figura 24). Si el usuario no se encuentra registrado en el sistema o no concuerda la contraseña se mostrará una página similar como la siguiente sin dar a conocer el motivo de porque no ingresó al sistema por motivos de seguridad.

Pantalla de Acceso Inválido

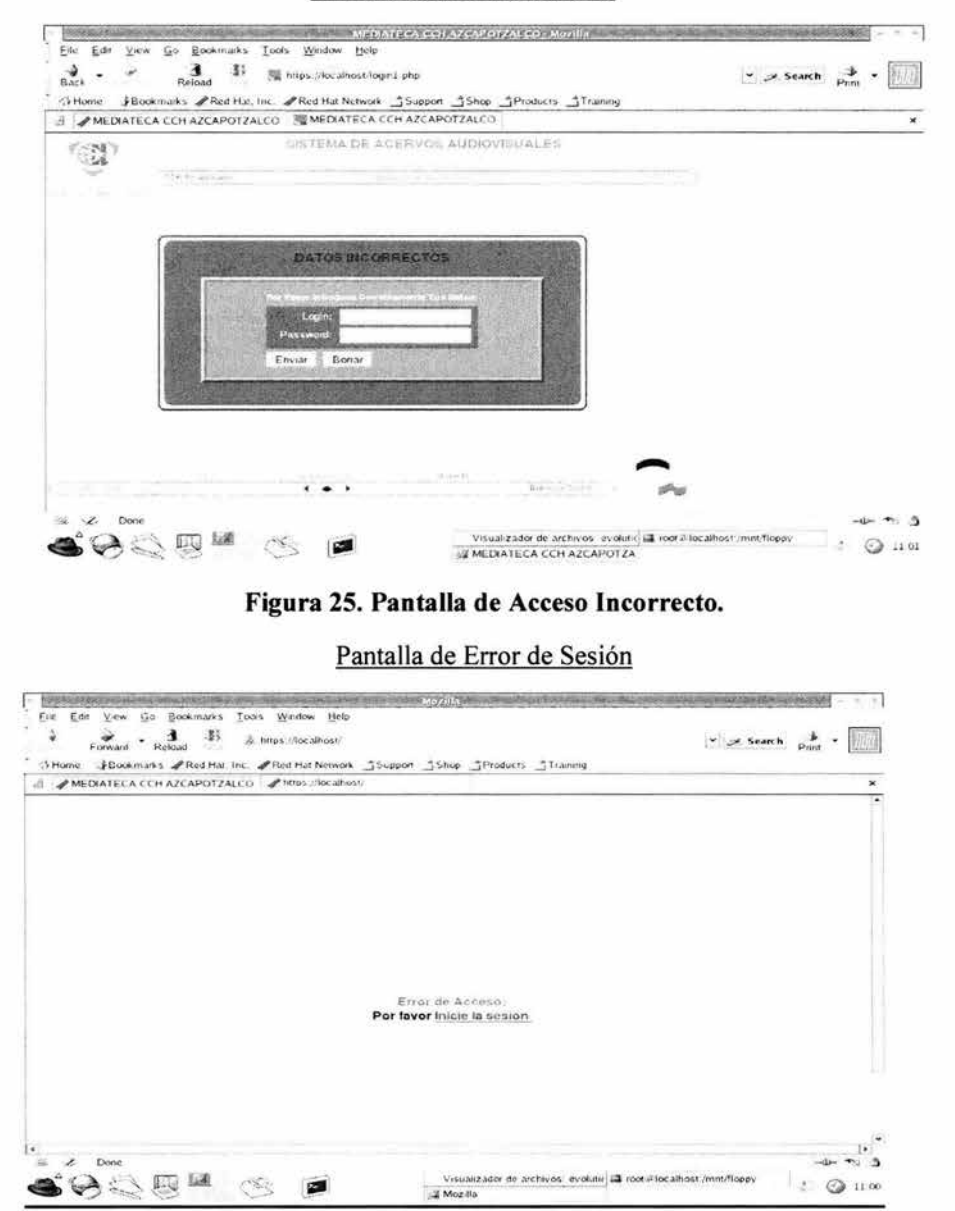

Figura 26. Pantalla de Error de Sesión.

Cuando el sistema registra un acceso inválido, muestra la pantalla de la figura 25. Esto se debe principalmente a que no se inició correctamente la sesión o que ni siquiera exista la sesión de trabajo. Muchas veces queremos navegar de página en página a través de la barra de URL del navegador pero esta acción no es correcta para nuestro sistema ya que las variables que se transmiten podrían ser insertadas de manera errónea. Esta pantalla verifica que la sesión sea la correcta para protección del mismo sistema (ver figura 26).

También contiene un vínculo a la página de login del sistema para que el usuario se registre correctamente.

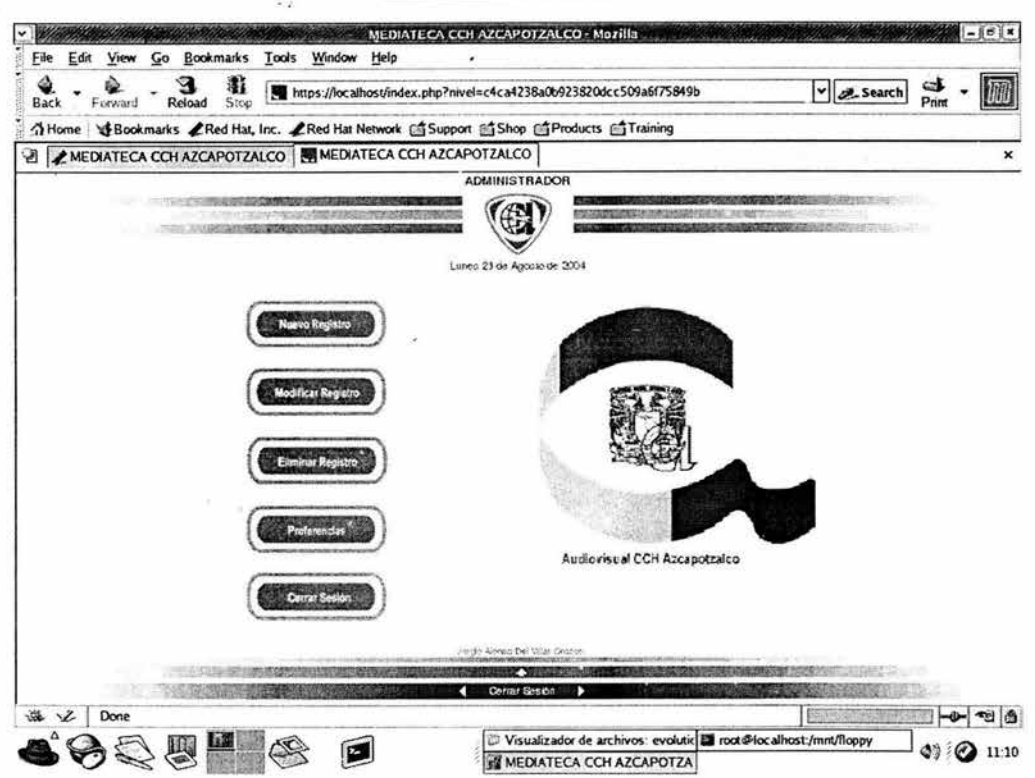

## Pantalla de Bienvenida

**Figura** 27. **Pantalla de Bienvenida.** 

Esta pantalla será la página inicial al sistema que verá cualquier administrador (ver figura 27). En ella se encuentran cinco botones con las siguientes opciones:

- 1.- Nuevo registro.
- 2.- Modificar registro.
- 3.- Eliminar registro.
- 4.- Preferencias.
- 5 Cerrar Sesión

## MEDIATECA CCH AZCAPOTZALCO - Mozilla File Edit View Go Bookmarks Tools Window Help  $\mathbf{B}$ <br>Reload  $rac{Q}{\text{Back}}$  $\frac{1}{2}$ 影<br>Ston  $\mathbb{C}$ https://localhost/nuevo.php?belle=1&nivel=c4ca4238a0b923820dcc509a6f75849b v 2 Search A Home | NEBookmarks LRed Hat, Inc. LRed Hat Network di Support di Shop di Products di Training **A REMEDIATECA CCH AZCAPOTZALCO REMEDIATECA CCH AZCAPOTZALCO** ADMINISTRADOR **AP** Lanes OS de Julio de 2004 TIPO DE DOCUMENTO Bienvenido al Módulo de Creación de Registros La información que aquí se registre necesita ser Íntegra y Auténtica, por lo que se requiere que se tenga mucho cuidado al llenar los<br>debidos formularios. Por favor seleccione el Tipo de Documento que desea registrar. Si tiene alguna riuda contacte al Administrador del Sistema. **Benzecht**

# Pantalla de selección de nuevo registro

Figura 28. Pantalla de Selección Nuevo Registro.

r Cerrar Syster

## Características:

海之

> Contiene un menú (ver figura 28) de los diferentes registros audiovisuales que se pueden crear (video grabaciones electrónicas, películas, audiocintas, fonodiscos, fotografías, transparencias. diapositivas, filminas, microformas, modelos tridimensionales y formatos únicos).

 $-0 - 200$ 

指面

×

> También contiene un vínculo especial para cuando se quiere ingresar una nueva ficha a partir de una existente (ver siguiente pantalla de "registro a partir de uno existente").

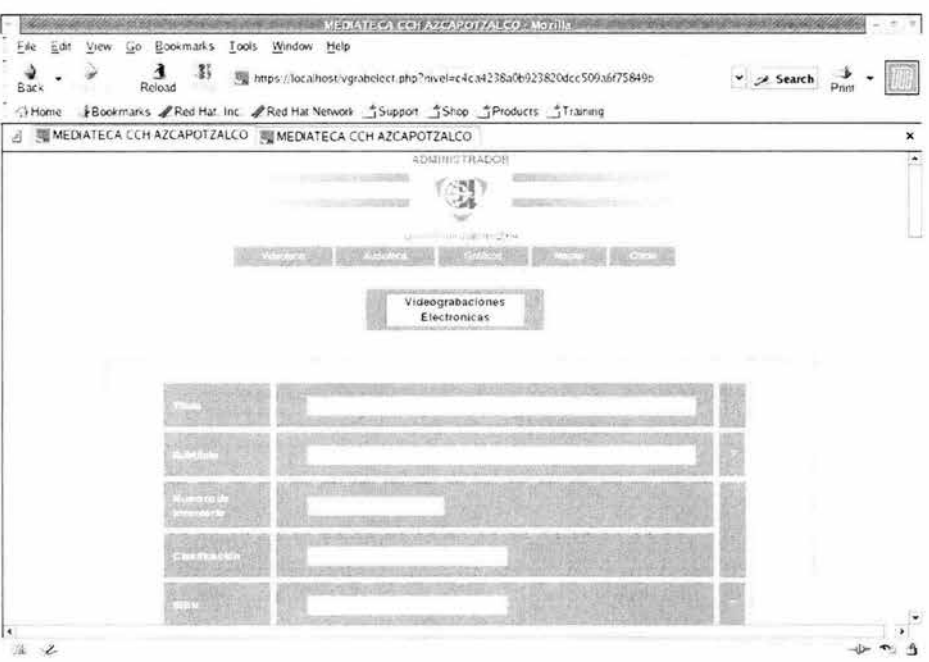

Pantalla de Nuevo Registro

Figura 29. Paso 1: Datos Generales.

- > Esta página contiene los datos o campos de información general del material audiovisual (ver figura 29).
- > La tabla contiene tres partes: la primera celda el nombre del campo a insertar; la segunda celda contiene el campo vacío para teclear los datos; y la tercera celda contiene un signo de interrogación en representación de una pequeña avuda. En la mayoría de las ocasiones contiene un menú despegable con información concerniente únicamente al campo que se inserta.

Nota: no se puede proceder a acceder a la siguiente página si no se han proporcionado los campos obligatorios como lo son: el título, el autor, el tema, la clasificación, el número de inventario, el resumen, la fecha de producción, el nombre de quien realiza la ficha y la cantidad de unidades físicas del material audiovisual.

### Pantalla de Confirmación

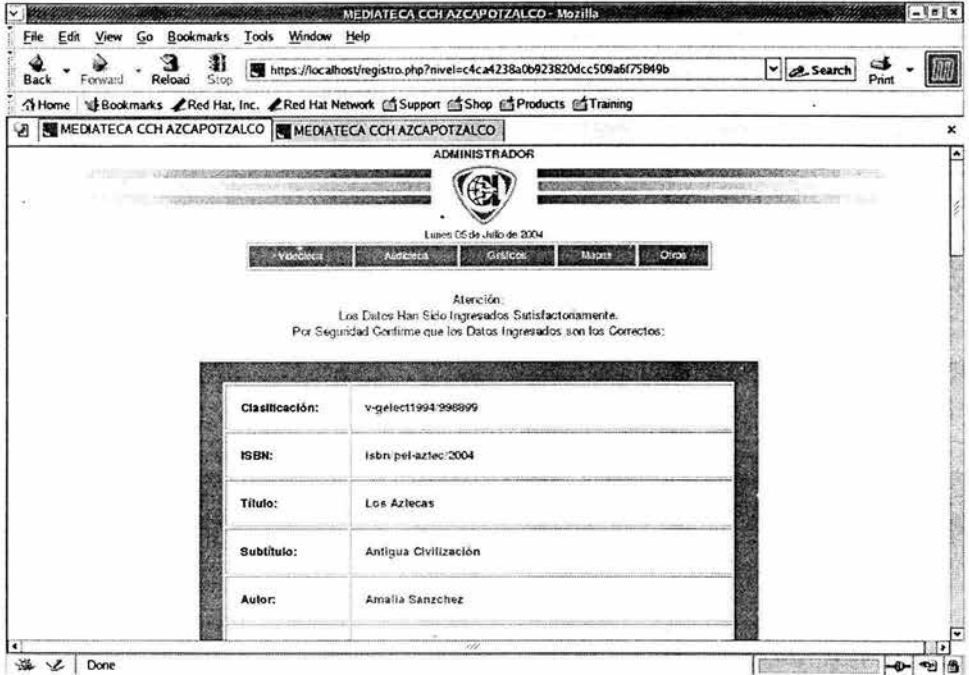

Figura 30. Pantalla de Confirmación.

### Características:

 $\triangleright$  En esta pantalla se presentan los datos ingresados con el objetivo de ser confirmados por el usuario que ingresó la ficha (ver figura 30).

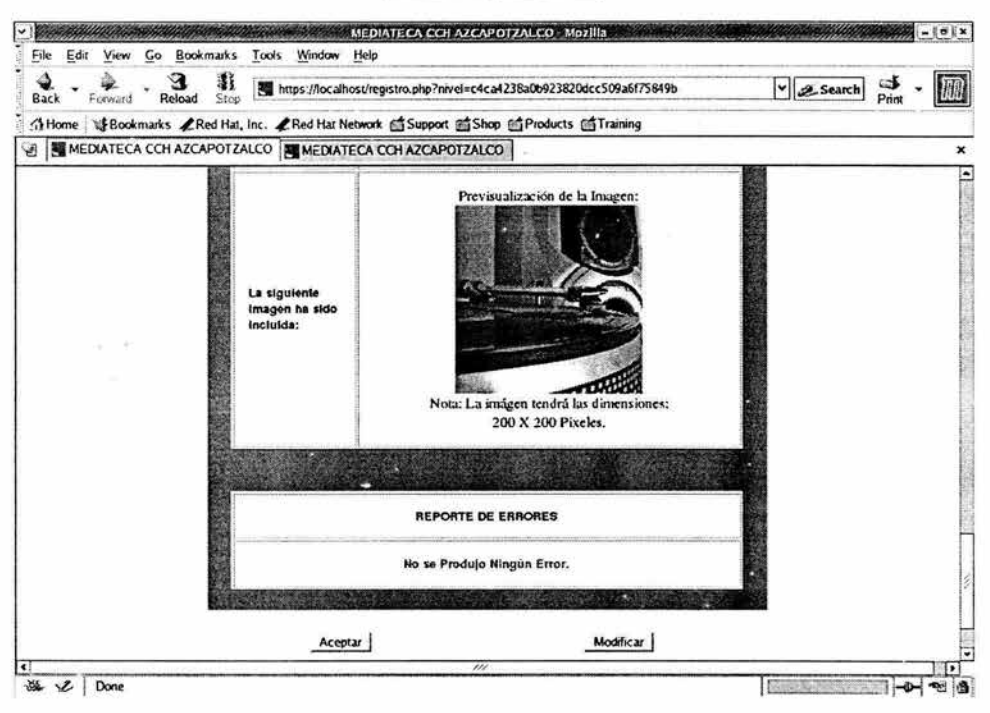

# Pantalla de Errores

Figura 31. Pantalla de Reporte de Errores.

- $\triangleright$  Contiene un reporte de errores generados al ingresar la ficha informando al usuario si hubo algún error con las materias, la imagen incluida ó las copias de números de inventario inválidas ó repetidas (ver figura 31).
- > Existen dos botones (Aceptar y Modificar) para aceptar el registro y para modificarlo, respectivamente.

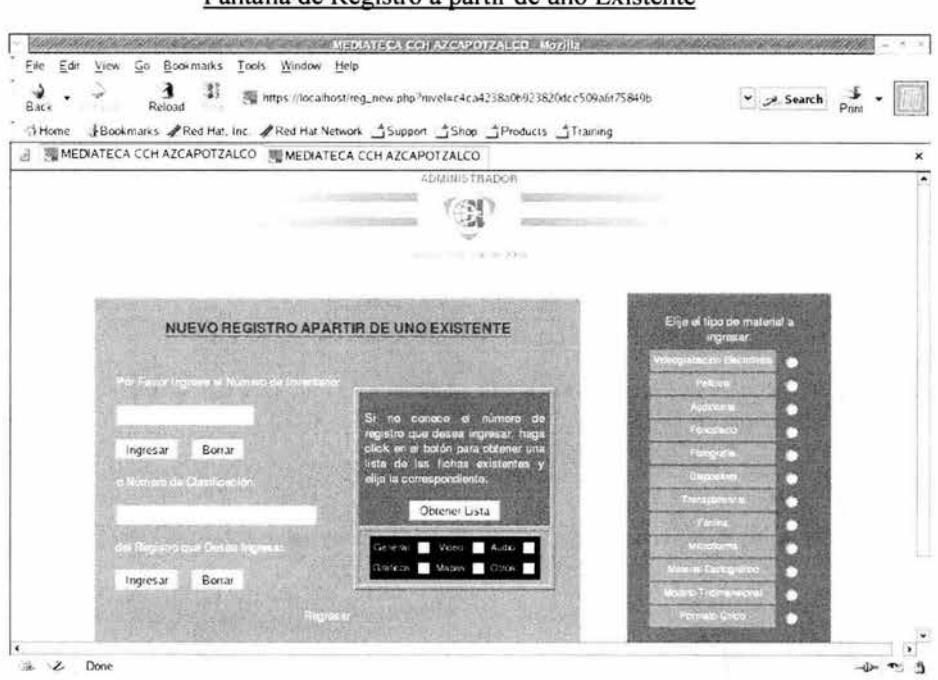

Pantalla de Registro a partir de uno Existente

Figura 32. Pantalla de Registro a partir de uno Existente.

- $\triangleright$  La pantalla tiene dos posibilidades: La primera son dos campos de búsqueda del documento audiovisual por número de inventario y/o por la clasificación del material audiovisual (ver figura 32).
- Si no se conoce el número de inventario y/o la clasificación del material que se quiere crear, se puede obtener una lista de los documentos existentes (ver siguiente imagen) siendo específico en la búsqueda (por video, audio, gráficos, mapas y/o otros materiales).

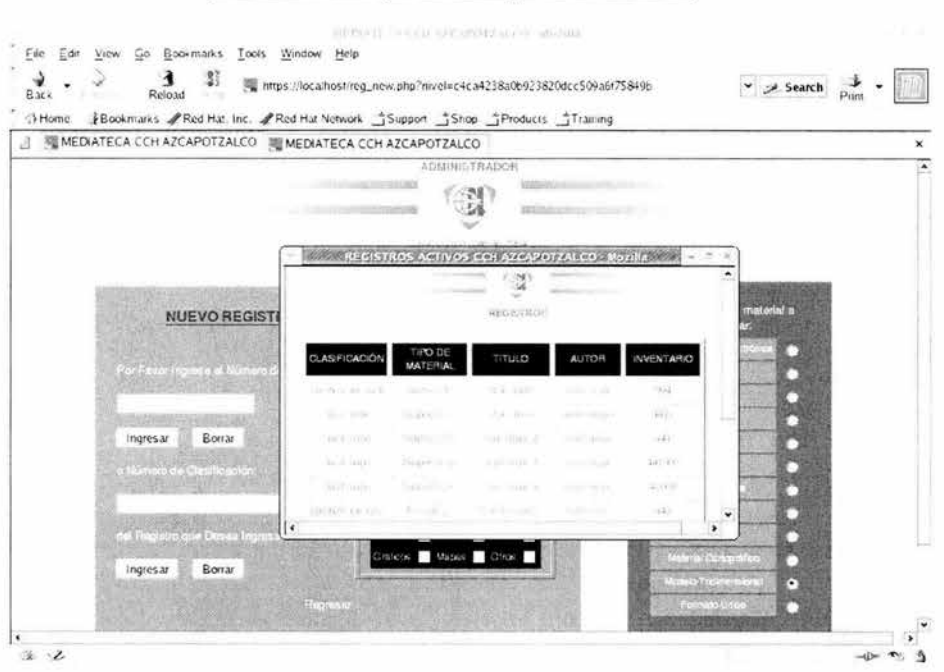

### Pantalla de Búsgueda de registros existentes

Figura 33. Búsqueda de registros existentes.

Nota: no es necesario apuntar el número de inventario y/o la clasificación, la ventana "hija" genera vínculos en el número de inventario y la clasificación para que la información pase a la pantalla padre que generó dicha lista.

La segunda posibilidad consiste en una tabla que cita el tipo de documento que se quiere crear, citando todos los tipos de materiales audiovisuales que se manejan en este sistema (ver figura 33).

| File<br>Edit<br>View | Go Bookmarks                                             | Tools Window Help     | <b>MORAL CONSTRUCTION OF A STATE OF A MEDIATE CALCOR ACCIDOTAL CONSTRUES CONSTRUCTION</b><br>https://localhost/format.php?tipo=0&nivel=c4ca4238a0b923820dcc509a6f75849b | STATISTIC SECOND SECOND<br>> Search |
|----------------------|----------------------------------------------------------|-----------------------|----------------------------------------------------------------------------------------------------|-------------------------------------|
| Back                 | Rejoid                                                   |                       |                                                                                                    |                                     |
| A Home<br>$\vec{H}$  | MEDIATECA CCH AZCAPOTZALCO MI MEDIATECA CCH AZCAPOTZALCO |                       | Bookmarks / Red Hat, Inc. / Red Hat Network 3Support 3Shop 3Products 3Training                                                                                          |                                     |
|                      |                                                          |                       |                                                                                                    | ×                                   |
|                      |                                                          | Monoaural             |                                                                                                    |                                     |
|                      |                                                          |                       |                                                                                                    |                                     |
|                      |                                                          |                       | <b>Burn (That Blue Shorts) and</b>                                                                                                    |                                     |
|                      |                                                          |                       |                                                                                                    |                                     |
|                      |                                                          |                       |                                                                                                    |                                     |
|                      |                                                          |                       |                                                                                                    |                                     |
|                      |                                                          |                       | Enviar Datos                                                                                                    |                                     |
|                      |                                                          |                       |                                                                                                    |                                     |
|                      |                                                          |                       |                                                                                                    |                                     |
|                      |                                                          | Clasificación:        | clasificación audi                                                                                                    |                                     |
|                      |                                                          | ISBN:                 | isbn audio                                                                                                    |                                     |
|                      |                                                          | Titulo:<br>Subtitulo: | titulo audio<br>aubtitulo audio                                                                                                    |                                     |
|                      |                                                          | Autor:                | autor audio                                                                                                    |                                     |

Figura 34. Pantalla de Datos Específicos del Material Audiovisual.

Una vez que se ha seleccionado el tipo de documento que se quiere registrar (a partir de una ficha existente) se genera una pantalla con las características y el tipo de material que se seleccionó, presentando una tabla con la información general del material. Cabe recordar que esta información no puede ser modificada, es compartida con los distintos tipos de materiales que se ingresaron de la misma ficha (ver figura 34).

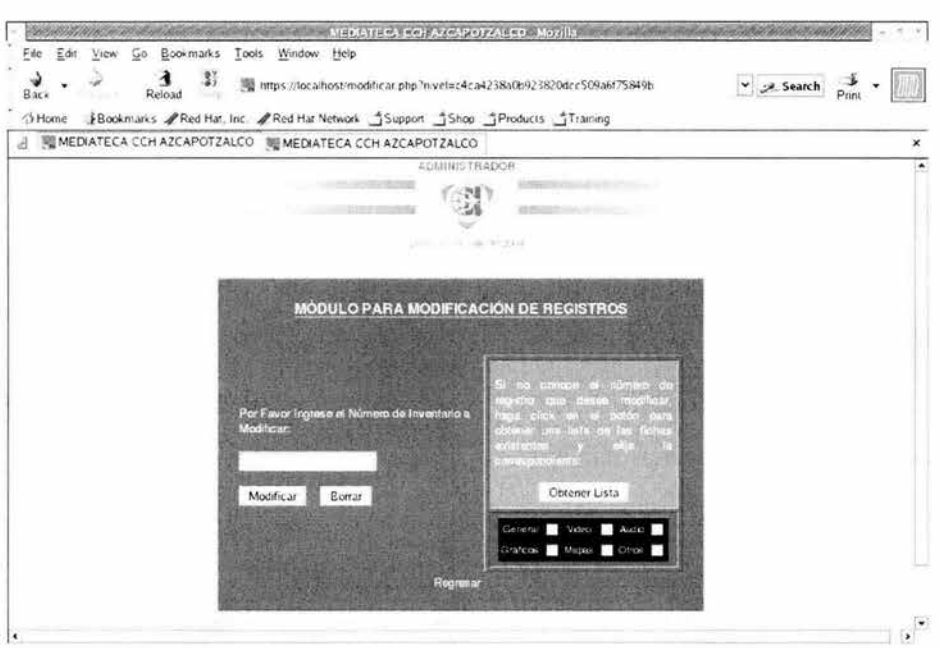

## Pantalla de Modificación

Figura 35. Pantalla de Modificación.

- <sup>~</sup>Esta pantalla es muy similar a la pantalla de "crear registro a partir de uno existente". Contiene un campo que se pasa como referencia: El número de inventario.
- <sup>~</sup>En caso de no contar con el número de inventario se puede generar una lista con los números de inventario (ver figura 35).

## Segunda Pantalla de Modificación

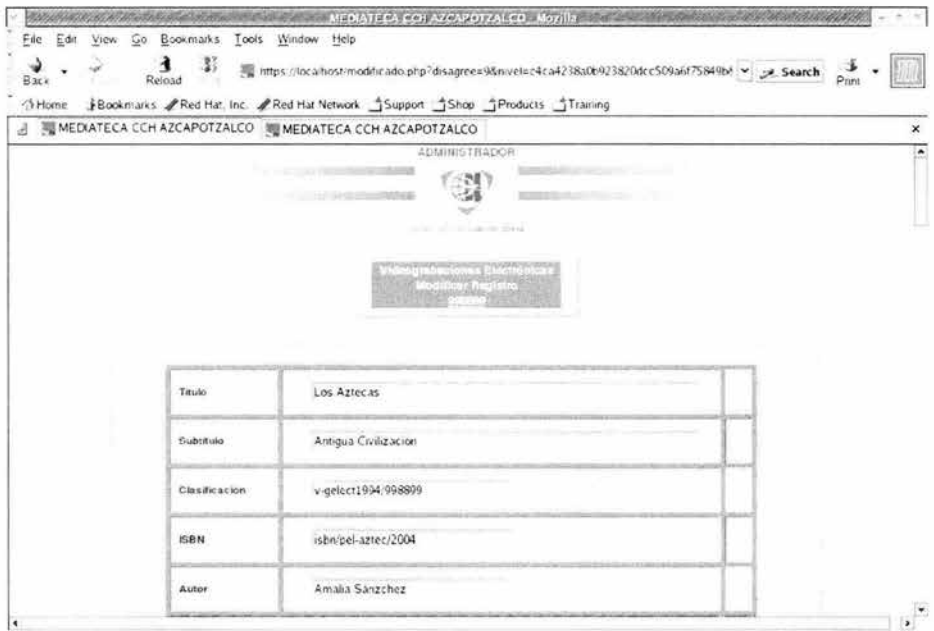

Figura 36. Segunda Pantalla de Modificación.

- > Esta pantalla es similar a la pantalla de Nuevo Registro, pero difiere en diseño en cuanto a los colores.
- > Contiene toda la información que se ingresó para que así el administrador pueda modificarla a gusto (ver figura 36).

**MEDIATECA COLAZCAPOTZAL CO MOTIVAL AND ANOTHERA COLLECTION** File Edit View Go Bookmarks Tools Window Help as a sloc of the ps //localhost-eleminar.php?mvel=c4ca423SaCb923820dcc509a6f75849b • .-;) Home JB~m.:ar fc.s ,,Rc.d Hx, lnc -'Rzd Hill Nct.11crl' \_j Support \_j Shop \_jProdu <sup>~</sup>\_jTri\ming ---··-··-·---···-·--·····----·---·---·----------- ..!] !IMEDIATECr\ CC H AZCAPOTZALCO MEDtA.TECA CCH AZCAPOTZALCO A.01.HNIS TA AOOR (2) MODULO PARA ELIMINACIÓN DE REGISTROS Eliminar Borrar Obtoner Lista п  $\left\vert \mathbf{r}\right\vert ^{\frac{2}{n}}$ 

Pantalla de Eliminación

Figura 37. Pantalla de Eliminación.

## Características:

> Las mismas características que la primera Pantalla de Modificación a excepción de que la acción a realizar es eliminar un registro existente (ver figura 37).

Una vez que se haya seleccionado un registro se procederá a eliminarlo, si el registro no tiene copias de números de inventario adicionales, entonces la pantalla que se generará será la de la figura 38.

Pantalla de Registro Eliminado

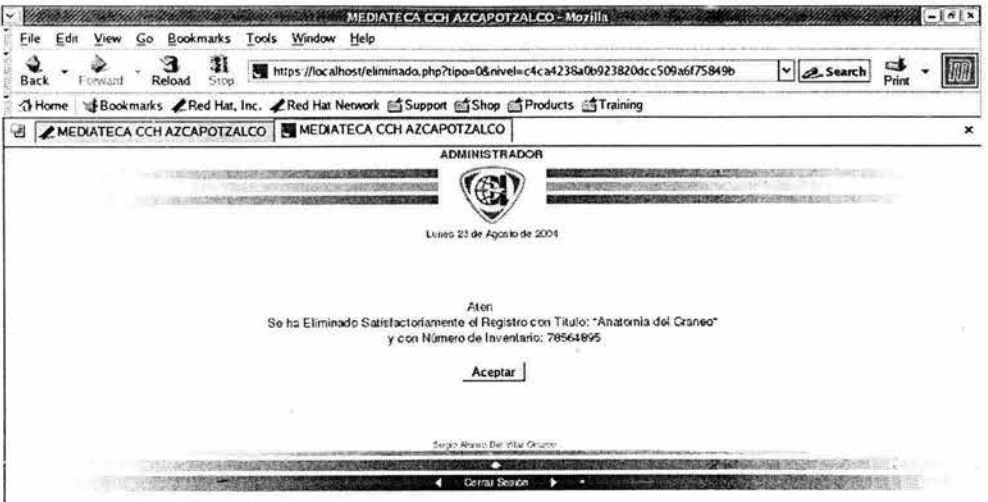

Figura 38. Pantalla de reporte de eliminación.

De lo contrario, si el registro tiene copias de números de inventario adicionales, preguntará al usuario si debe eliminar también dichos registros (ver figura 39):

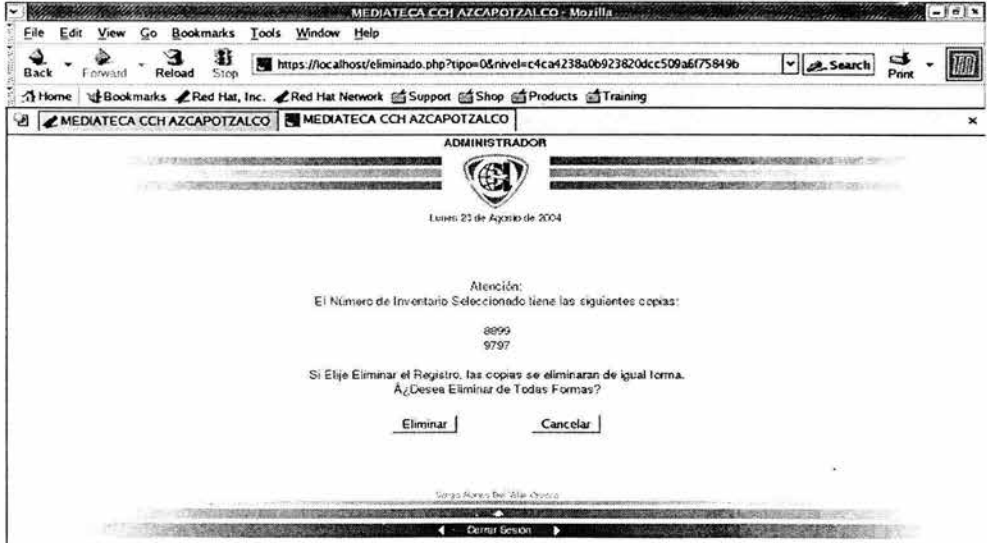

Figura 39. Pantalla de alerta para eliminar.

## Pantallas de Preferencias

Pantalla Inicial de Prefencias

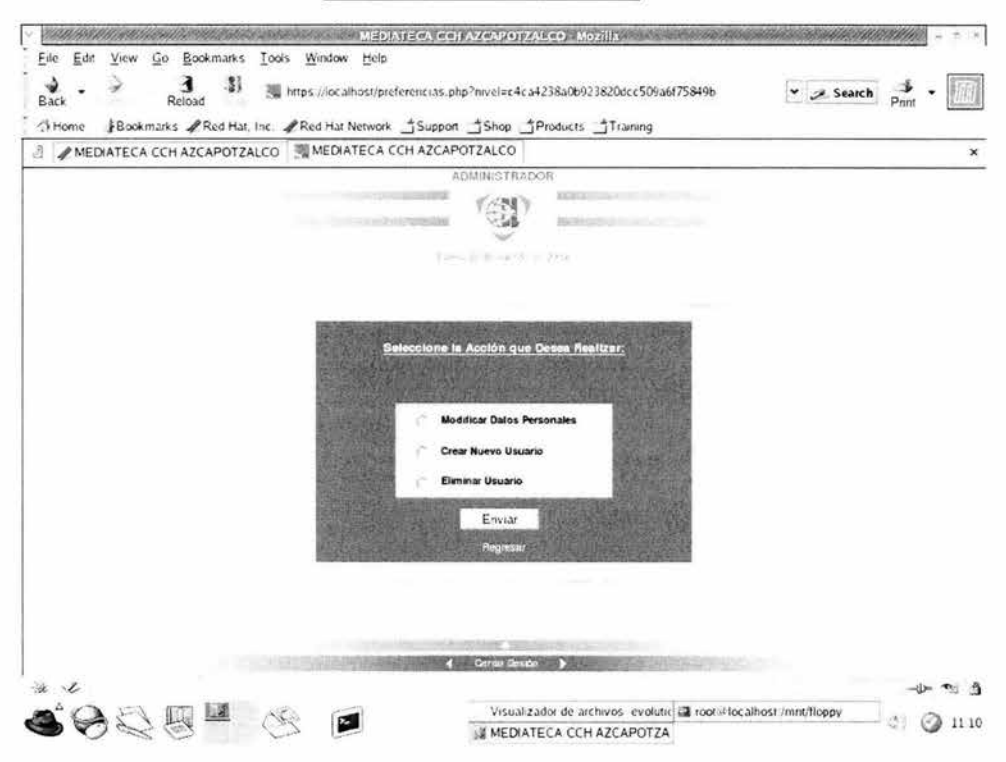

Figura 40. Pantalla Inicial de Preferencias.

### Características:

 $\triangleright$  Esta pantalla simplemente contiene las acciones que se pueden realizar para cambiar y/o eliminar datos personales. Las acciones que se pueden realizar son: Modificar Datos Personales, Crear nuevo usuario y Eliminar usuario (ver figura 40).

Nota: Esta pantalla cambia dependiendo del nivel de usuario del sistema. Solamente existen dos niveles: nivel de administrador principal el cual puede crear y eliminar usuarios y el de usuario común y corriente que no puede crear y/o eliminar usuarios pero si modificar sus datos como login o contraseña.

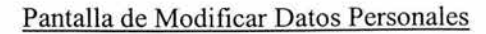

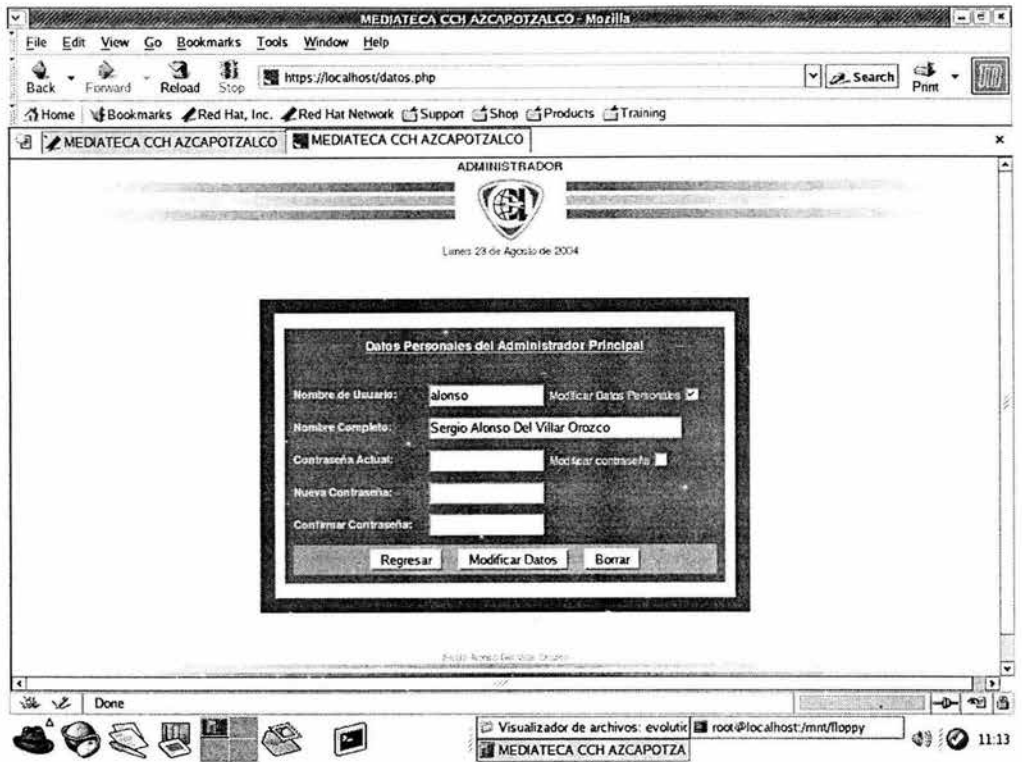

Figura 41. Pantalla de Modificar Datos Personales.

- > Contiene los datos como el login y el nombre completo del usuario y campos para el cambio de contraseña.
- > Deja la posibilidad de cambiar ya sea los datos personales, la contraseña o ambos a la vez (ver figura 41).

Una vez que se haya realizado algún cambio la siguiente pantalla se generará una sub-ventana como en la figura 42.

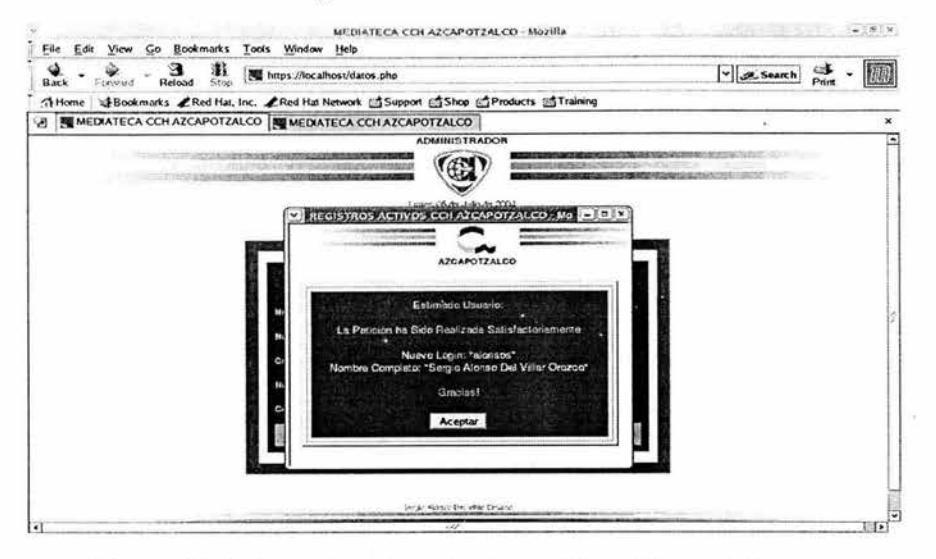

Figura 42. Sub-ventana de aviso de modificación de datos personales.

# Pantalla de Nuevo Usuario

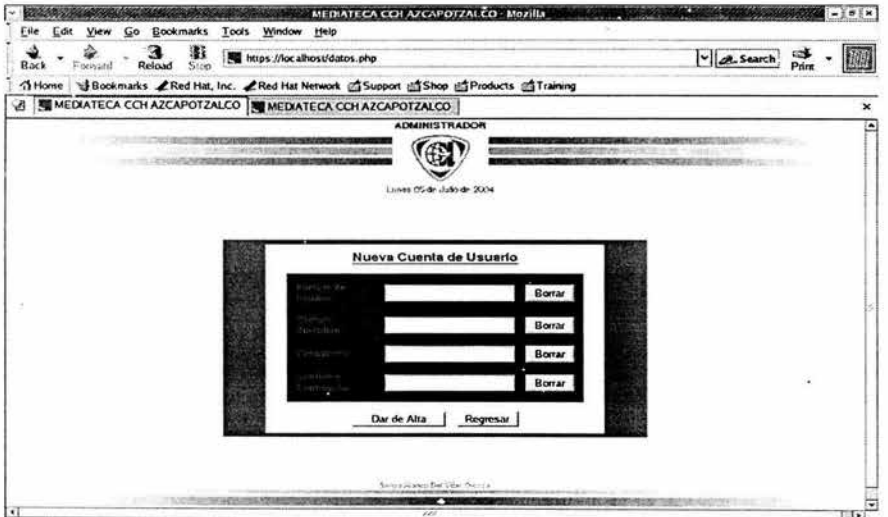

Figura 43. Pantalla de Creación de Nuevo Usuario.

### Características:

- > Esta pantalla registra el login deseado, el nombre completo del usuario y una contraseña no menor a siete caracteres.
- > Tiene filtros que previenen si el login está o no en uso (ver figura 43).

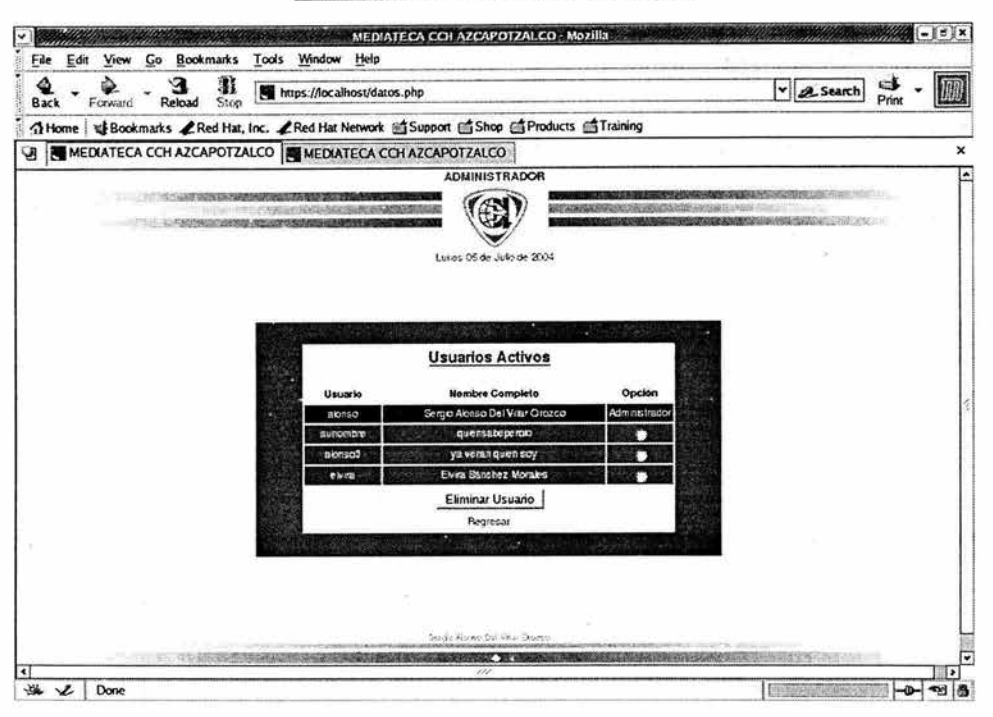

# Pantalla de Eliminación de Usuario

Figura 44. Pantalla de eliminación de usuario.

### Características:

> Registra todos los usuarios activos en el sistema para elegir la opción a eliminar (ver figura 44).

### 4.6. Implantación en lenguaje de programación del sitio Web

#### Conceptos básicos

- )> World Wide Web (WWW): Es un sistema de información, el sistema de información propio de Internet. Sus características son:
- $\triangleright$  Información por hipertexto: Diversos elementos (texto o imágenes) de información que se muestran en la pantalla están vinculados con otras fuentes información, probablemente en otros servidores. Para mostrar en pantalla esta otra información bastará con hacer clic sobre ellos.
- )> Gráfico: En la pantalla aparece simultáneamente texto, imágenes e incluso sonido.
- $\triangleright$  Global: Se puede acceder a él desde cualquier tipo de plataforma, usando cualquier navegador y desde cualquier parte del mundo.
- )> Pública: Toda la información está distribuida en miles de computadoras que ofrecen su espacio para almacenarla. Casi toda esta información es pública y en su mayoría puede ser obtenida por el usuario.
- )> Dinámica: La información, aunque está almacenada puede ser actualizada por el que la publicó sin que el usuario deba actualizar el navegador.
- $\triangleright$  Independiente: Dada la inmensa cantidad de fuentes, es independiente y libre.
- )> Navegador: Es el programa que nos ofrece acceso a Internet. Debe ser capaz de comunicarse con un servidor y comprender el lenguaje de todas las herramientas que maneja la información Web. Puede decirse que cada casa de software podría tener su propio navegador, aún cuando los más populares sean Netscape e Internet Explorer.
- $\triangleright$  Servidor: Se encarga de proporcionar al navegador los documentos y medios (recursos) que éste solicita. Utiliza el protocolo HTTP para atender las solicitudes de archivos por parte del navegador.
- $\triangleright$  HTTP: Es el protocolo de transferencia de hipertexto, o sea, el protocolo que los servidores de World Wide Web utilizan para mandar documentos HTML a través de Internet.
- <sup>~</sup>URL: Es el Localizador Uniforme de Recursos, o dicho mas claramente, es la dirección que localiza una información dentro de Internet. Ver anexo D.
- <sup>~</sup>**HTML:** Estas siglas corresponden con la definición "Lenguaje para marcado de hipertexto". Más claro aún, se trata de un lenguaje para estructurar documentos a partir de texto en el World Wide Web (ver siguiente definición). Este lenguaje se basa en etiquetas (instrucciones que le dicen al texto cómo deben mostrarse) y atributos (parámetros que dan valor a la etiqueta).

### **El lenguaje HTML**

Es el lenguaje que estructura documentos. La mayoría de los docwnentos tienen estructuras comunes (títulos, párrafos, listas, etc.) que van a ser definidas por este lenguaje mediante etiquetas. Cualquier cosa que no sea una etiqueta es parte del documento mismo.

Este lenguaje no describe la apariencia del diseño de un docwnento sino que ofrece a cada plataforma que le de formato según su capacidad y la de su navegador (tamaño de la pantalla, fuentes que tiene instaladas., entre otras cualidades).

HTML tiene dos ventajas que lo hacen prácticamente imprescindibles a la hora de diseñar una presentación Web: Su compatibilidad y su facilidad de aprendizaje debido al no tan grande número de etiquetas que usa.

Básicamente, los docwnentos escritos en HTML constan del texto del documento y de los atributos que pueden llevar las etiquetas.

Los convertidores se utilizan para tomar los archivos de un procesador de textos y convertirlos a HTML. Aunque la mayoría de los convertidores no convierten imágenes y no automatizan los vínculos hacia los documentos en Web. Este tipo de errores se debe corregir de manera manual.

Lo característico del lenguaje HTML es el poder generar vínculos de hipertexto para enlazar con ellos todos sus docwnentos en Web.

Para generar un enlace a otro documento se requiere el nombre de un archivo (o su dirección URL) y el texto que servirá de punto de activación del otro documento.

### **JAVASCRIPT**

Crear un documento HTML es crear un documento de carácter estático, inmutable con el paso del tiempo. Para interactuar con el, nace JavaScript.

JavaScript es un lenguaje de tipo script compacto, basado en los objetos HTML (etiquetas) y guiado por eventos diseñados específicamente para el desarrollo de aplicaciones cliente-servidor dentro del ámbito de Internet.

Los programas JavaScript van incrustados en los documentos HMTL, y se encargan de realizar acciones en la máquina cliente, como puede ser pedir datos, confirmaciones, mostrar mensajes, crear animaciones, comprobar campos, etc. Ver anexo E.

Los navegadores Netscape y Explorer lo soportan, el primero desde la versión 2 y el segundo desde la versión 3. Nuestro sistema esta diseñado para poderse ejecutar en estas versiones y óptimamente en las más recientes.

### **4.7. Interrelación del sitio Web con la Base de Datos**

Una vez creado el modelo ER se crean los modelos fisicos y lógicos. Con el modelo lógico obtenemos el esquema de generación de funciones que nos proporciona el código SQL. Guardamos este esquema con la extensión " .dump".

Lo primero que tenemos que hacer es levantar el demonio postmaster de postgreSQL, para crear y accesar a la base de datos:

### **Para iniciar PostgreSQL:**

Como root: root@darkstar # cd /usr/local/pgsql/bin

Ahora como usuario postgres: root@darkstar : /usr/local/pgsql/bin \$ ./postmaster -i -s -D . ./data &

### **Utilizando el archivo llamado resp.dump, que obtuvimos en Erwin que contiene el código SQL.**

1.- Crear la base de datos:

=# ./createdb -U usuario audiovisual

2.- Insertar el respaldo en la base de datos:

./psql -U usuario audiovisual< resp.dump

De esta manera la base de datos ya se encuentra en el manejador PostgreSQL. Ya se crearon las tablas con sus respectivos atributos.

Para poder manejar la base de datos es necesario conocer ciertos comandos de PostgreSQL. Para entender y modificar la base de datos. Ver anexo F.

## Recomendaciones para el administrador del sistema.

### Copia de seguridad (base de datos con contraseña)

Desde /usr/local/pgsql/bin (como usuario root)

- ./pg\_ dump -u > archivo.dump

### Restaurar copia se seguridad

Desde /usr/local/pgsql/bin (como root)

- ./createdb -U usuario nombre\_base\_datos

- ./psql -U usuario base\_de\_datos < archivo.dump

### Seguridad.

Para el uso seguro de la base de datos de forma remota pero restringido a la red local:

PostgreSQL no debe estar instalado en la máquina que conecta la red local a Internet, sino en otra.

### 4.8. Instalación, pruebas y correcciones del software

### Instalación de Fedora Core 2

Fedora surgió a partir de la comercialización de Red Hat Linux el cual dejó de ser software libre y entró en su lugar. Los discos de instalación de Fedora Core 2 son fuentes de acceso libre descargables de la página Web de Red Hat.

El proceso de instalación es puede no ser muy amigable si no conoces el ambiente de sistema operativo Unix, en especial Linux. Para instalar Fedora Core 2 se siguieron las siguientes especificaciones:

 $\triangleright$  Configurar como servidor

- $\triangleright$  Configurar teclado en español
- $\triangleright$  Configurar la hora y fecha del sistema
- $\triangleright$  Configurar tipo de monitor
- > Configurar la red (IP, netmask, gateway, DNS) para el servidor
- $\triangleright$  Seleccionar los paquetes necesarios en los discos de instalación.

El sistema de Archivos de Linux Fedora es muy diferente al usado en Windows. Se necesita particionar las unidades de disco en las siguientes divisiones:

/ (partición de root)

/home (partición para usuarios)

/var (partición para bitácoras del sistema y archivos de configuración)

/usr (partición para programas y librerías)

/usr/local (extensión de usr).

## **Instalación de paquetes individuales**

Dado que el sistema en el Audiovisual CCH Azcapotzalco requería ser implementado en Internet, se utilizó el siguiente software:

- > Base de Datos PostgreSQL.
- $\triangleright$  OpenSSL (encriptado de la información).
- > Mod-SSL (Secure Socket Layer para https).
- > Servidor Web Apache.
- $\geq$  Lenguaje de Programación para Web PHP.

El Proceso de instalación en Sistemas Linux es más complejo y cuidadoso que en sistemas Windows, el proceso es menos amigable y menos autónomo al usuario.

### Base de Datos PosgreSQL:

#### Se crean el grupo y usuario postgres.

# groupadd postgres

 $#$  useradd  $-g$  postgres postgres

### Se descomprime el archivo fuente:

# gunzip postgresql-7.4.2-tar.gz | tar  $xyf -$ 

#### Se entra a la carpeta creada y se corre el archivo para la configuración:

# cd postgresql-7.4.2

# ./configure -prefix=/usr/local/pgsql

#### Una vez terminado el proceso se termina de instalar la base de datos:

# gmake && gmake install

### Lo que resta para la base de datos son los siguientes pasos de configuración:

# /usr/local/pgsql/bin/initdb -D /usr/local/pgsql/data

### Se levanta el demonio de la Base de Datos:

 $\#$ /usr/local/pgsql/bin/postmaster -i -s -D /usr/local/pgsql/data &

### Y se crean los usuarios necesarios y la base de datos

# /usr/local/pgsql/bin/createuser admin

# usr/local/pgsql/bin/createdb admin

Para levantar el proceso de la base de datos se crea un script de inicio para cuando la máquina se reinicie y se levante de manera automática. El demonio de la base de datos solamente puede ser inicializado por el usuario Postgres. El super usuario "root" tiene negada esta operación.

#### Instalación de OpenSSL

Paquete necesario para el procesamiento de la información en forma criptográfica.

#### Se descomprime el archivo en /usr/local:

# gunzip openssl-7.9.d.tar.gz | tar  $xvf$  -

### Se ingresa al directorio creado y se proporcionan los comandos necesarios:

# cd openssl-7.9.d

#./configure

#make && make install

### Instalación de mod-ssl

Este paquete es necesario si queremos que nuestro sistema de administración y manejo de información vital sea seguro a través de Internet. La Información viaja sobre el protocolo https y asegura que todo el manejo de información en la Web es encriptada. Como característica principal de este servicio, aparece un candado cerrado en la parte inferior del navegador. Trabaja especialmente para el servidor Web Apache.

### Se descomprime Apache y mod-ssl el archivo en /var/www:

# gunzip mod-sssl.1.27-1.3.31.tar.gz | tar  $xvf$  -

# gunzip apache-1.3.31.tar.gz | tar  $xyf -$ 

### Se proporciona el comando de configuración y la opción en donde se encuentra apache:

# cd /var/www/apache-1.3.31

# ./configure -prefix=/var/www/apache

#cd /var/www/mod-ssl-1 .27

# . ./configure - with-apache=/var/www/apache-1.3 .31

Al final se pausa la instalación de Apache y mod-ssl para continuar con la instalación de PHP.

### Instalación del Lenguaje de Programación Web PHP:

Este lenguaje es necesario para poder manipular y programar de manera eficiente la información en páginas Web y es de uso eficiente para compaginar con el lenguaje de marcado HTML.

### Se descomprime PHP en /usr/local

# gunzip php-4.3.6.tar.gz | tar  $xyf -$ 

### Se entra al directorio creado y se proporciona el comando de configuración y los parámetros deseados:

# cd php-4.3.6

 $\#$  CFLAGS='-02 - 1 /usr/local/openssl-1.7.9d' ./configure -withpgsql=/usr/local/pgsql -with-apache=/var/www/apache-1.3.31 --enable-track-vars

# make && make install

Se prosigue copiando el archivo de configuración de Php donde se pueden cambiar los parámetros del lenguaje:

# cp php-ini-dist /usr/local/lib/php.ini

### Se edita el archivo de configuración de PHP

# vi /usr/local/lib/php.ini

register \_globals= on

#### Continuación de Instalación de Apache+ mod-ssl:

Ahora se prosigue a terminar la instalación de Apache con los siguientes comandos:

# cd /var/www/apache-1.3.31

# SSL BASE=/usr/local/openssl ./configure -enable-modules=so prefix=/var/www/apache/ --activate-module=src/modules/php4/lib.php4.a --enablemodule=php4

#make

#make certificate (este se configura para crear el certificado de seguridad Web)

#make install

Ahora se prosigue para instalar el segundo Apache el cual servira como servidor Web en forma abierta al público, escuchará a través del puerto 80 y con el protocolo http:

# cd /var/www/apache-1.3.31
# ./configure --prefix=/var/www --activate-module=src/modules/php4/libphp4.a - enable-module=php4

# make && make install

**Antes de terminar se configuran los archivos de configuración (httpd.conf) de ambos Servidores Web:** 

Para el servidor abierto al público:

# vi httpd:conf

AddType application /x-httpd-php .php

Port 80

Listen 80

Para el servidor mod-ssl :

#vi httpd.conf

AddType application /x-httpd-php .php

Port 443

Listen 443

#### **Por último para poder trabajar en Internet y con PHP se levantan los procesos de cada servidor Web:**

# /var/www/bin/apachectl star

# /var/www/apache/bin/apachectl startssl

#### **Pruebas y correcciones del software.**

La etapa de pruebas consistió en ingresar registros nuevos para realizar las búsquedas, modificarlos y eliminarlos. Todo esto con la finalidad de evaluar su funcionamiento y detectar posibles errores en el sistema y de esa forma depurar el código. Y obtener un sistema más eficiente.

Las pruebas se realizaron desde el principio del desarrollo del sistema. En el proceso de instalación del software primero instalamos el sistema operativo Slackware pero no fue cómodo de utilizar y tenía fallas, como por ejemplo Ja sincronización del reloj. Por lo que decidimos probar con Fedora Core2, lo encontramos familiar ya que es muy parecido a Red Hat. No tenía tantas fallas y encontramos más comodidad como programadores. Al instalar Apache, PHP y PostgreSQL nos dimos cuenta de que los paquetes con los que contaba el sistema operativo presentaban errores así que bajamos de Internet el software y lo instalamos para aseguramos de su correcto funcionamiento.

Lo primero que realizamos fue el diseño del las pantallas para después continuar con la programación. Tuvimos un diseño preliminar que nos sirvió de base y que después fuimos modificando de acuerdo a las especificaciones y necesidades del cliente.

Desarrollamos la etapa de administración que comprende el ingreso de nuevos registros su modificación y eliminación. En esta etapa fuimos probando y haciendo las respectivas correcciones al código. Al ingresar los registros nuevos consideramos varios casos:

Ingresar un registro totalmente nuevo.

Ingresar un registro a partir de uno existente. Esto quiere decir que contendrá la misma información y únicamente cambiara el formato del material audiovisual y su número de inventario.

Ingresar un registro con varias copias. Cada copia tendrá un número de inventario diferente.

Lo primero que analizamos fue la restricción de que los números de inventario no se repetirían lo cual complicó la etapa de ingreso de un nuevo registro y eliminación ya que ambas van ligadas. Depuramos el código y verificamos que estas acciones se realizaran correctamente y la información correcta quedara almacenada en la base de datos. Ya terminada esta parte continuamos con las consultas. Las consultas se hicieron de la siguiente manera:

- $\triangleright$  Por título.
- $\triangleright$  Palabras claves.
- $\triangleright$  Tema.
- > Materia.

La concatenación de la información que arrojaba la base de datos fue lo complicado en la programación así como asegurarnos que se mostrara la información que el usuario requería.

De esta manera evaluamos la interacción, funcionamiento e integración de cada módulo.

Estimamos los tiempos de captura, comunicación entre procesos, respuesta y comunicación con la base de datos y su tiempo de respuesta.

Las pruebas las hicimos directamente en el servidor y vía Internet. La red del CCH Azcapotzalco es muy lenta y al realizar las pruebas en el plantel nos dimos cuenta de que la ejecución del sistema era bastante deficiente. Pero probándolo desde una computadora externa, el tiempo de ejecución era bastante aceptable.

Las pruebas las realizamos con las condiciones de que se ingreso una gran cantidad de registros pero sin llegar a un almacenamiento excesivo de información en la base de datos y suponiendo que el servidor funcionaba correctamente.

Tuvimos que escribir en pantalla los valores de las variables del sistema de búsquedas para que pudiéramos tener un marco de referencia frente a los posibles errores de los programas. Algunas de las muchas pantallas de pruebas que se generaron se muestran en las figuras 45, 46 y 47:

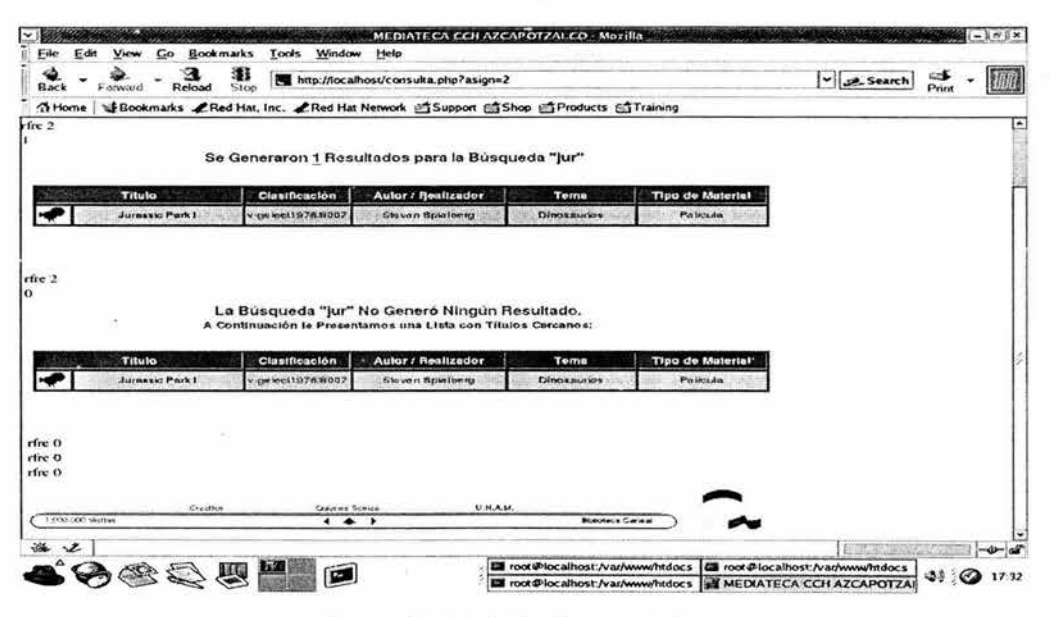

**Figura 45. Pantalla de prueba l.** 

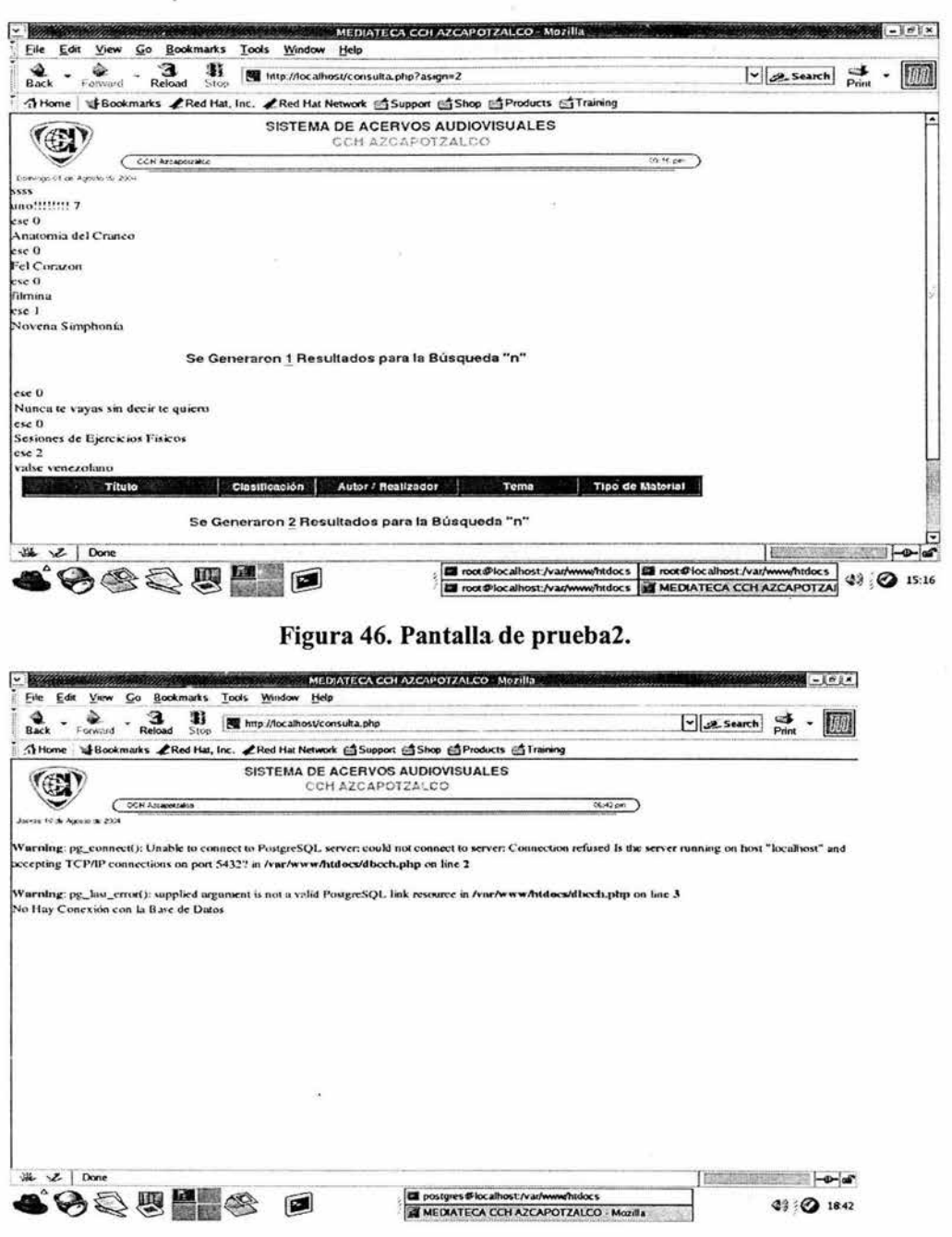

Figura 47. Pantalla de prueba3.

Estas pantallas son de prueba; obviamente durante el desarrollo del sistema se generaron muchísimas pantallas de prueba para checar valores de variables y de formularios, estas pantallas de prueba no serán presentadas a usuarios finales por obvias razones.

ä.

 $\hat{\mathbf{x}}$ 

# **Capítulo V**

**RESULTADOS Y CONCLUSIONES** 

### **V. RESULTADOS Y CONCLUSIONES**

#### **5.1. Resultados**

El sistema fue exitosamente presentado al encargado de la Unidad de Acervos Audiovisuales del CCH Azcapotzalco y a la persona encargada del área de Sistemas y Redes de dicho Colegio; de tal manera que ambos estuvieron de acuerdo con el diseño y la logística del sistema.

El encargado del proyecto en el área audiovisual realizó las pruebas preliminares del proyecto y el mismo será evaluado en el transcurso del año para ya sea realizar algunos cambios como trabajos a futuro y para ser usado por toda la comunidad del CCH.

El sistema estará empleando actualmente un servidor con escasos recursos, esto debido a la poca disponibilidad de equipo competitivo para tales tareas que realiza el sistema. De esta forma quedó en claro que en un futuro cercano se asignará un servidor más potente para ser usado a nivel Web y el ancho de banda de la red del CCH aumentará para cumplir con buenos estándares en la velocidad de acceso y navegación. El sistema momentáneamente será utilizado vía Intranet por maestros y alumnos del plantel.

### **5.2 Conclusiones**

En la actualidad y con todo el software y la tecnología que avanza rápidamente cualquier procedimiento por complejo que sea puede ser automatizado.

Un sistema informático es muy valioso y a la larga ahorra tiempo, dinero y esfuerzo, así mismo es necesario reconocer que un sistema informático no es capaz de sustituir completamente las actividades realizadas por las personas. El desarrollo de sistemas permite al usuario liberarse de cargas de trabajo excesivas.

El sistema será un gran apoyo para el CCH Azcapotzalco en la clasificación y organización de la información de todos los materiales audiovisuales con los que cuenta el plantel. El hecho de tener una clasificación basada en reglas internacionales permite una comunicación con otras organizaciones en el país y

fuera de él. Los usuarios serían alumnos, profesores, de áreas y departamentos, otros planteles y otras instituciones. Y las fuentes de información serían profesores del CCH, Red Edusat, Bibliotecas, Dirección general del CCH, TV cultural, acuerdos con acervos audiovisuales, acuerdos con centros productores y TV UNAM. De esta manera se mantiene una retroalimentación. Cuyo único fin es hacer que los alumnos adquieran conocimiento con material de apoyo para hacerlo mas fácil, gráfico y agradable

Al concluir este proyecto adquirimos nuevos conocimientos, experiencia en el ámbito humano y profesional. Además de sentir la responsabilidad y el orgullo de construir algo que va a ser útil para otras personas.

#### **5.3. Trabajo a futuro**

En el caso de que el cliente requiera anexar campos para uso personal diferentes a los ya establecidos por las normas internacionales AACR2. Planteamos la reestructuración de la base de datos y el diseño de las pantallas. Para tal caso proporcionaremos al cliente manual de usuario y técnico, este ultimo para manejar el software y sistema operativo que utilizamos para el desarrollo del sistema. También proporcionaremos todo el código del sistema para que alguien con los conocimientos necesarios lo manipule para mejor o ampliar el sistema si así lo requieren.

El cliente en un futuro quiere automatizar a través de Internet el préstamo del material audiovisual a los profesores y alumnos del plantel. Para lo cual se aconseja programar el módulo y anexarlo al código ya hecho. Y hacer las respectivas modificaciones a la base de datos. Por el momento la prioridad del cliente es realizar consultas y anexar los registros de todos los materiales audiovisuales que tiene y tendrán en un futuro.

Recomendamos ampliamente al cliente hacer un respaldo semanal a la base de datos, para evitar la perdida de la información causada por cualquier accidente imprevisto.

Sistema de Acervos Audiovisuales para el CCH Azcapotzalco.

<u> Espainia de la provincia de la provincia de la provincia de la provincia de la provincia de la provincia de l</u>

 $\omega$ 

 $\mathcal{C}_{\mathbf{a}}$ 

# **BIBLIOGRAFÍA**

# BIBLIOGRAFÍA

#### Referencias Librarías:

- Abraham Gutiérrez y Ginés Bravo, *"PHP 4 a través de ejemplos'',* Editorial Alfaomega
- José Luis González Sánchez y Alfonso Gazo Cervero, *"Manual Avanzado Red Hat Linux 8"*, Editorial Anaya Multimedia.
- Tesis *"Sistema de Monitoreo aprobación y revisión de proyectos de software por Internet'',* dirigida por Dra. Ana María Vázquez Várgas. Facultad de Ingeniería. Septiembre 2003

#### Referencias Electrónicas:

Biblioteca central 2004, México, D.F. [citado 5 de Abril de 2004]. Disponible en Internet: http://bc.unam.mx Biblioteca central

Ministerio de educación ,cultura y deporte. Madrid España, Biblioteca nacional. [citado no me acuerdo 2004]. Disponible en Internet: http://www.bne.es/esp/catfra.htm

Dirección de bibliotecas del sistema tec, México, D.F., [citado 5 de Abril de 2004]. Disponible en Internet: http://millenium.itesm.mx

Biblioteca Regional de Murcia, [citado 12 de Abril de 2004]. Manual de procedimientos de catalogación automatizada (microformas, catalogación). Disponible en en en la posible de la posible de la posible de la posible de la posible de la posible de la posible de la posible de la posible de la posible de la posible de la posible de la posible de la posible de la pos Internet: http://www.bibliotecaregional.carm.es/manual/microformas/micro-cata.htm

Biblioteca Regional de Murcia, [citado Mayo de 2004]. Manual de procedimientos de catalogación automatizada (videos, catalogación). Disponible en internet: http://www.bibliotecaregional.carm.es/manual/videos/video-cata.htm

Computo académico, UNAM, México, D.F. [citado Mayo de 2004]. Tutorial PHP. Disponible en Internet: http://www.servidores.unam.mx/tutoriales/php .html

The PHP Group, [citado 15 de Mayo de 2004]. Manual PHP. Disponible en Internet: http://www.php.net/manual/es/ref.pgsql.php

Víctor Rugo Dorantes González,Fernando Magariños Lamas y José Neif Jury Fabre. *"Curso de Bases de Datos y PostgreSQL " .* [Citado Mayo de 2004]. Curso.

Disponible en Internet: http://es.tldp.org/Tutoriales/NOT AS-CURSO-BBDD/notascurso-BD/

Universidad de Navarra, Navarra, España. Biblioteca (mediateca). [citado Abril de 2004]. Disponible en Internet: http://www.unav.es/biblioteca/humedcoleccion.html

Intemational Federation of Library Association and Institutions. France. December 18, 2001. [citado 2004]. Información acerca de la IFLA. Disponible en Internet: http://www.ifla.org

Intematiotional Organization for Standardization. [citado Abril de 2004]. Información acerca de la ISO. Disponible en Internet: http://www.iso.ch/iso/en/ISOOnline/frontpage

International Federation of Library Association and Institutions. France. ISBD(G): General Intemational Standard Bibliographic Description. [citado Abril de 2004]. Disponible en Internet: http://www.ifla.org/VII/s13/pubs/isbdg.htm

Vicente Aguilar y Pablo Suau. Mysql vs PostgreSQL. [citado Junio de 2004]. Documento. Disponible en Internet: http://www.mrnlabx.ua.es/mysql-postgres.html

PostgreSQL. Instalación y configuración del Servidor de Base de Datos: PostgreSQL. [citado Junio 2004]. Documento. Disponible en Jntemet: http://www.nextec.com.ar/postgres/principal .html

Consultoría en seguridad e información. Comparación entre Windows y Linux. [citado Junio 2004]. Documento. Disponible en Internet: http://www.creangel.com

Grupo de Linux de la ESI. Daniel Carrión Reinoso, Alfonso Cepeda Caballos, Antonio Luque Estepa, Rafael Martín de Agar Tirado, Femando Usero Fuentes y Juan Isidoro Serrano García. 2000. [citado Junio de 2004]. Curso de Introducción a Linux. Disponible en Internet: http://www.adala.org/formacion/cursosip/x201.html

Microsoft TechNet. España. [citado Junio de 2004]. Mantenimiento y soporte. Disponible en Internet:

http://www.microsoft.com/spain/technet/fases/benchmarks/default.asp

La Web de los diccionarios gratis. Informática e Internet. 2002. [citado Julio de 2004].

Glosario Disponible en Internet: http://www.glosarium.com/terrn/262,4,xhtml

Bases de datos. España. [Citado Octubre de 2004] Enciclopedia de definiciones libre. Disponible en Internet: http://es.wikipedia.org/wiki/base\_de\_datos

Sistema de Acervos Audiovisuales para el CCH Azcapotzalco.

÷,

the control of the con-

# **ANEXOS**

# ANEXO A: VOCABULARIO

Browser: Aplicación para visualizar todo tipo de información y navegar por el espacio Internet. En su forma más básica son aplicaciones hipertexto que facilitan la navegación por los servidores de información.

CGI: Significa *"Common Gateway Interface",* y es el método con el que un server ejecuta los database, los documentos y otros programas mandando y recibiendo datos. Sucesivamente estos datos se visualizarán en la web.

Diapositiva: Fotografia positiva secada en cristal u otro material transparente.

Fichas de ventana: ficha con una o más aberturas rectangulares

Filminas: Cada una de las diapositivas de una serie organizada con propósito pedagógicos.

Fotografías: Estampa obtenida por medio del arte de fijar y reproducir por medio de reacciones químicas en superficies convenientemente preparadas, las imágenes recogidas en el fondo de una cámara oscura.

GNOME: Es tan solo un entorno de escritorio. KDE sin embargo, es un entorno de escritorio, y un conjunto de aplicaciones muy bien integradas en él. GNOME carece de esto, y ha de venderse como GNOME + Mozilla + OpenOffice. KDE sin embargo, viene incluido (KDE + Konqueror + KOffice).

GPL: Licencia Pública GNU.

Handshake: Protocolo de comienzo de comunicación entre dos máquinas o sistemas.

Material Cartográfico: Mapas y planos.

Microficha: Hoja transparente de película fotográfica con imágenes ordenadas en una parrilla y con una cabecera legible sin ampliación

Microfilme: Película fotográfica que se montan en carretes, cartuchos y casetes. Son formatos enrollados

Microformas : Es un término genérico para cualquier medio, transparente u opaco que contenga microimágenes. Una microimágen es una unidad de texto, de gráfico o de material producido por una computadora contenida en fichas de ventana, microfichas, microfilme, microopacos u otros microformatos y que es demasiado pequeño para que se pueda leer sin ampliar. Pueden ser reproducciones de textos o gráficos que ya existen (microcopias) o públicaciones originales.

**Microopacos:** Hoja de material opaco con imágenes ordenadas en una formación bidimensional, generalmente legibles sin ampliación

**NFS:** Network File System. Es un sistema de archivos distribuido creado por SUN Microsystems para sus estaciones de trabajo UNIX. Se hizo tan popular que ahora, otros fabricantes lo soportan, tanto para UNIX como para otros sistemas operativos (incluido MS-DOS). NFS soporta sistemas heterogéneos; por ejemplo, clientes de MS-DOS que utilizan servidores UNIX. Ni siquiera es necesario que todas las máquinas utilicen el mismo hardware.

**Root:** La cuenta privilegiada en Unix le pertenece al superusuano. Tradicionalmente, la UID y la GID (identificación de usuario y grupo respectivamente) de esta cuenta son ambas "O" (cero) y su nombre de usuario es "root" "Superusuario" es un término genérico y puede que algunos sistemas dispongan de más de una tal cuenta (las cuales pueden ser creadas, destruidas, modificadas, etc.). Pero en general, la cuenta de superusuario es solo utilizada para la administración del sistema.

**Transparencias:** Acetato con textos o imágenes para proyectar durante exposiciones o presentaciones.

### **ANEXO B: OTROS PROGRAMAS COMERCIALES PARA AUTOMATIZAR EL PROCESO DE CATALOGACIÓN DE MATERIALES AUDIOVISUALES**

- ABSYS
- ALBALÁ
- DOBIS/LIBIS
- LIBERTAS
- SABINI
- VTLS
- UNICORN
- INNOPAC/MILLENIUM
- CDS MICRO/ISIS

# **ANEXO C: CÓDIGO SOL GENERADO POR EL SOFTWARE ERWIN**

CREATE TABLE documento ( id\_ docto integer NOT NULL, clasificacion character varying NOT NULL, isbn character varying, titulo character varying NOT NULL, subtitulo character varying, autor character varying NOT NULL, tema character varying NOT NULL, resumen text NOT NULL, cantidad integer NOT NULL, fecha \_produccion character varying NOT NULL, lugar públicacion character varying, fecha \_públicacion character varying, contenido text, evaluacion character varying, auditorio character varying, creditos character varying, notas text, titulo\_ serie character varying, titulo\_ subserie character varying, no\_serie integer, no\_ subserie integer,

no\_ obra\_ en\_ serie integer, no\_ total\_prog\_ serie integer, productor \_principal character varying, coproduccion character varying, prod x subversion character varying, lugar\_produccion character varying, editorial character varying, ruta\_imagen character varying, agencia\_ venedora character varying, realizo\_ ficha character varying NOT NULL, PRIMARY KEY (id\_docto)

);

CREATE TABLE idiomas (

id\_ docto integer,

lenguaje character varying NOT NULL,

FOREIGN KEY (id\_ docto)

REFERENCES documento

);

CREATE TABLE materia (

id\_ materia integer NOT NULL,

nombre character varying,

semestre integer,

PRIMARY KEY (id\_materia)

);

CREATE TABLE materia\_ayuda ( id\_ docto integer NOT NULL, unidad character varying, ); id\_ materia integer NOT NULL FOREIGN KEY (id\_ docto) REFERENCES documento, FOREIGN KEY (id\_ materia) REFERENCES materia CREATE TABLE material\_ anexo ( id\_material integer NOT NULL, material character varying, PRIMARY KEY (id\_material) ); CREATE TABLE material\_copia ( id\_copia integer NOT NULL, no \_inventario integer NOT NULL,

id\_ docto integer NOT NULL

PRIMARY KEY (id\_copia),

FOREIGN KEY (id\_inventario)

REFERENCES material\_original,

FOREIGN KEY (id\_ docto)

REFERENCES documento

);

CREATE TABLE material\_ original ( no \_inventario integer NOT NULL, tipo\_ material character varying NOT NULL, formato character varying NOT NULL, duracion character varying, sistema grabacion character varying, tipo character varying, color character varying, ancho \_pelicula character varying, no\_ carretes integer, no lados integer, no\_ cuadros integer, no exp diap integer, velocidad character varying, area \_geografica character varying, categoría\_ material character varying, desig esp material character varying, escala character varying, edicion character varying, proyeccion character varying, encb sec tit unif character varying, fecha\_ docto character varying, altura double precision, anchura double precision,

); longitud double precision, diametro double precision, tamano character varying, id\_ docto integer NOT NULL, "type" integer NOT NULL, PRIMARY KEY (no inventario), FOREIGN KEY (id\_ docto) REFERENCES documento CREATE TABLE opcional ( id\_ docto integer NOT NULL, id\_ material integer NOT NULL,

FOREIGN KEY (id\_ docto)

REFERENCES documento, FOREIGN KEY (id\_ materia) REFERENCES materia

);

#### **ANEXO D: URL's**

URL: Localizador Universal de Recursos

Los URL son las direcciones de información que buscamos en Internet. Los URL's constan de tres partes:

- <sup>~</sup>**Protocolo:** Es el programa que utilizará el navegador para obtener el archivo elegido. Como ejemplo tenemos FTP (Protocolo para Transferencia de Archivos) ó HTTP.
- <sup>~</sup>**Nombre del host:** Se trata del sistema donde se encuentra almacenada la información que buscamos.
- <sup>~</sup>**Ruta del archivo:** Se trata de la ubicación del archivo dentro del host.

#### **Entre los principales tipos de URL destacan:**

- <sup>~</sup>**HTTP:** Es el más popular ya que es usado por los servidores de WWW para mandar documentos a través de Internet.
- <sup>~</sup>**FTP:** Se utilizan para apuntar hacia los archivos que estén en servidores que usan el protocolo FTP (File Transfer Protocol). Este protocolo es normalmente utilizado para enviar y recibir archivos. Es el protocolo que se usa para enviar páginas al servidor de Internet.
- <sup>~</sup>**File:** Apuntan hacia archivos contenidos en el mismo disco en el que se encuentra el navegador.
- <sup>~</sup>**Mailto:** Se usa para mandar correos electrónicos. Cuando seleccionamos este tipo de URL se abre la aplicación de correo electrónico predeterminada de nuestra computadora para enviar un correo a la dirección hacia la que apunta el URL.
- $\triangleright$  News: Son URL de grupos de noticias, en estos servidores se almacenan mensajes en los que se discuten sobre diferentes temas.

# ' **ANEXO E: SINTAXIS**

Lo que se resume en la siguiente tabla son los elementos principales de la sintaxis de JavaScript.

**Nota importante:** JavaScript es sensible a mayúsculas y minúsculas, todos los identificadores de JavaScript deben referenciarse siempre como se definieron o declararon.

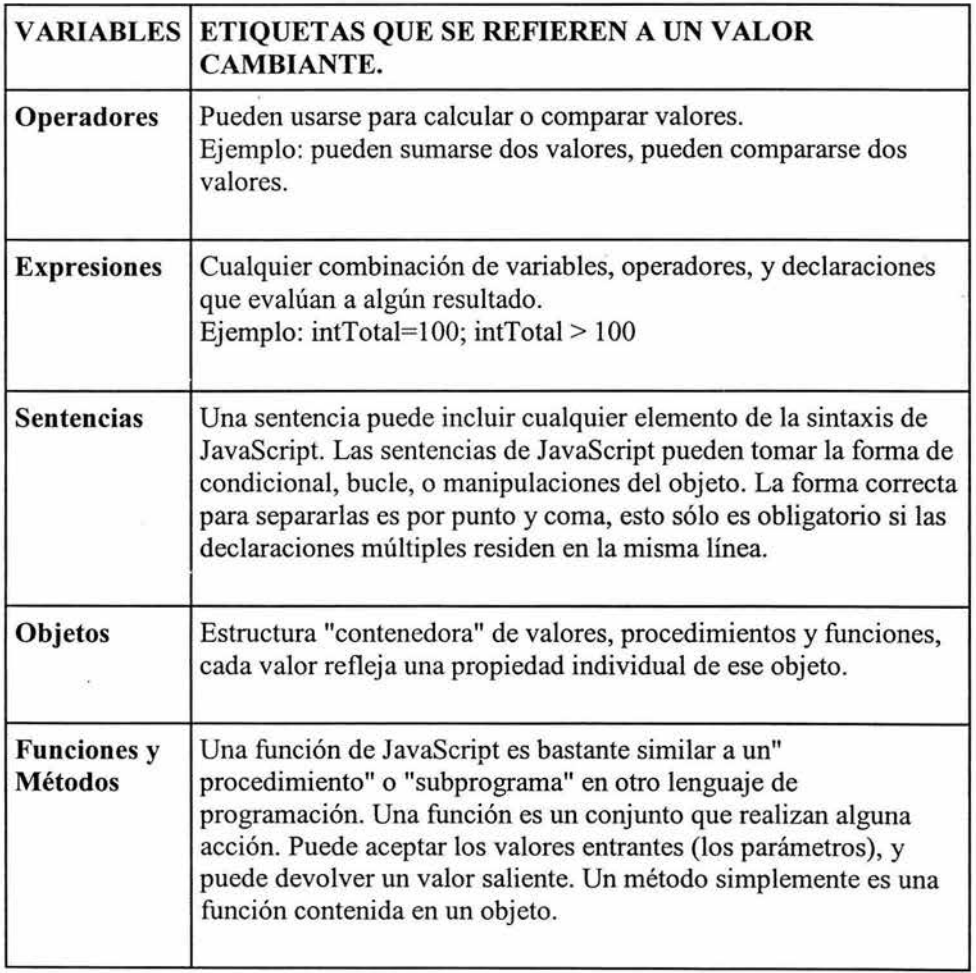

# **Tabla 24. Etiquetas de JavaScript**

#### **TIPOS DE DATOS**

JavaScript reconoce seis tipos de valores diferentes: numéricos, lógicos, objetos, cadenas, nulos e indefinidos.

JavaScript tiene la peculiaridad de ser un lenguaje débilmente tipado, es decir, una variable puede cambiar de tipo durante su vida, por ejemplo uno puede declarar una variable que ahora sea un entero y más adelante una cadena.

A diferencia de otros lenguajes, en JavaScript no es necesario declarar las variables especificando el tipo de dato que contendrán, será el propio interprete el que le asignará el tipo apropiado. (Esto es así para seguir la filosofia de diseño de JavaScript en donde se indica que se realizan programas pequeños y que la idea es lograr que el programador realice los scripts de la manera más rápida posible).

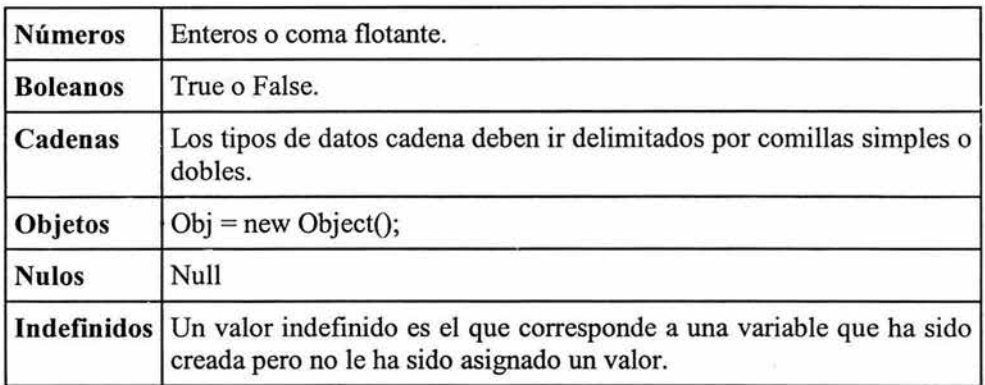

**Tabla 25. Tipos de Datos.** 

Sistema de Acervos Audiovisuales para el CCH Azcapotzalco.

#### ANEXO F: ARCHIVOS DE POSTGRESQL

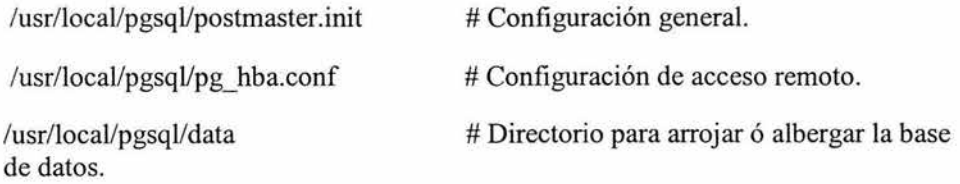

#### Crear usuarios.

Para crear un usuario de PostgreSQL, la forma más cómoda es utilizar la línea de comandos y como usuario postgres. El comando se llama createuser. Para obtener más información sobre cómo ejecutar este comando o cualquier otro comando:

\$ nombre\_ del\_ comando --help

Creamos un usuario de Postgres con privilegios para añadir otros usuarios y crear nuevas bases de datos:

\$ createuser usuario

#### Eliminar usuarios.

Para eliminar un usuario de Postgres creado con anterioridad, se utiliza el comando dropuser (se debe recordar que para más ayuda se puede usar la opción --help):

\$ dropuser usuario

#### Crear una base de datos.

Siempre que uno arranca el sistema de bases de datos PostgreSQL, tiene la opción de utilizar la base de datos del manejador que por defecto se llama templatel. Para crear una nueva base de datos se utiliza el comando createdb:

\$ createdb audiovisual

#### Para acceder a la base de datos.

Ahora ya se puede acceder a la base de datos con el comando psql -U usuario base de datos.

El comando psql nos proporciona acceso a una terminal interactiva de PostgreSQL. Suponiendo que creamos una base de datos llamada audiovisual:

\$ createdb audiovisual

\$ ./psql - U usuario audiovisual

y el prompt resultante, donde podremos introducir sentencias de SQL, sería:

audiovisual=#

#### **Eliminar una base de datos.**

Para eliminar una base de datos se utiliza el comando dropdb. De esta forma, para eliminar la base de datos audiovisual se pondría:

\$ ./dropdb audiovisual

#### **Tipos de datos en Postgres**

SQL es un lenguaje en el que cualquier dato representado por PostgreSQL tiene asociado un tipo de dato. El tipo de valor de un dato define y limita el las operaciones que se pueden hacer sobre él.

Algunos ejemplos de tipos de datos son:

boolean: valor true o false.

text: una cadena de caracteres de longitud variable e ilimitada.

character: una cadena de caracteres de longitud fija.

varchar: una cadena de caracteres de longitud variable y limitada.

int: una numero de 4 bytes.

Con CREATE TYPE un usuario puede definir nuevos tipos de datos dentro de la base de datos actual. Para más detalles consultar ver anexo [ 18].

#### **Crear tablas**

El comando SQL para crear una tabla es CREATE TABLE. Este comando requiere, como mínimo, el nombre de la tabla y una descripción de cada columna (nombre de la misma y tipo de dato que contiene).

Con el comando \d de psql podemos ver una descripción detallada de las relaciones en la base de datos.

#### **Eliminar tablas**

Para eliminar una tabla se utiliza el comando SQL DROP TABLE.